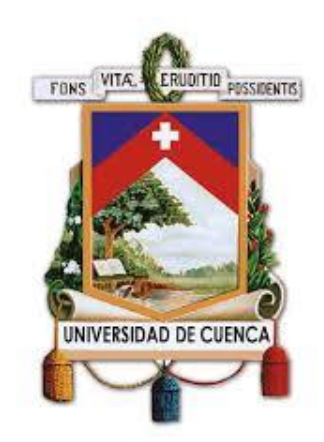

# Universidad de Cuenca

# Facultad de Ingeniería Carrera de Ingeniería Civil

*Análisis de deslizamientos mediante Interferometría Radar en la ciudad de Cuenca-Ecuador.*

> Trabajo de titulación previo a la obtención del título de Ingeniero Civil.

Autor:

Paúl Stalin Carpio Moreta

C.I.: 0104489240

paulcarpiom44@gmail.com

Director:

Ing. Benigno Alfredo Vázquez López

C.I.: 0101815892

Cuenca – Ecuador 5 de junio de 2020

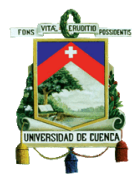

# <span id="page-1-0"></span>Resumen

La continua construcción de edificaciones en zonas de alto riesgo dentro de la ciudad de Cuenca ha generado un problema social, debido a que la inversión que se realiza en algunos sectores ha sido afectada por movimientos de tierra. Los movimientos de tierra en ciertos casos son imperceptibles para la ciudadanía puesto que se producen lentamente y generan afecciones en las edificaciones que con el tiempo se vuelven un riesgo para la población.

El presente trabajo de titulación se basa en la aplicación y validación de técnicas de interferometría radar para la detección y monitoreo de deslizamientos de gran tamaño, los cuales pueden abarcar hectáreas y se producen lentamente. Esto con el afán de promover nuevas técnicas de monitoreo de deslizamientos en la región y que sea una referencia para la identificación de zonas de riesgo.

Se aplicó la técnica de dispersores persistentes (Persistent Scatterer) en la ciudad de Cuenca, en la cual se tuvo mayor énfasis en los sectores de Jaime Roldós, el Vecino y Jesús del Gran Poder, lugares que fueron determinados como zonas de análisis. Mediante la técnica de interferometría se logró identificar que no existen movimientos de masas en los sectores de Jaime Roldós, teniendo como un resultado incierto el de El Vecino y Jesús de Gran Poder, además de los resultados de la zona de análisis, se identificaron varios lugares de interés para la ciudad de Cuenca como son los sectores de: Universidad del Azuay, esferas de almacenamiento de gas de Petroecuador y Sinincay, los cuales denotan un movimiento con una tasa mayor 12.5 mm/año, lo cual según la clasificación de velocidad de desplazamiento de Cruden y Varnes 1996, corresponde a un tipo de deslizamiento muy lento, mismos que pueden generar daños en las viviendas y estructuras.

Palabras Clave: Deslizamientos, Interferometría, Dispersores Persistentes

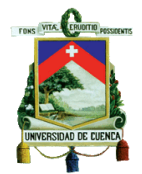

# <span id="page-2-0"></span>Abstract

The construction of buildings and other infrastructures in high-risk landslides zones has become a significant issue to the communities in Cuenca city. In most cases, landslides are unpredictable; slow movements of the soil cause damages to the structures and with time they become a hazard to the community.

The following research project is based on the application and validation of interferometry techniques to detect and monitor landslides that can reach many hectares in size and are formed slowly. The purpose of the research is to promote new techniques to monitor landslides in the region and to serve as a reference to identify potential high-risk zones.

Persistent Scatterer technique was applied in different regions of Cuenca city. The focus of the study was the sectors of Jaime Roldos, El Vecino, and Jesus del Gran Poder which were considered to be potential study zones. By the use of interferometry, the study did not show a mass movement in Jaime Roldos sector, while uncertain results were found in the sectors of El Vecino and Jesús de Gran Poder. However, other potential zones of interest were found in Cuenca city, such as the regions near Azuay University, Petroecuador gas storage facilities, and Sinincay which showed a movement of 12.5mm/year. According to the classification by Cruden and Varnes 1996, this corresponds to a slow type of landslide that can potentially generate damages to properties and other infrastructures.

Keywords: Landslides, Interferometry, Persistente Scatterer

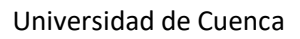

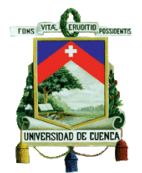

# <span id="page-3-0"></span>Contenido

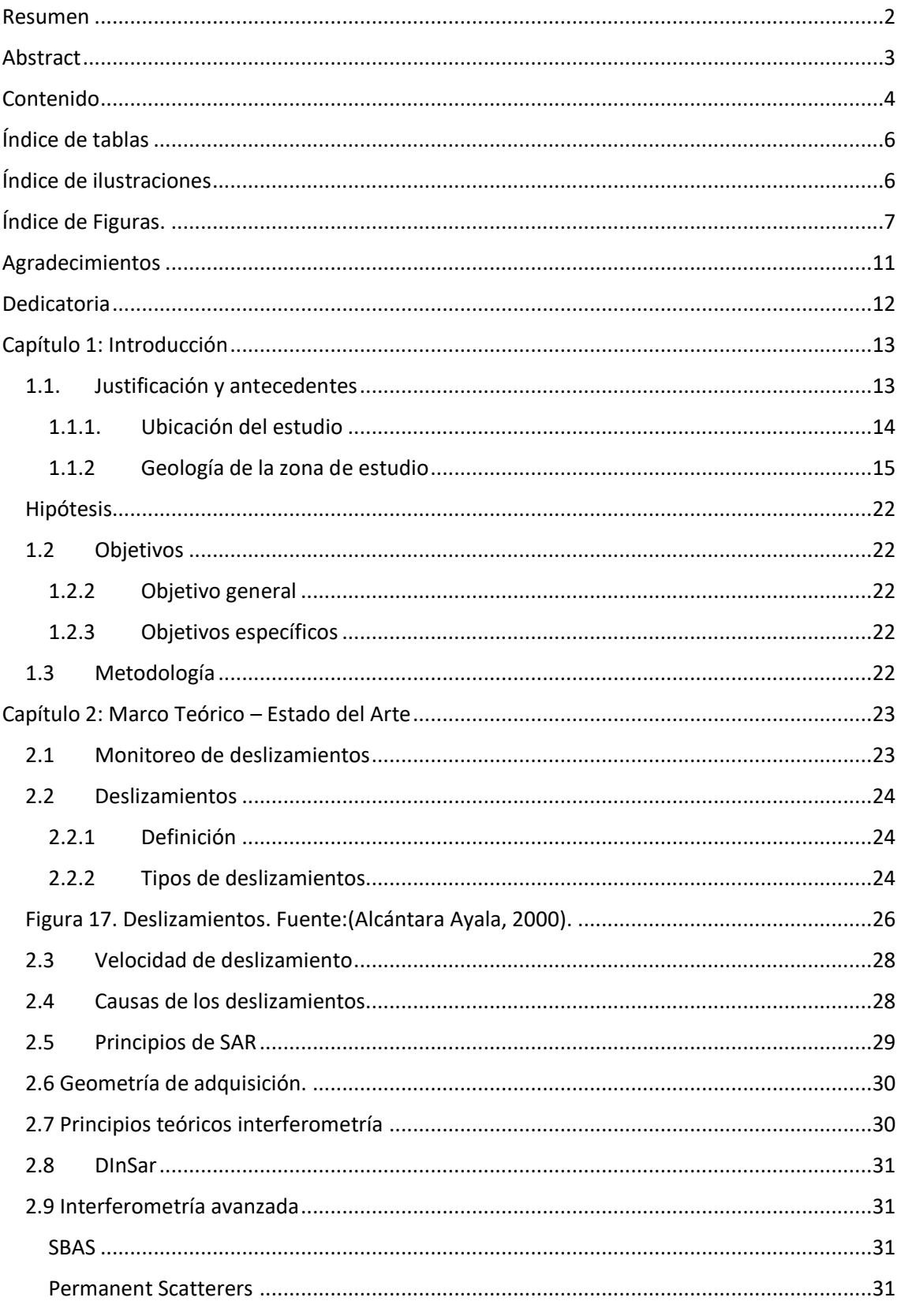

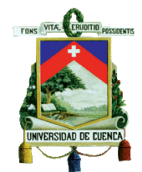

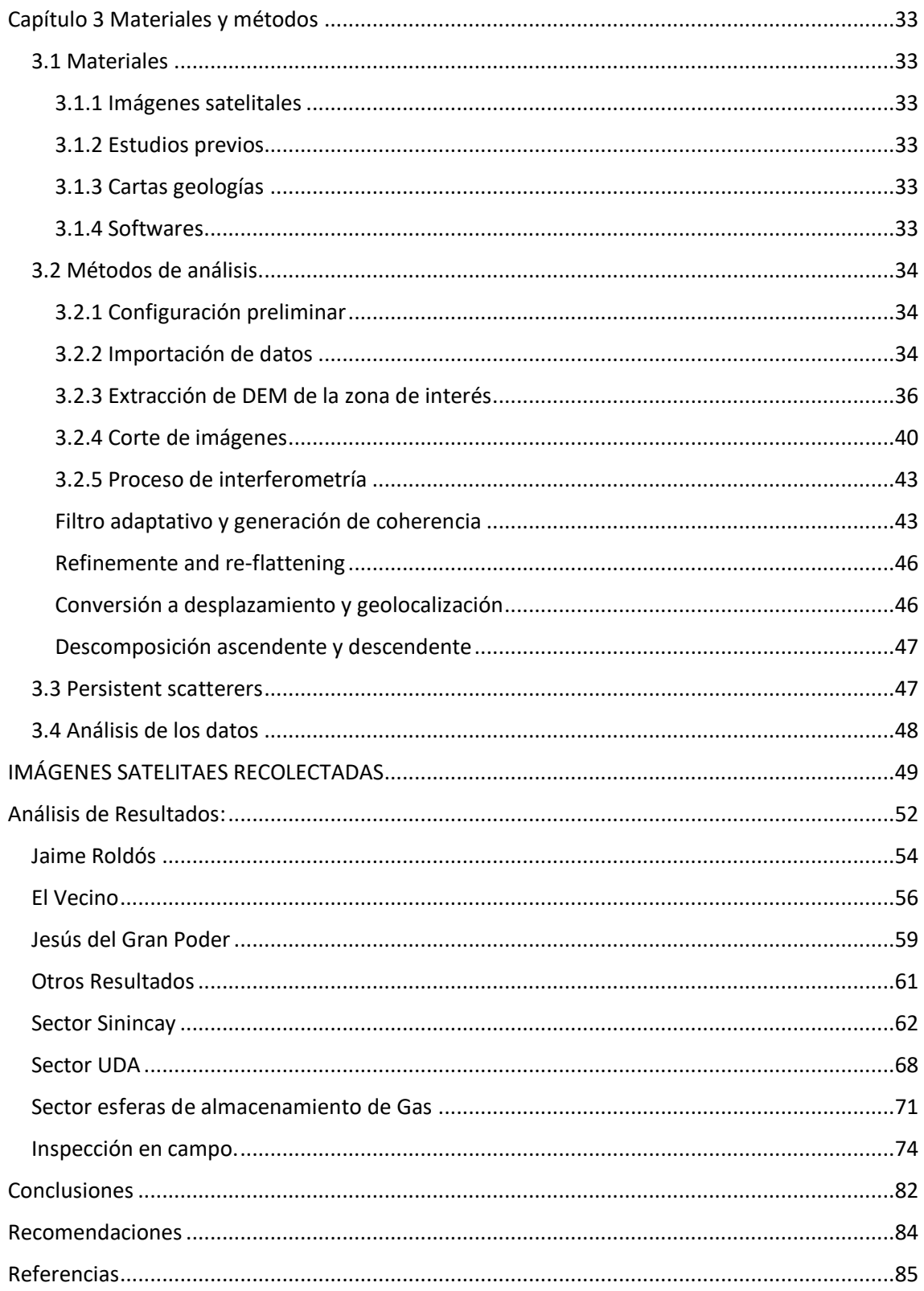

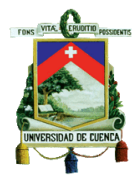

# <span id="page-5-0"></span>Índice de tablas

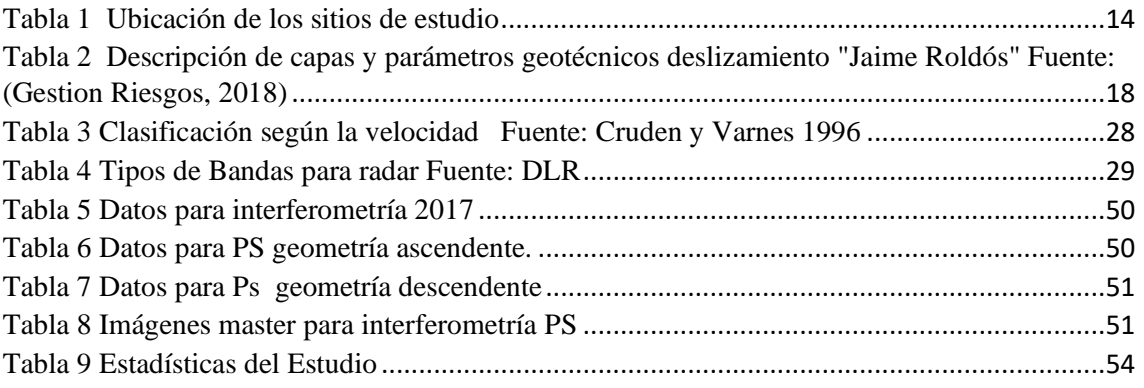

# <span id="page-5-1"></span>Índice de ilustraciones

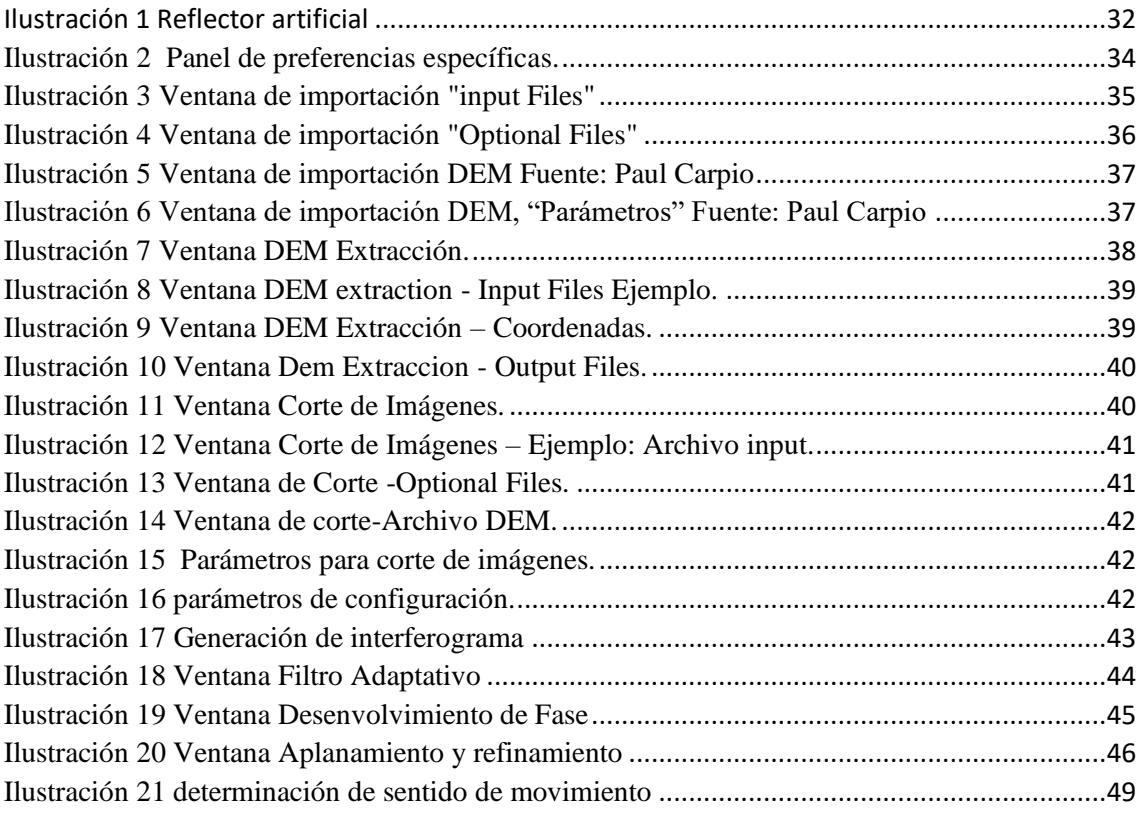

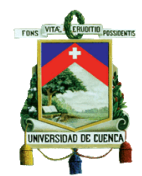

# <span id="page-6-0"></span>Índice de Figuras.

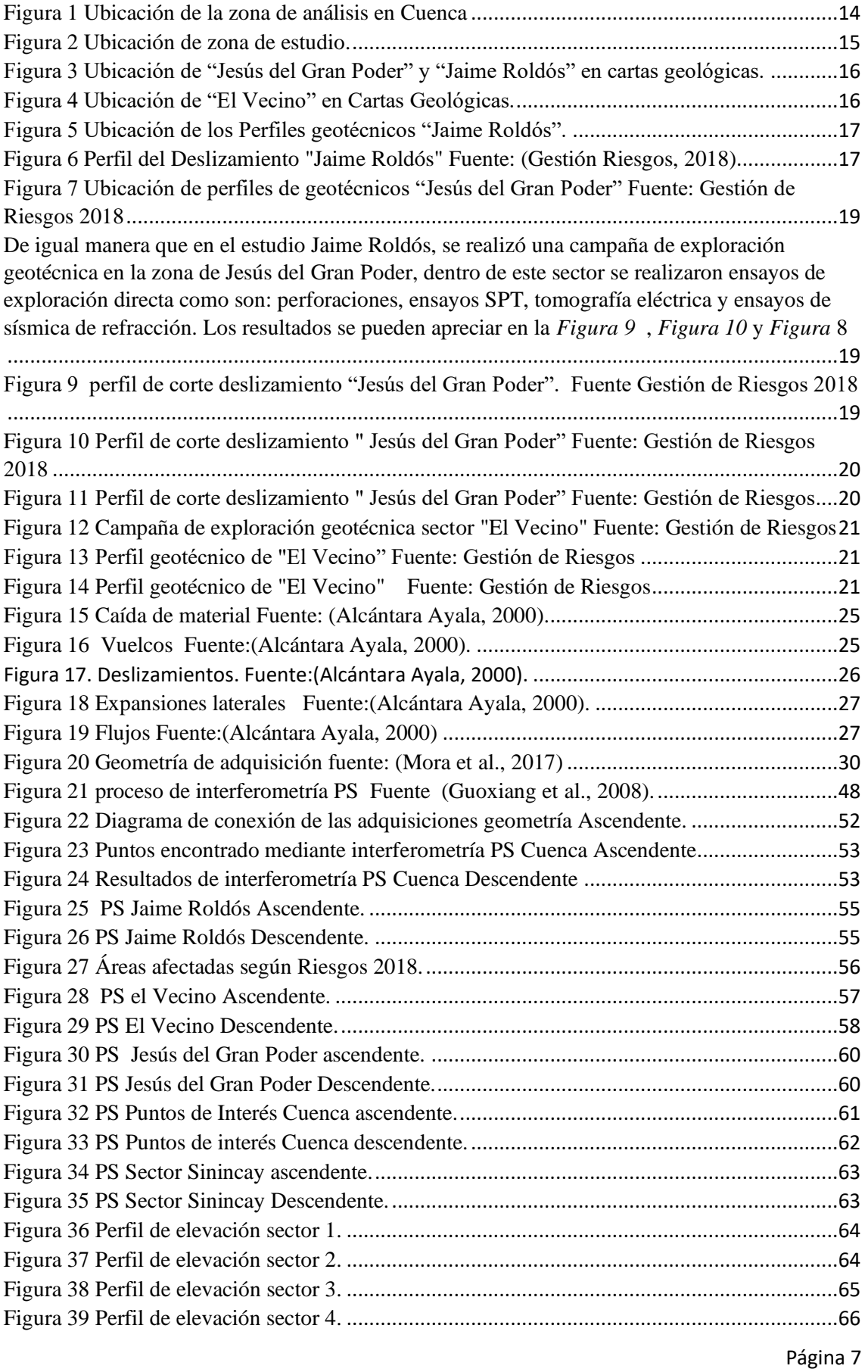

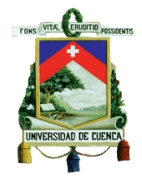

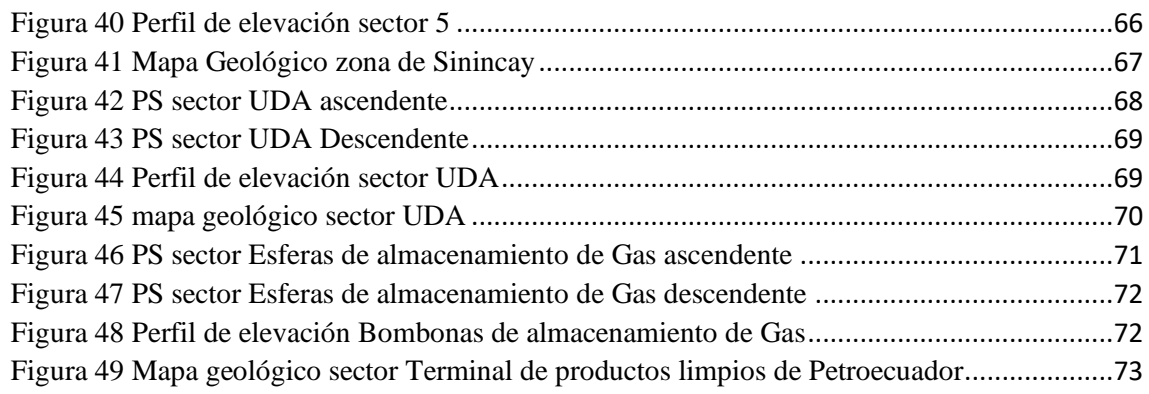

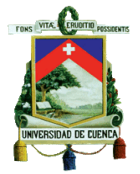

#### Cláusula de licencia y autorización para publicación en el Repositorio Institucional

Paul Stalin Carpio Moreta en calidad de autor/a y titular de los derechos morales y patrimoniales del trabajo de titulación "ANÁLISIS DE DESLIZAMIENTO MEDIANTE INTERFEROMETRÍA RADAR EN LA CIUDAD DE CUENCA", de conformidad con el Art. 114 del CÓDIGO ORGÁNICO DE LA ECONOMÍA SOCIAL DE LOS CONOCIMIENTOS, CREATIVIDAD E INNOVACIÓN reconozco a favor de la Universidad de Cuenca una licencia gratuita, intransferible y no exclusiva para el uso no comercial de la obra, con fines estrictamente académicos.

Asimismo, autorizo a la Universidad de Cuenca para que realice la publicación de este trabajo de titulación en el repositorio institucional, de conformidad a lo dispuesto en el Art. 144 de la Ley Orgánica de Educación Superior.

Cuenca, 5 de junio de 2020

Paul Stalin Carpio Moreta C.I: 0104489240

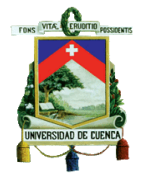

#### Cláusula de Propiedad Intelectual

Paúl Stalin Carpio Moreta, autor del trabajo de titulación "ANÁLISIS DE DESLIZAMIENTO MEDIANTE INTERFEROMETRÍA RADAR EN LA CIUDAD DE CUENCA", certifico que todas las ideas, opiniones y contenidos expuestos en la presente investigación son de exclusiva responsabilidad de su autor/a.

Cuenca, 5 de junio de 2020

Paúl Stalin Carpio Moreta C.I:0104489240

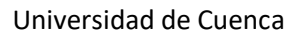

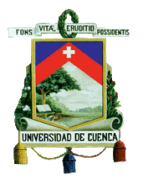

# <span id="page-10-0"></span>Agradecimientos

Mis agradecimientos primero a mis padres René y Nancy por el apoyo incondicional que me han brindado en el desarrollo de mi vida personal y académica, a mis Hermanos Marco y Michelle por el acompañamiento brindado para el desarrollo de esta investigación.

Un agradecimiento muy especial Ing. Alfredo Vásquez director del presente trabajo de titulación quien ha brindado su conocimiento y apoyo. De igual manera un agradecimiento a Geospace Solutions y especialmente a el Ing. Rafael Castro quien sin su ayuda no hubiese sido posible el desarrollo de este tema de investigación.

A mis familiares, amigos, profesores que de una u otra manera han colaborado para alcanzar esta meta.

A todos ellos muchas gracias.

Paul.

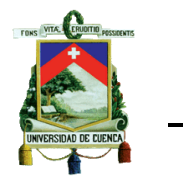

<span id="page-11-0"></span>**Dedicatoria** 

*Para mis abuelos Froilán y Digna quienes han sido una inspiración de trabajo duro, dedicación y entrega, para ellos con mucho cariño y aprecio.* 

*Para mis padres Nancy y René por su apoyo y sacrificio en cada una de mis metas, a mis hermanos Marco y Michelle por la ayuda y apoyo que me han brindado durante mi vida personal y académica.*

*Para mis amigos y amigas por su respaldo a lo largo del desarrollo de este tema de investigación y mi vida académica.*

> *Para todas las personas que de una u otra manera me han brindado su cariño y respaldo de manera incondicional.*

> > *con cariño y mucho aprecio*

*Paul* 

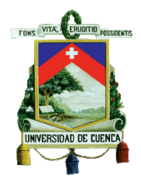

Análisis de deslizamiento mediante Interferometría Radar en la ciudad de Cuenca-Ecuador*.*

# Capítulo 1: Introducción

## <span id="page-12-0"></span>1.1. Justificación y antecedentes

<span id="page-12-1"></span>En 1993 ocurrió un deslizamiento en el cerro Tamuga en la zona denominada La Josefina. Este evento se convirtió en uno de los mayores desastres naturales a nivel nacional lo cual causo pérdidas, tanto humanas como materiales con un aproximado de 150 desaparecidos y más de 7.000 damnificados (Zeas Domínguez, 2013). Desde entonces hasta la fecha, los deslizamientos son motivo de preocupación dentro del análisis de riesgos y ordenamiento territorial de la ciudad de Cuenca.

Las características morfológicas y la geología de la zona acompañadas por fenómenos naturales como el clima, sismicidad, inundaciones, entre otros, son elementos que, en circunstancias específicas generan movimiento de masas o deslizamientos. Los movimientos de masas se presentan en algunos sectores de la ciudad de Cuenca, afectando no solo a la infraestructura de la ciudadanía sino también a la economía local.

El monitoreo de los movimientos de tierra es de vital importancia para salvaguardar a la población y su infraestructura. El mismo se puede realizar de diferentes maneras: mediciones con sistemas de presión como es el GPS, escaneos mediante LIDAR terrestre, extensómetros ubicados en campo y técnicas basadas teledetección (B. A. Z. Torres, 2011).

Las mediciones con sistemas de GPS consisten en ubicar bases topográficas (hitos) en campo, unos llamadas bases de referencias (en sectores estables) y puntos de control (dentro del deslizamiento), la instalación de los mismos se realiza con equipos de alta precisión, la variación de medidas en los puntos de control determinaran el desplazamiento del deslizamiento (T. M. Torres & Platzeck, 2014).Los monitoreos mediante LIDAR terrestre corresponde a realizar un levantamiento topográfico mediante una estación de rayos láser, la cual como producto, entrega una nube de puntos del terreno, la determinación del desplazamiento se realiza con la diferencia de dos escaneos realizados con un desfase de tiempo (Janeras et al., 2017). Los extensómetros ubicados en campo mide la deformación del objeto de estudio, dicha deformación se mide entre dos puntos establecidos ya sea mediante extensómetros verticales o horizontales (López Castillo, 2015).

Uno de los temas que se han desarrollado en la última década son los sistemas SAR aplicados a la detección de subsidencias, deslizamientos de tierra, erupciones volcánicas, y terremotos (Nievinski, 2004). Los sistemas SAR ocupan sensores de precisión en los satélites para monitorear la superficie terrestre. Los resultados se pueden evidenciar en imágenes satelitales, las cuales al ser analizada su información se puede encontrar cambios en la superficie terrestre, el procesamiento de las imágenes para identificar dichos cambios es llamada interferometría radar diferencial o DInSar (Gabriel et al., 1989).

El presente trabajo de titulación tiene como objetivo validar la técnica de interferometría radar diferencial en la ciudad de Cuenca, mediante el monitoreo con imágenes satelitales (tipo SAR), de los deslizamientos ubicados en el sector de la Jaime Roldós, Jesús del Gran Poder y El Vecino, los cuales han presentado daños desde 2008 hasta la fecha (Gestión de Riesgos, 2017). Se quiere monitorear su cambio, alrededor de un periodo de entre 2018 al 2019, para comprobar su estado de actividad.

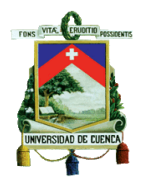

### 1.1.1.Ubicación del estudio

<span id="page-13-0"></span>Las zonas de estudio está ubicado al Noreste de la ciudad de Cuenca , *[Figura 1](#page-13-2)*, en los sectores denominados, El Vecino, Jaime Roldós, Jesús del Gran Poder como se muestra en la *[Figura 2](#page-14-1)*. Las coordenadas de los puntos se muestran en la *[Tabla 1](#page-13-1)*. Estas zonas han sido afectadas por deslizamientos desde el año de 2017, 2011 y 2008, respectivamente. Las zonas analizadas dentro del presente trabajo han sido previamente evaluadas por el departamento de Gestión de Riesgos de la Municipalidad de Cuenca, cuyos estudios reportan información acerca de las propiedades del suelo, los aspectos geológicos y geotécnicos.

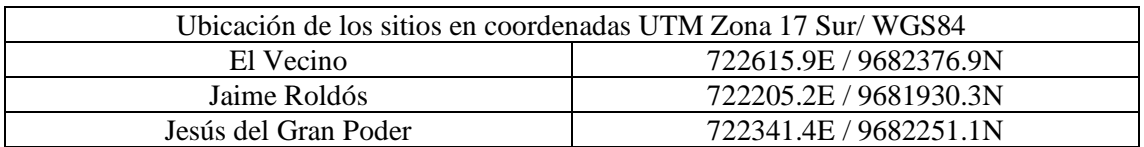

<span id="page-13-1"></span>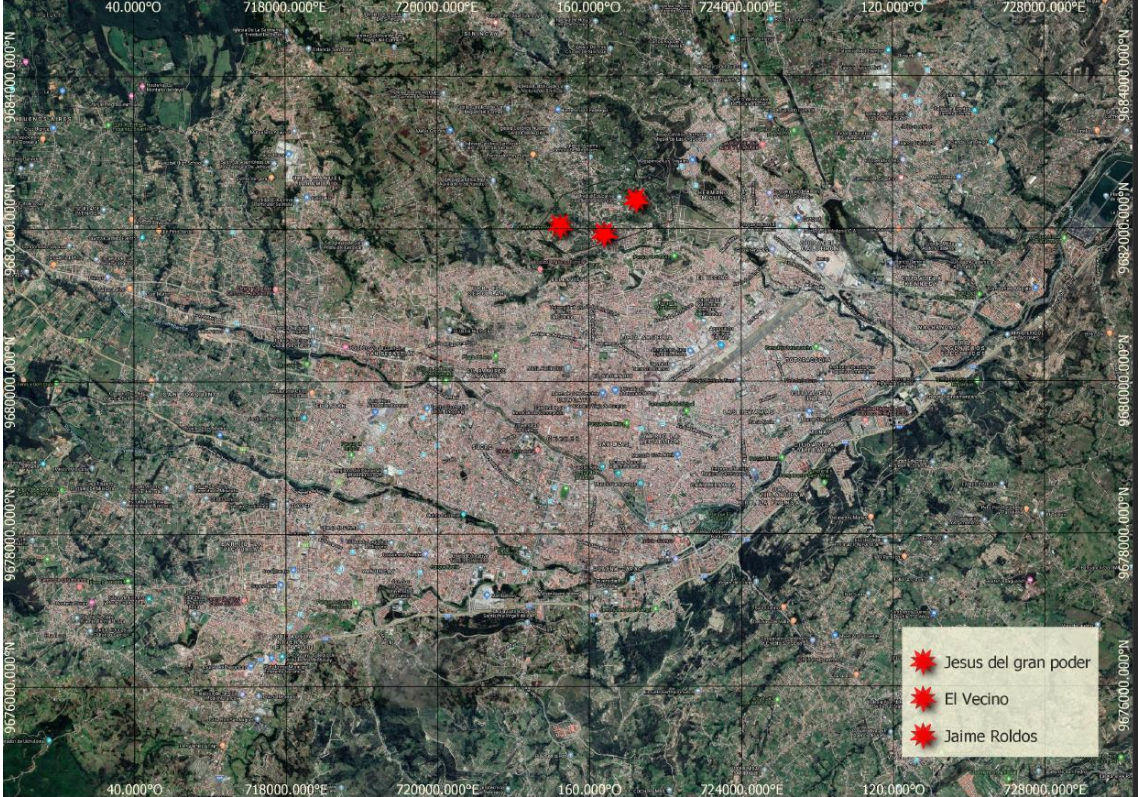

*Tabla 1 Ubicación de los sitios de estudio*

<span id="page-13-2"></span>*Figura 1 Ubicación de la zona de análisis en Cuenca*

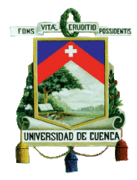

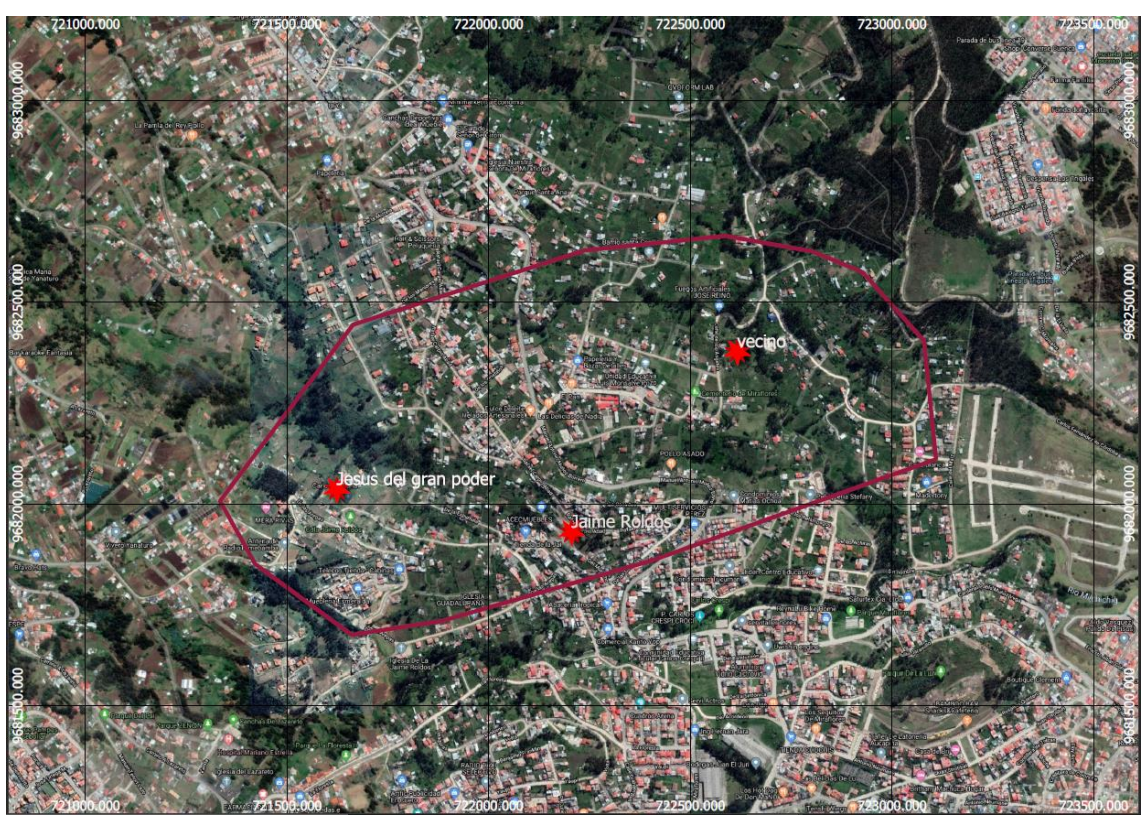

*Figura 2 Ubicación de zona de estudio.*

#### 1.1.2 Geología de la zona de estudio

<span id="page-14-1"></span><span id="page-14-0"></span>Para la geología de la zona se usaron las cartas geológicas de Azogues (mapa geológico 1:100000, hoja 73 ÑV-E) y Cuenca (mapa geológico 1:100000, hoja 73 ÑV-F), en las cuales se ubicaron los puntos correspondientes a los sitios de estudio. En la *[Figura 3](#page-15-0)* se encuentra ubicado un punto correspondiente a "Jesús del Gran Poder", el cual según la carta geológica está ubicado en un depósito coluvial. Por otra parte, el sector de "Jaime Roldós" esta sobre la formación Santa Rosa, y en la *[Figura 4](#page-15-1)* se aprecia un punto correspondiente al sector de "El Vecino", el cual está asentado sobre una Tilita.

Los depósitos coluviales son caracterizados por estar compuestos de materiales poco trasportados, y muy heterogéneos, teniendo en su litología mezclas de bloques y fragmentos con una matriz limo arcillosa. Los depósitos coluviales antiguos compactos tienen una susceptibilidad a deslizamiento de moderada a alta, mientras que los depósitos coluviales jóvenes son generalmente altamente susceptibles. (Basabe et al., 1998)

En la formación Santa Rosa hay un gran dominio de depósitos de clastos gruesos, conglomerados con una matriz de ceniza volcánica con lutitas rojas arenosas y limosas. Los conglomerados existentes aportan con peso y se da la rotura por tracción en los deslizamientos, los cuerpos fallan en los materiales con baja permeabilidad y en condiciones saturadas. (Basabe et al., 1998)

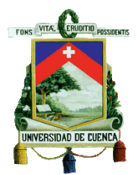

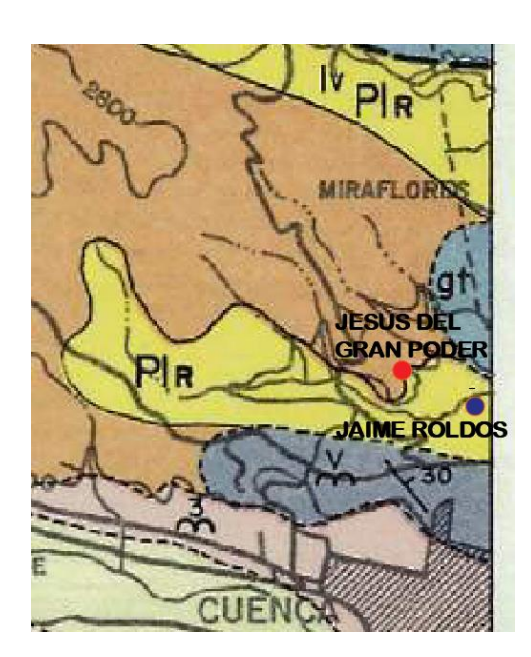

<span id="page-15-0"></span>*Figura 3 Ubicación de "Jesús del Gran Poder" y "Jaime Roldós" en cartas geológicas.*

Estudios geológicos y geotécnicos realizados por el departamento de Gestión de Riesgos dentro de la zona de Jaime Roldós como son la realización de perfiles estratigráficos, los cuales se muestran en la *[Figura 5](#page-16-0)* y mostrando sus resultados en *[Figura 6](#page-16-1)*; se reporta que la zona de Jaime Roldós está asentado sobre varios tipos de arcilla así también se observa la presencia de conglomerado en la parte más alta y estable del deslizamiento. En la *[Tabla 2](#page-17-0)* se resumen los estratos hallados por los estudios realizados dentro del sitio.

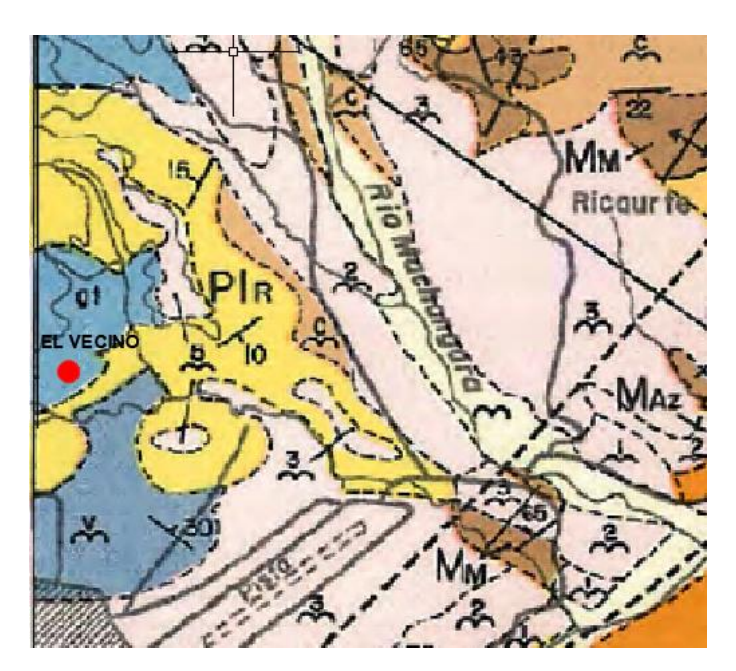

<span id="page-15-1"></span>*Figura 4 Ubicación de "El Vecino" en Cartas Geológicas.*

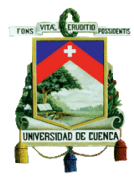

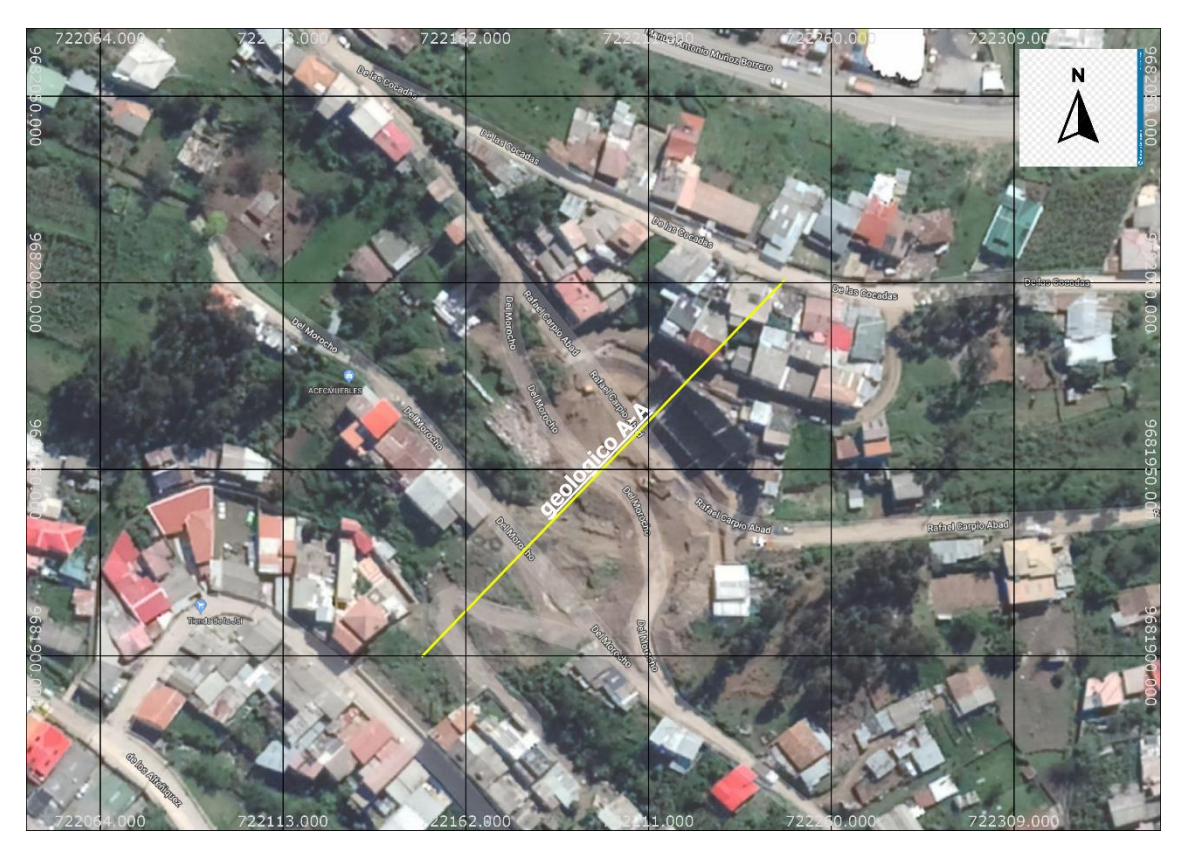

*Figura 5 Ubicación de los Perfiles geotécnicos "Jaime Roldós".*

<span id="page-16-0"></span>En la zona de Jaime Roldós el departamento de Gestión de Riesgos realizó una exploración del subsuelo mediante sísmica de refracción, además se realizaron perforaciones en ciertas zonas del sector, en donde se registraron las muestras de suelo y su posterior análisis, lo resultados se muestran en la *[Figura 6](#page-16-1)*.

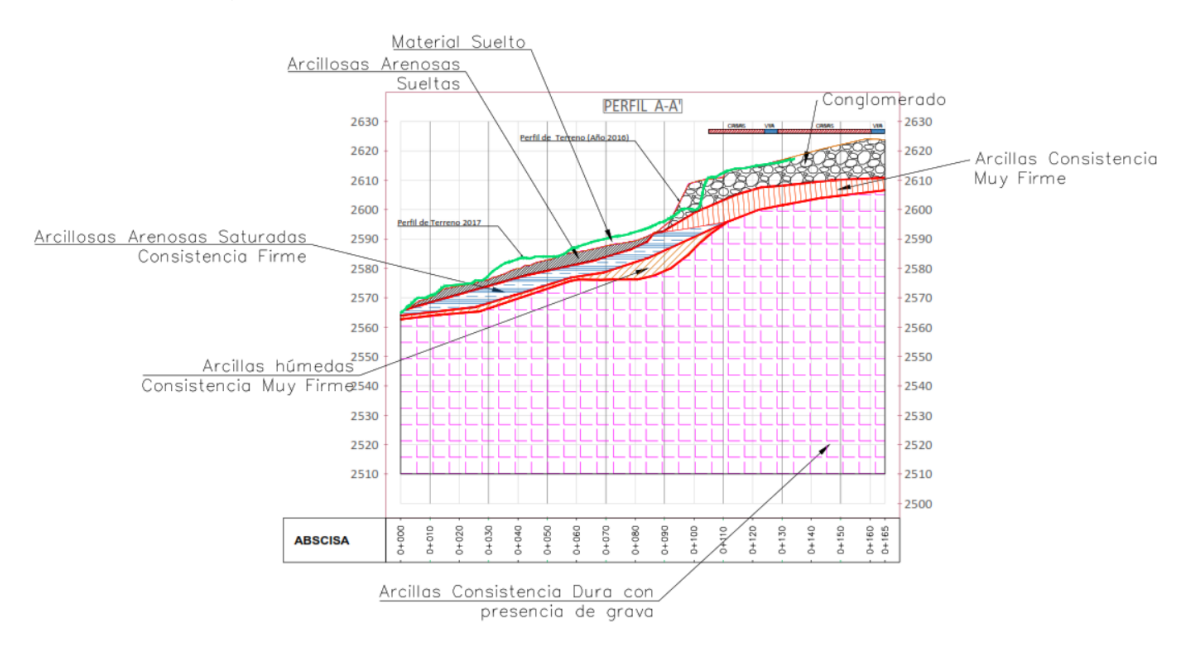

<span id="page-16-1"></span>*Figura 6 Perfil del Deslizamiento "Jaime Roldós" Fuente: (Gestión Riesgos, 2018)*

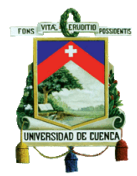

|                | <b>MATERIAL</b>                                                        | <b>SONDEOS REALIZADOS</b>                                                                                                    | <b>PARÁMETROS GEOTÉCNICOS</b> |         |                    |
|----------------|------------------------------------------------------------------------|----------------------------------------------------------------------------------------------------|-------------------------------|---------|--------------------|
| ID             |                                                                        | <b>Observaciones</b>                                                                                                    | $\Phi^{\circ}$                | c (kPa) | $\Upsilon$ (kN/m3) |
| 1              | Material deslizado                                                     | Se asumen parámetros en base a su estado suelto.                                                                                  | 25                            | 0       | 17                 |
| $\overline{a}$ | Conglomerado con matriz areno arcillosa<br>de la parte alta            | Geofísica: LS-4 / Resistividad: SEV-7                                                                                             | 32                            | 10      | 18                 |
| 3              | Relleno / Arcilla arenosa                                              | Geofísica: SR-1, LMS-1 / Resistividad: SEV-1, SEV-4, SEV-7 /<br>Perforación: S-8, S-2, S-1 del 2016; S-6 del 2017                 | $\Omega$                      | 15      | 17                 |
| 4              | Arcillas arenosas (Consistencia Firme)<br>con alto grado de saturación | Geofísica: SR-1, LMS-1, LS-4 / Resistividad: SEV-1, SEV-<br>4, SEV-7 / Perforación: S-8, S-2, S-1 del 2016; S-6 y S-5 del<br>2017 | $\Omega$                      | 40      | 19                 |
| 5              | Arcillas arenosas (Consistencia Firme)<br>lhúmedas                     | Geofísica: SR-1, LMS-1 / Resistividad: SEV-1, SEV-4, SEV-7 /<br>Perforación: S-8 del 2016; S-6 del 2017                           | $\Omega$                      | 80      | 19                 |
| 6              | Arcillas arenosas (Consistencia Muy<br>Firme) de la parte alta         | Geofísica: LS-4                                                                                                    | 0                             | 90      | 18                 |
| 7              | Arcillas Arenosas (Consistencia Dura)<br>con presencia de gravas.      | Geofísica: SR-1, LMS-1 / Resistividad: SEV-1, SEV-4, SEV-7 /<br>Perforación: S-6 del 2017                                         | 10                            | 100     | 19                 |

<span id="page-17-0"></span>*Tabla 2 Descripción de capas y parámetros geotécnicos deslizamiento "Jaime Roldós" Fuente: (Gestion Riesgos, 2018)*

Según los estudios realizados por el departamento de Gestión de Riesgos, la *[Figura 7](#page-18-0)*, el deslizamiento de "Jesús del Gran Poder", sucede sobre estratos de arena compactada o acillas blandas, ubicadas a profundidades de 4 y 8 metros, después se encuentra una arcilla dura que es una transición para llegar hasta el basamento. También se identifican restos de material coluvial en los primeros metros; En los perfiles que se presentan *[Figura 9](#page-18-2)* y *[Figura 10](#page-19-0)* se encontró que en las afueras de la zona media del deslizamiento un material de mayor resistencia.

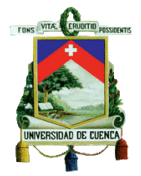

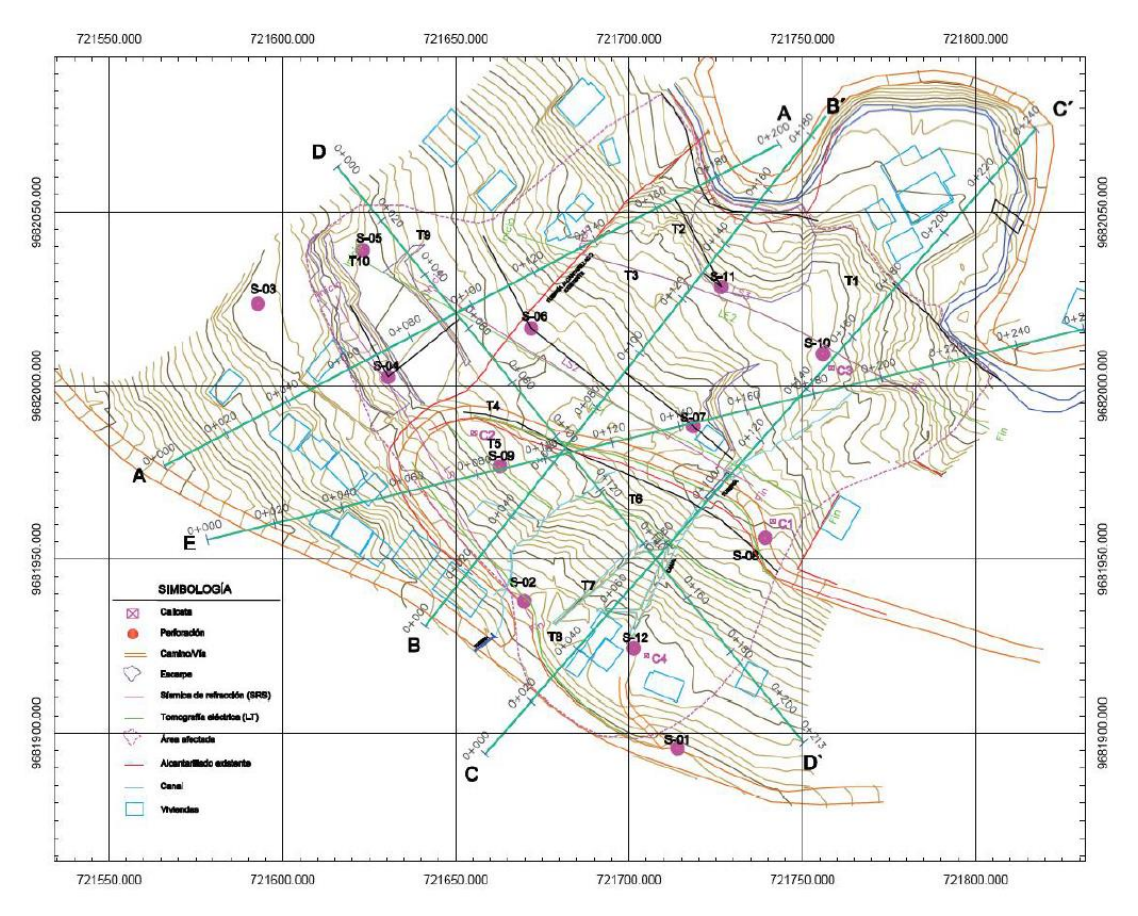

*Figura 7 Ubicación de perfiles de geotécnicos "Jesús del Gran Poder" Fuente: Gestión de Riesgos 2018*

<span id="page-18-1"></span><span id="page-18-0"></span>De igual manera que en el estudio Jaime Roldós, se realizó una campaña de exploración geotécnica en la zona de Jesús del Gran Poder, dentro de este sector se realizaron ensayos de exploración directa como son: perforaciones, ensayos SPT, tomografía eléctrica y ensayos de sísmica de refracción. Los resultados se pueden apreciar en la *[Figura 9](#page-18-2)* , *[Figura 10](#page-19-0)* y *Figura* 8

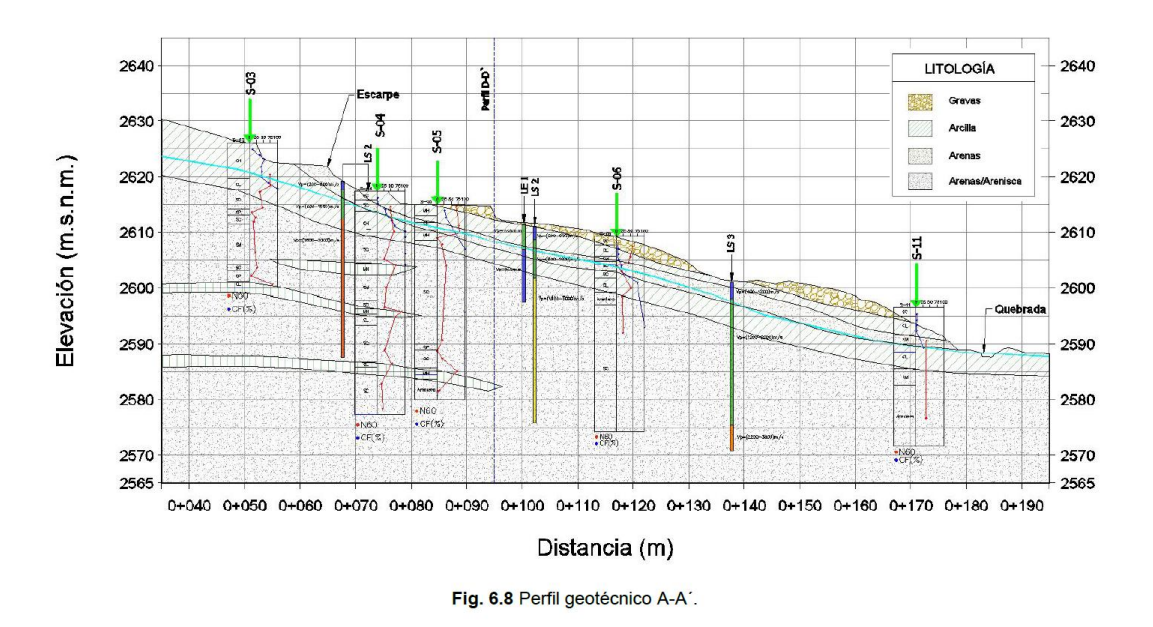

<span id="page-18-2"></span>*Figura 9 perfil de corte deslizamiento "Jesús del Gran Poder". Fuente Gestión de Riesgos 2018*

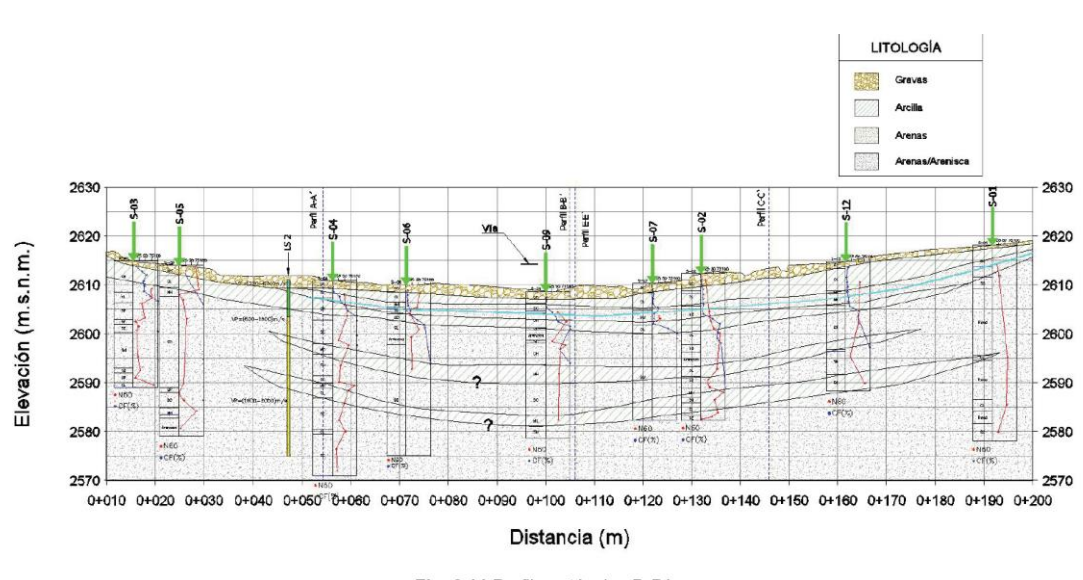

Fig. 6.11 Perfil geotécnico D-D'.

*Figura 10 Perfil de corte deslizamiento " Jesús del Gran Poder" Fuente: Gestión de Riesgos 2018*

<span id="page-19-0"></span>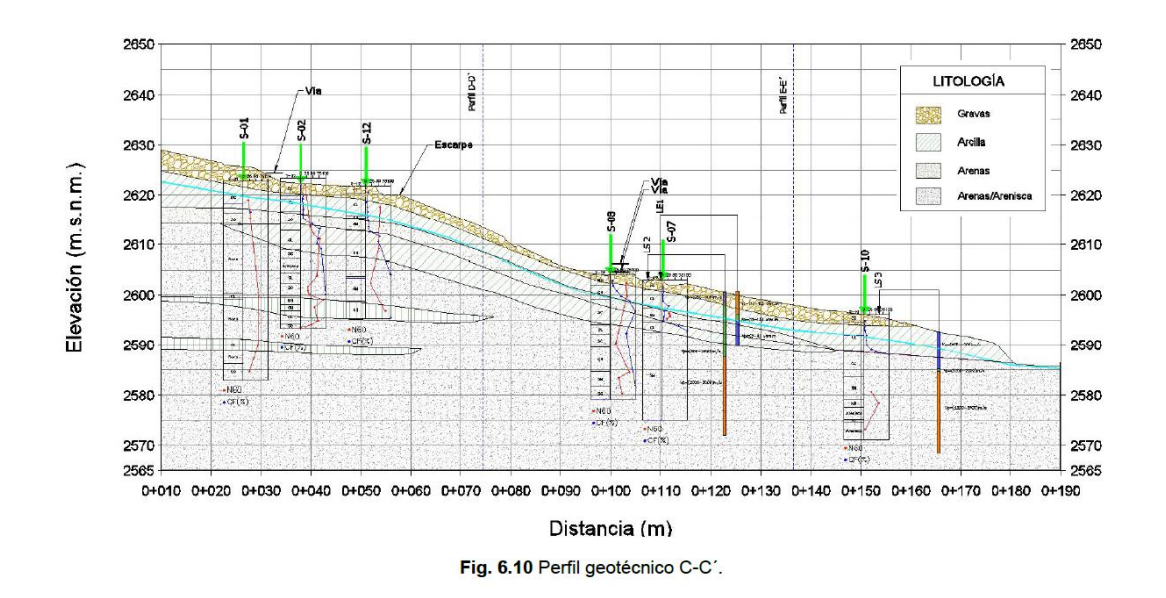

*Figura 11 Perfil de corte deslizamiento " Jesús del Gran Poder" Fuente: Gestión de Riesgos*

<span id="page-19-1"></span>De igual manera, gestión de riesgos realizó una exploración geotécnica en la zona de "El Vecino", la cual se observa en la *[Figura 12](#page-20-0)* , en la misma figura se muestra la magnitud de la afección del deslizamiento además de los trabajos que fueron desarrollados. En los perfiles geotécnicos *[Figura](#page-20-1)  [13](#page-20-1)* y *[Figura 14](#page-20-2)* se observan la composición del suelo bajo estos perfiles, los mismos compuestos en sus capas más superficiales por acillas y estratos de arena asentados sobre un gran estrato de arena o arenisca. Los primeros estratos se ven de manera horizontal y de manera heterogénea, característico de los materiales coluviales. El nivel freático se encuentra cercano a los cinco metros de profundidad desde la superficie y por la topografía de lugar se presume que es un afluente de la quebrada de la zona. Dentro de la zona El Vecino la unidad de Gestión de Riesgos realizó una campaña de exploración, *[Figura 12,](#page-20-0)* en la cual realizó sondeos y ensayos SPT, además de la exploración del subsuelo mediante la técnica de sísmica de refracción y una tomografía eléctrica. Los resultados se muestran en la *[Figura 13](#page-20-1)* y *[Figura 14](#page-20-2)*

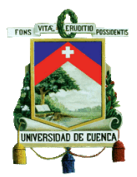

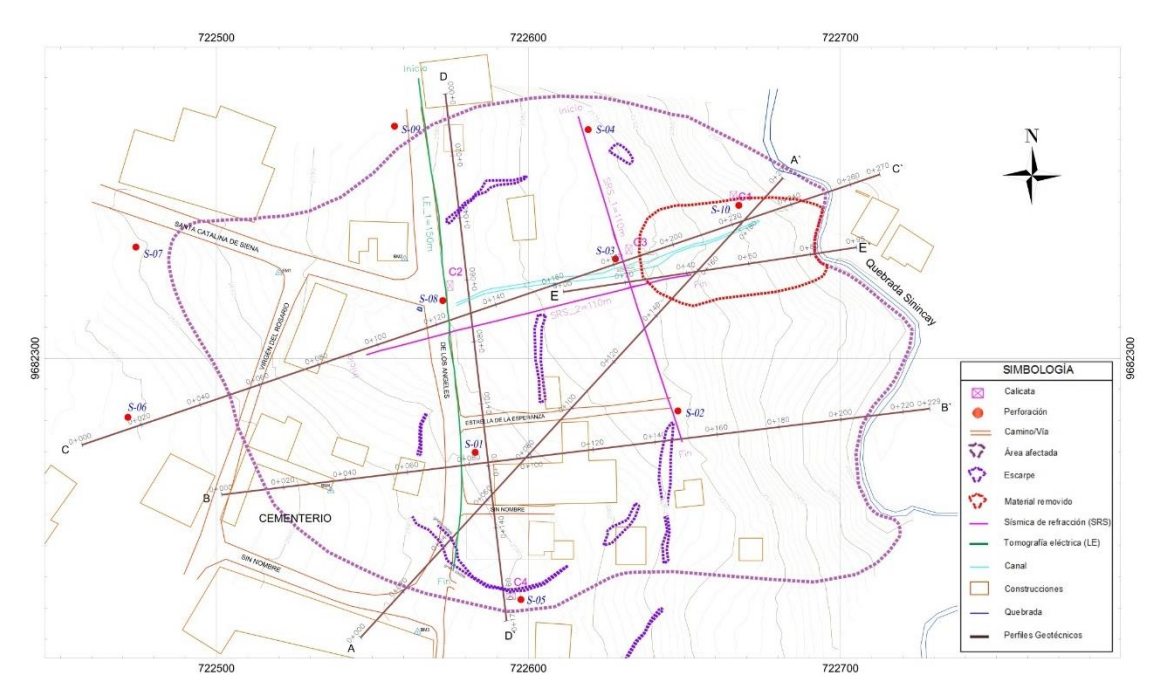

*Figura 12 Campaña de exploración geotécnica sector "El Vecino" Fuente: Gestión de Riesgos* 

<span id="page-20-0"></span>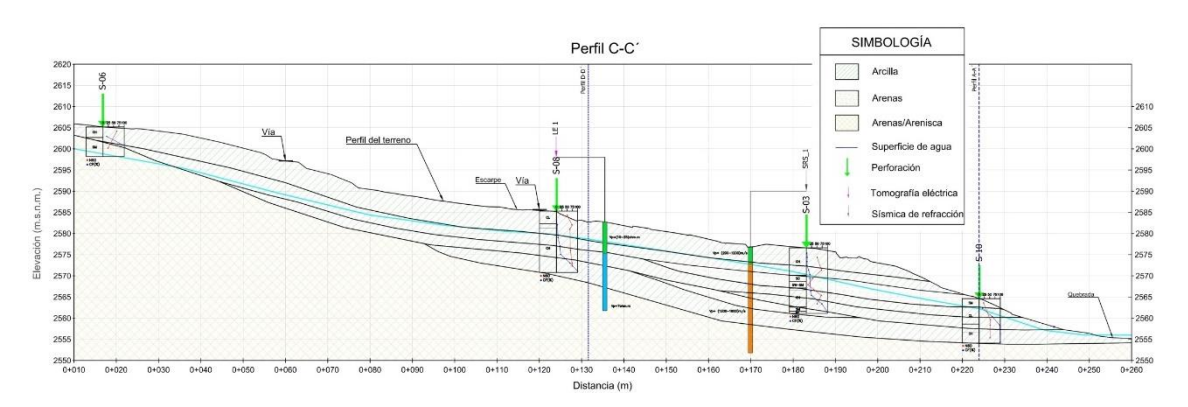

*Figura 13 Perfil geotécnico de "El Vecino" Fuente: Gestión de Riesgos*

<span id="page-20-1"></span>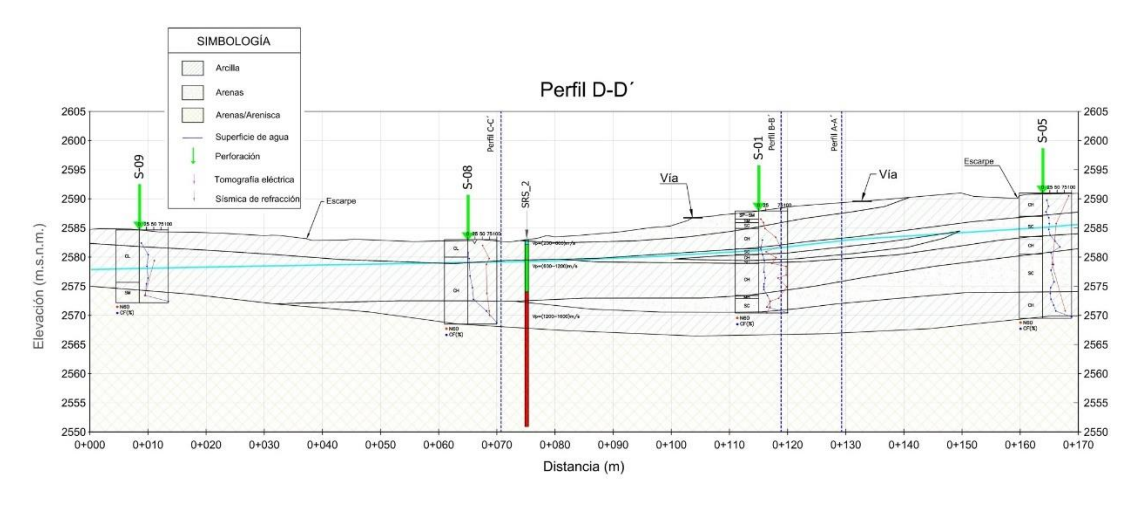

<span id="page-20-2"></span>*Figura 14 Perfil geotécnico de "El Vecino" Fuente: Gestión de Riesgos*

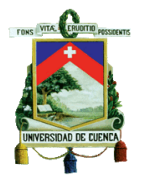

## <span id="page-21-0"></span>Hipótesis

El planteamiento de la hipótesis es el siguiente:

La interferometría radar, aplicada a las imágenes satelitales, permite monitorear los deslizamientos de manera segura, proporcionando información de las deformaciones del terreno, determinando la velocidad y dirección del desplazamiento.

## <span id="page-21-2"></span><span id="page-21-1"></span>1.2 Objetivos

1.2.2 Objetivo general

Monitorear los deslizamientos de los sectores Jaime Roldós, Jesús del Gran Poder y El Vecino, utilizando las imágenes de satélite radar.

- <span id="page-21-3"></span>1.2.3 Objetivos específicos
	- 1. Delimitar geográficamente las zonas de investigación relacionados con los deslizamientos de El Vecino, Jesús del Gran Poder y Jaime Roldós.
	- 2. Investigar que herramientas de software se han desarrollado para el procesamiento de la información de imágenes SAR.
	- 3. Procesar información y obtener resultados de velocidad de desplazamiento del terreno y su dirección mediante interferometría.
	- 4. Correlacionar los resultados del monitoreo mediante la técnica de interferometría radar con los informes y estudios recopilados en la unidad de Gestión de Riesgos de la municipalidad de Cuenca.

## 1.3 Metodología

<span id="page-21-4"></span>La metodología planteada a seguir fue en base al desarrollo de cada uno de los objetivos planteados, iniciando desde la delimitación de la zona de estudio hasta poder obtener resultados de la aplicación de la técnica de interferometría radar para poder determinar la actividad del movimiento de masas de los sitios planteados al principio de la investigación.

Para el monitoreo de un sector se inicia desde un punto principal, es decir, desde la fecha cero, se establecen puntos de control para que conforme el tiempo se registren los datos sobre deformación de cada punto de interés establecido. Como resultado se determinará el desplazamiento máximo y las tasas de movimiento que se ha registrado en el periodo de monitoreo.

Se recolectará la información obtenida por la unidad de Gestión de Riesgos de la Municipalidad de Cuenca, incluyendo resultados de perforaciones, estudios geológicos y geotécnicos con los cuales se pueda adquirir detalles del terreno en donde se desarrollan los fenómenos.

Se iniciará con la delimitación de un área en común donde se encuentre ubicados los sectores de Jaime Roldós, Jesús del Gran poder y El Vecino que fueron los puntos de interés planteados al principio de la investigación. Se delimitará esta área para poder obtener las imágenes satelitales correspondientes disponibles de manera gratuita, los mismos corresponden a las misiones de Sentinel 1-A y Sentinel 1-B. Las imágenes recolectadas serán de un periodo de tiempo entre tres, seis o doce días que es la frecuencia con la están disponibles las imágenes en las distintas plataformas digitales, se debe tener en cuenta el desface temporal para el periodo de monitoreo, es decir, se debe obtener imágenes satelitales con suficiente tiempo entre ellas para que para que exista un desplazamiento en la superficie terrestre, de esta manera tener una estimación de la tasa de deformación.

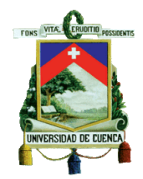

Para el monitoreo primero se deben obtener los datos que son resultado de la aplicación de la interferometría radar o de las técnicas de interferometría radar avanzada como lo es en del apilamiento interferométrico. El resultado de la interferometría es el cambio de superficie terrestre mediante el análisis del desface de onda que se obtiene en las imágenes satelitales y la diferencia de temporal de las mismas, en este proceso se llevara a cabo en el software, en donde intervienen parámetros como los ángulos de inclinación del satélite, los filtros para la estimación de la tasa de cambio, la topografía del lugar, entre otros factores que se tendrán en cuenta a la hora del procesamiento.

Como último proceso se realizará un análisis de los resultados para ser presentados y se correlacionarán con las cartas geológicas, su ubicación y la morfología del lugar para determinar la dirección de los movimientos de tierra y su actividad.

# <span id="page-22-0"></span>Capítulo 2: Marco Teórico – Estado del Arte

## 2.1Monitoreo de deslizamientos

<span id="page-22-1"></span>El monitoreo de movimientos de tierra se ha vuelto uno de los temas importantes en cuanto a seguridad ciudadana se refiere. Los desastres naturales, como los deslizamientos, afectan directamente a la población, su bienestar y seguridad. Las pérdidas económicas y humanas pueden llegar a ser incalculables (V. López, 2018).

Actualmente, el monitoreo de eventos naturales se puede realizar por distintos métodos, ubicados *in situ* como el levantamiento de información mediante estaciones totales o distanciómetros laser; con el avance de la tecnología se han incorporado nuevas técnicas entre ellas la telemetría laser y mediante sistemas de posicionamiento global (GPS) (Belizario,2011).

Las metodologías utilizadas convencionalmente generan altos costos de inversión, tanto en equipos como en operación, por lo que se ha generado una búsqueda de información con la misma relevancia, pero con menores costos de inversión.

Las técnicas de interferometría radar de apertura sintética (InSAR) es una potente técnica geodésica que permite la detección remota de deformaciones producidas en la superficie terrestre, y se utiliza para medir los desplazamientos asociados a fenómenos naturales (Arroyo J.G,2017). Esta técnica se puede aplicar con un bajo costo de recursos puesto que se realiza mediante el procesamiento de imágenes satelitales, las mismas que pueden obtener de manera gratuita gracias a las misiones aeroespaciales como Sentinel 1-A y Sentinel 1-B pertenecientes a la agencia espacial europea.

InSAR es un método de imagen de microondas activo coherente. El SAR interferométrico realiza la detección del cambio de fases de al menos dos imágenes SAR de valor complejo adquiridas en diferentes momentos o desde posiciones orbitales diferentes, el resultado obtenido de la técnica se puede ocupar para medir cantidades geofísicas como topografía, deformaciones, flujos glaciares, etc. (Bamler R, Hartl 1998).

Los modelos con interferometría radar se han vuelto muy eficaces, como lo expone la NASA con su programa "Remote Sensing Training", en donde se afirma que mediante la técnica de interferometría radar se puede alcanzar precisiones desde 0.3 a 1 cm si se realizan los llamados modelos de desplazamiento digitales. En el mismo documento se encuentran ejemplos: como la aplicación de técnicas de interferometría radar como es la interferometría avanza de persistent scatterers para detectar deformaciones en y alrededor del volcán del Ande Central, así también como la deformación encontrada mediante la aplicación de técnicas de interferometría a imágenes satelitales sobre el área de los altibajos de las Vegas donde se identificó movimientos debido a la extracción de aguas subterráneas.

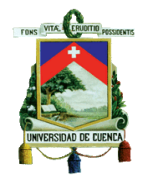

La técnica avanzada de interferometría como es *Persisten Scatters* ha sido aplicada en otros lugares alrededor del mundo. Dentro de Italia se ha utilizado la aplicación de esta técnica para medir las deformaciones provocadas por el bombeo de aguas subterráneas, dentro de la investigación se identificó sitios donde se producen movimiento de masas, se pudo realizar la identificación de su extensión, así como la comprobación de datos utilizando extensómetros, piezómetros y topografía (Canuti et al., 2006). Dentro de las aplicaciones de la interferometría se ha realizado la identificación de movimientos de masas como lo exponen (Colesanti & Wasowski, 2006), (Casagli et al., 2010), (Tarchi et al., 2003) en sus diferentes investigaciones.

Dentro del Ecuador se ha tomado la interferometría radar para realizar algunas investigaciones como: la verificación de las deformaciones encontradas por la red de estaciones GNSS del monitoreo continuo en el Ecuador (Porras et al., 2017) en la cual se realizó la aplicación de una técnica de interferometría radar para tener un contraste de las deformaciones producidas por el terremoto ocurrido el 16 de abril de 2016 y registradas con las estaciones GNSS del Ecuador, los resultados mostraron que mediante la técnica de interferometría se podría corroborar los datos obtenidos por las estaciones GNSS, se encontraron variaciones en las deformaciones pudiendo ser estas provocadas por el desplazamiento de las estructura donde se encontraban las estaciones GNSS ; por otro lado también se ha probado en el campo de la caracterización de deformaciones superficiales terrestres como lo expone (Caizaluisa A. et al., 2014).

#### <span id="page-23-1"></span><span id="page-23-0"></span>2.2Deslizamientos

#### 2.2.1 Definición

Los deslizamientos son movimientos gravitacionales de una masa de suelo que se desplaza laderas abajo, lo cual ocurre sobre una superficie reconocible como una rotura. Las grietas trasversales son las primeras señales del fenómeno, después las mismas serán el escarpe principal (Alcántara Ayala, 2000).

Los deslizamientos también llamados desprendimientos, flujos y avalanchas son conocidos generalmente como tipos de movimientos de laderas, los mismos son un proceso que engloba generalmente movimientos gravitacionales de material (Ferrer Gijón, 1988).

#### 2.2.2 Tipos de deslizamientos

<span id="page-23-2"></span>Los deslizamientos de tierra pueden ser clasificados de distintas maneras, ya sea por su escala, la velocidad de deslizamiento, el tipo de suelo en el que se desarrolla, tipos de fallas de rotura, entre otros. Se han tenido varias clasificaciones según diferentes autores entre ellos (Stini, 1979) quien clasificó los movimientos de tierra tomando en cuenta si la fuerza de gravedad actúa directamente o indirectamente. Terzaghi y Voight en 1979 clasificaron los procesos de movimientos de tierra evaluando principalmente la complejidad y variedad de los mismos. Zaruma y Mencl en 1969 clasificaron a los deslizamiento por sus características de los materiales y su tipo de movimiento, mientras que (Varnes,1958) clasificó los deslizamientos basándose en el tipo de material, la velocidad de deslizamiento y la humedad del suelo (Ferrer Gijón, 1988).

Dentro de este trabajo de investigación se va a ocupar la clasificaciones movimiento de masas según (Varnes, 1978). La cual está compuesta por caída de rocas, volcamientos, deslizamientos, expansiones laterales, flujos.

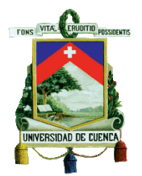

Caída de material:

Es un fenómeno en la cual una masa o un bloque se desprende de la roca madre al estar expuesta a una pendiente empinada o un acantilado, como se expone en la *[Figura 15](#page-24-0)*, el fenómeno ocurre muy rápido y el material desciende por el aire. En la caída de rocas también ocurre un comportamiento de rodamiento y salto de los desprendimientos en el suelo.

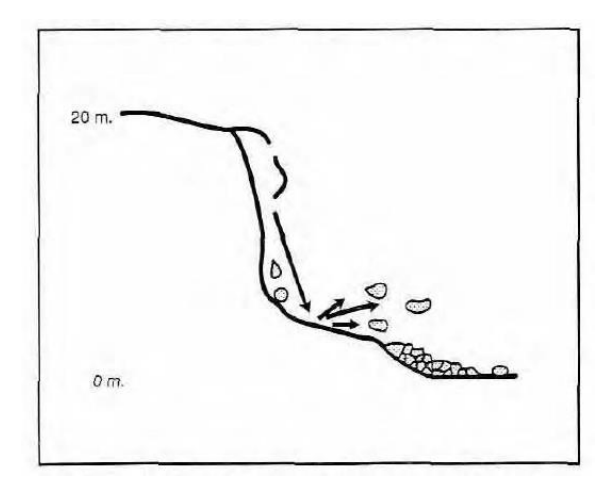

*Figura 15 Caída de material Fuente: (Alcántara Ayala, 2000).*

<span id="page-24-0"></span>La caída de material recién separado se llama primarias mientras que las que implican caídas de material a consecuencia de la primera, se llamaran secundarias, entre esos denominados escombros. Se puede distinguir la caída del material según sus medidas, siendo estas: guijarros para tamaños inferiores a 20 mm, cantos para tamaños entre los 20 mm y 200 mm, caída de rocas para tamaños mayores a 200 mm.

Volcamientos

Los volcamientos se diferencian de otro tipo de movimientos de masas, ya que estos consisten en la rotación de una masa de material sobre un pivote o un punto, como se expone en la *[Figura 16](#page-24-1)*, esto gracias a la acción de la gravedad o fuerzas externas debido a otras masas material o por fluidos en grietas adyacentes.

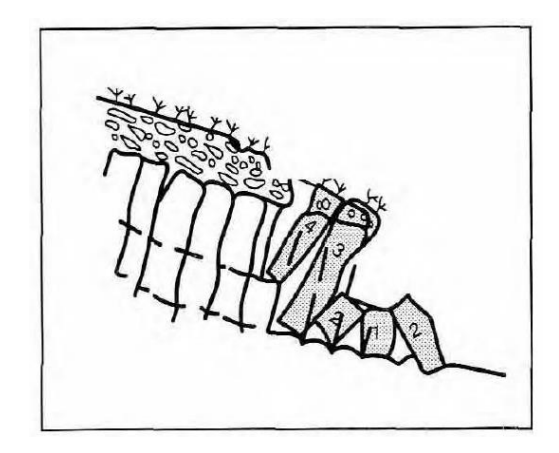

*Figura 16 Vuelcos Fuente:(Alcántara Ayala, 2000).*

<span id="page-24-1"></span>Los volcamientos pueden o no terminar en caídas o deslizamientos, esto dependerá en gran medida de la geometría de las grietas, su orientación y su

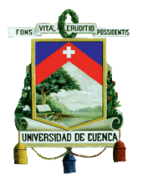

extensión. Este tipo de movimientos pueden suceder en varios tipos de rocas por otro lado su volumen puede acercarse a los 100 m<sup>3</sup> hasta más de 1000 m<sup>3</sup>.

Deslizamientos

Los deslizamientos consisten en el corte y desplazamiento de una masa de suelo, roca o ambos, a lo largo de una o varias superficies de ruptura, las cuales muestran marcas visibles o pueden inferirse dentro de la zona de corte, como se expone en la *[Figura 17](#page-25-0)*. El deslizamiento puede progresivo es decir pueden extenderse más allá de la zona original. Según su tipo de deformación pueden clasificarse en los deslizamientos rotacionales o traslacionales.

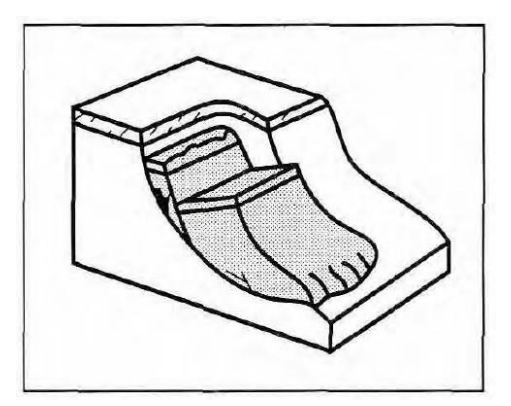

# <span id="page-25-0"></span>Figura 17. Deslizamientos. Fuente:(Alcántara Ayala, 2000).

#### Deslizamientos rotacionales

Los deslizamientos rotacionales son aquellos en los que la masa de suelo o roca tiene poca deformación, colapsa a partir de una superficie de rotura en forma de una curva cóncava hacia arriba. Las grietas del deslizamiento son concéntricas en la planta y cóncavo en la dirección del movimiento, por los que son conocidos por tener forma de cuchara. El movimiento de la masa se distingue como un cilindro cuyo eje está en paralelo con el de la pendiente, dándose un movimiento rotacional.

Este tipo movimiento puede ser lento, pero al mismo tiempo puede acarrear pequeñas como grandes cantidades de masa por lo cual la propagación de la misma puede ser variable.

#### Deslizamientos traslacionales

Los desplazamientos traslacionales se caracterizan por la masa se mueve sobre la superficie del suelo original, a diferencia de los movimientos rotacionales esta puede ser progresiva indefinidamente según sea la morfología del suelo, sea su inclinación favorable al deslizamiento y su fuerza de cohesión menor a la fuerza motriz del mismo. Los deslizamientos traslacionales son comúnmente controlados por las fallas circundantes.

Los deslizamientos traslacionales pueden ser lentos o rápidos, propagarse indefinidamente, pero con una velocidad variable, e involucrar volúmenes pequeños como grandes. Al contraer mayor cantidad de humedad estos pueden convertirse en flujos.

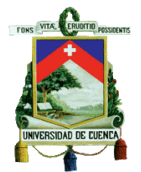

Expansiones laterales

Se caracterizan por el movimiento de extensión lateral, como se expone en la *[Figura 18](#page-26-0)*, esto debido al cizallamiento o a las fracturas por tracción, se dan en terrenos relativamente planos y se pueden tener dos clases:

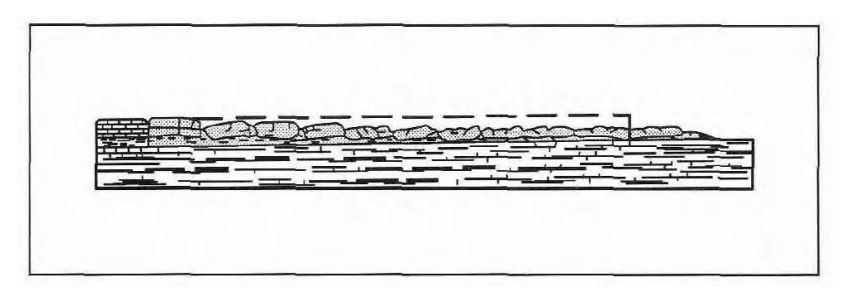

<span id="page-26-0"></span>*Figura 18 Expansiones laterales Fuente:(Alcántara Ayala, 2000).*

- 1- Los movimientos distribuidos son resultado de una extensión general no tan bien definida ni controlada, generalmente se aprecia predominantemente sobre la roca madre especialmente en las crestas.
- 2- Los movimientos pueden implicar fracturas y extensión de los materiales, ya sea suelo, roca madre o debido a la licuefacción. Los materiales no solo pueden rotar y trasladarse también puede disminuir, desintegrarse o licuarse.

Flujos

Se dan generalmente en materiales no consolidados que toman de flujos estos pueden ser rápidos o lentos, húmedos o secos y también pueden darse en roca o suelo. En mucho de los casos la distribución de las velocidades responderá a los comportamientos de los fluidos viscosos, por lo que el movimiento se describe como un flujo de roca intacta, como se expone en la *[Figura 19](#page-26-1)*. Los flujos pueden darse dentro de la roca madre o en el suelo.

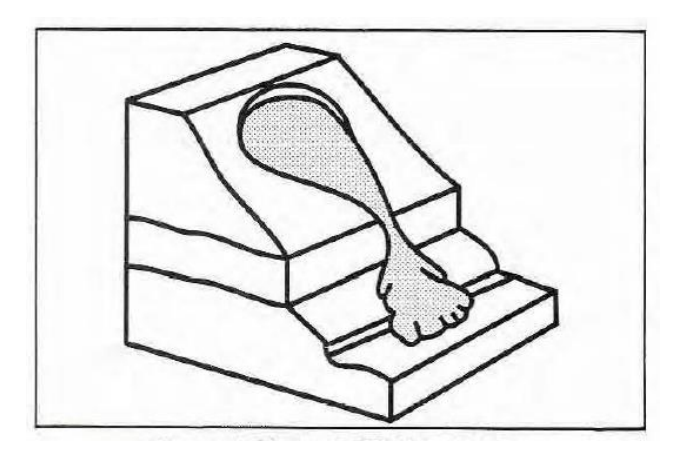

*Figura 19 Flujos Fuente:(Alcántara Ayala, 2000)*

<span id="page-26-1"></span>Flujos en roca madre

Los movimientos en la roca madre incluyen deformaciones debidas a grietas, incluidas las microfracturas de la roca. Los movimientos son generalmente lentos y aparentemente estables en el tiempo, estos

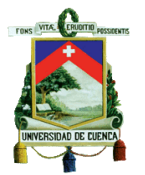

movimientos pueden dar lugar a pliegues, flexiones en donde se haya rastros de comportamiento plástico de la roca madre.

Flujos de tierra y de escombros

Los movimientos de tierra y escombros son más reconocibles que los movimientos de roca debido a que los desplazamientos son más apreciables puesto que tienen el comportamiento como un fluido. La presencia de agua dentro de este proceso es vital, la superficie del deslizamiento por lo general no es visible.

#### <span id="page-27-0"></span>2.3Velocidad de deslizamiento

Otra clasificación de los deslizamientos de tierra es por su velocidad por lo que Cruden y Varnes en 1996, tomaron este parámetro para poder separar la magnitud de daño que podría causar debido a su velocidad. El parámetro de ingreso esta dado por la velocidad de deslizamiento entre un intervalo y según dichas velocidades puede clasificarse en 7 distintos rangos. Como se muestra en la *Tabla 3 [Clasificación según la velocidad](#page-27-2)  [Fuente: Cruden y Varnes 1996](#page-27-2)* (Alcántara Ayala, 2000).

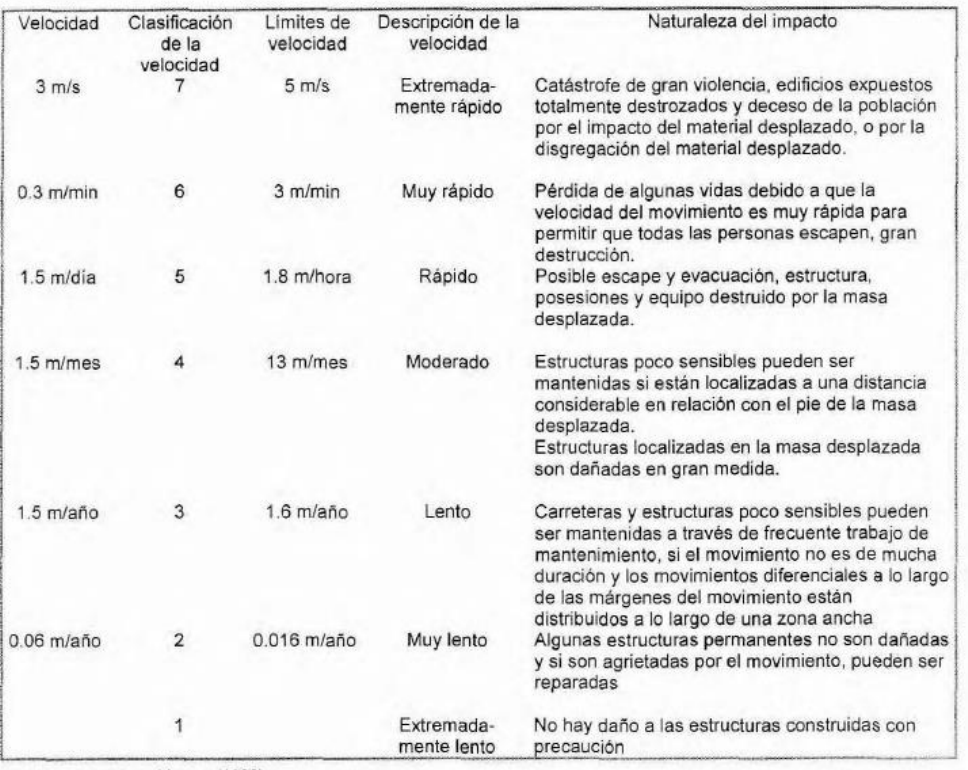

Fuente: Cruden y Varnes (1996).

*Tabla 3 Clasificación según la velocidad Fuente: Cruden y Varnes 1996*

### <span id="page-27-2"></span><span id="page-27-1"></span>2.4Causas de los deslizamientos

Dentro de un deslizamiento hay muchos factores que pueden ser los causantes, en un principio, el propio suelo es uno de ellos, las propiedades mecánicas del suelo como el ángulo de fricción, el cual entre menor sea el ángulo de fricción tendrá más posibilidad de deslizarse; la pendiente de terreno, puesto que el 1% basta para permitir una corriente de fango; el nivel freático es un factor que favorece al deslizamiento, el agua en si es el

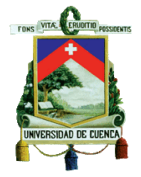

elemento más importante dentro del desarrollo de un deslizamiento; por otro lado, la vegetación del lugar es un componente de estabilidad del terreno (Llano, 1975).

Dentro de los factores que define y caracterizan a los movimientos de laderas se pueden establecer de dos maneras (Ferrer Gijón, 1988)

Factores intrínsecos al material:

Los mismos que representan la litología, estructura física comportamientos hidrogeológicos, propiedades geomecánicas, estados tenso-deformaciones.

Factores externos que actúan sobre el material:

Aquellos que ocasionan modificaciones en las condiciones iniciales de los taludes, las cargas estáticas, dinámicas, cambios en las condiciones hidrogeologías, factores climáticos, variación en la geometría del talud, que afectan la estabilidad del mismo.

#### <span id="page-28-0"></span>2.5 Principios de SAR

La técnica RADAR (Radio Detección And Ranging) utiliza señales de microondas mediante el uso de una antena, un transmisor, un receptor y un grabador. La señal de microondas es emitida hacia la tierra, la misma que al retornar es almacenada y medida (Chan & Koo, 2008).

Mediante el radar se emite ondas electromagnéticas y éstas pueden estar dadas en diferentes tipos de bandas en un espectro electromagnético que va desde 1 mm hasta cerca de 1 m. Las principales bandas para teledetección se pueden observar en la *[Tabla 4](#page-28-1)*. Las señales de onda radar puede ser emitidas tanto de manera horizontal (H) como vertical (V) y de la misma manera puede ser recibidas horizontal como verticalmente. Generalmente para las imágenes radar se utiliza una polarización que puede ser HH,VV, VH,HV (Seppi, 2016).

| <b>Frequency</b><br>band | <b>Frequency range</b>  |        | <b>Application Example</b>                      |  |  |  |
|--------------------------|-------------------------|--------|-------------------------------------------------|--|--|--|
| $\cdot$ VHF              | 300 MHz<br>300 KHz -    |        | <b>Foliage/Ground penetration, biomass</b>      |  |  |  |
| $\cdot$ P-Band           | 300 MHz -               | 1 GHz  | biomass, soil moisture, penetration             |  |  |  |
| • L-Band                 | 1 GHz<br>×.             | 2 GHz  | agriculture, forestry, soil moisture            |  |  |  |
| $\cdot$ C-Band           | 4 GHz<br>$\blacksquare$ | 8 GHz  | ocean, agriculture                              |  |  |  |
| $\cdot$ X-Band           | 8 GHz<br>$\blacksquare$ | 12 GHz | agriculture, ocean, high resolution radar       |  |  |  |
| • Ku-Band                | 14 GHz -                | 18 GHz | glaciology (snow cover mapping)                 |  |  |  |
| • Ka-Band                | 27 GHz - 47 GHz         |        | high resolution radars                          |  |  |  |
|                          |                         |        | X-Band<br>C-Band<br>L-Band<br><b>COLLECTION</b> |  |  |  |
|                          |                         |        | <b>Fuente: DLR</b>                              |  |  |  |

<span id="page-28-1"></span>*Tabla 4 Tipos de Bandas para radar Fuente: DLR*

Para la investigación se utilizarán imágenes satelitales de banda tipo C, las cuales son productos de las misiones de la agencia espacial europea, Sentinel 1-A y Sentinel 1-B. Estas imágenes tienen una polarización tipo VV.

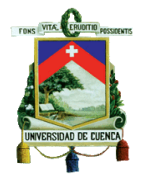

Las imágenes de banda tipo C a usarse tienen el formato tipo SLC (single look complex) Los datos SLC, se caracterizan ya que cada pixel es representado por un valor complejo, lo que representa que tiene información de la fase y la amplitud de onda. Los datos de fase y longitud de onda se analizarán para poder determinar la diferencia de onda entre par de imágenes satelitales y así determinar la deformación del terreno. La imagen satelital se georefencia usando la órbita y la posición del satélite.

## <span id="page-29-0"></span>2.6 Geometría de adquisición.

Dentro de la adquisición de datos SAR, la geometría de adquisición es uno de los puntos clave para poder entender de mejor manera los sistemas SAR, dichos sistemas son de observación lateral, por ello, ángulos como el de incidencia, incidencia local, dirección de iluminación son parámetros importantes (Mora et al., 2017). La captura de las imágenes puede darse en geometría ascendente, la cual captura la imagen cuando el satélite recorre su vuelo desde el polo sur hacia el norte y su sensor apunta hacia el este, y en geometría descendente en donde se captura la imagen cuando el satélite vuela desde el polo norte hacia el sur, mirando su sensor hacia el Oeste (Marchionni & Cavayas, 2014), como se observa en la *[Figura 20.](#page-29-2)*

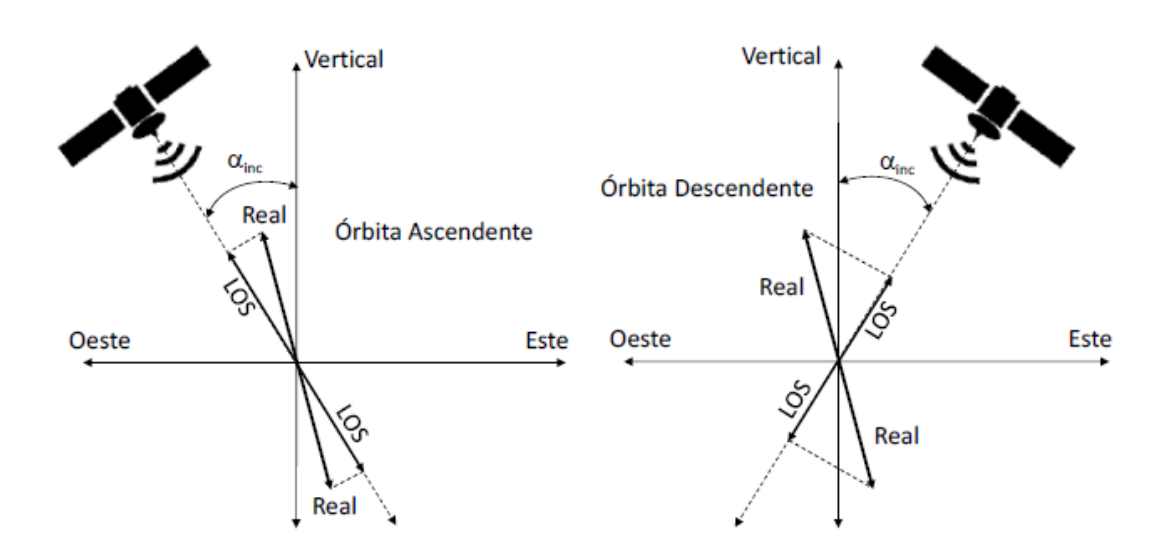

*Figura 20 Geometría de adquisición fuente: (Mora et al., 2017)*

# <span id="page-29-2"></span><span id="page-29-1"></span>2.7 Principios teóricos interferometría

La técnica InSAR (Interferometría SAR) se basa en la diferencia de onda que dos imágenes SAR polarizadas de igual manera pueden tener, según las configuraciones geometrías se puede obtener diferencias angulares y de distancia con gran precisión. La interferometría se determina mediante la multiplicación compleja de la primera

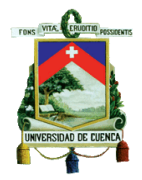

adquisición con la parte compleja conjugada de la segunda adquisición, con lo que se consigue hacer un interferograma complejo (Hanssen, 2001).

## <span id="page-30-0"></span>2.8DInSar

La técnica DInSar (Differential Interferometry Synthetic Aperture Radar) es un proceso en el cual se investiga la diferencia de fase entre dos imágenes SAR (Synthetic Aperture Radar), las mismas que son tomadas en tiempos distintos, pero de un mismo lugar. La diferencia resultante del interferograma generado por la interferometría, crea así un nuevo interferograma con los resultados de la diferencia el cual será usado para determinar los desplazamientos en el suelo (Gabriel et al., 1989).

## <span id="page-30-1"></span>2.9 Interferometría avanzada

#### <span id="page-30-2"></span>SBAS

La técnica SBAS (small-baseline-subset) realiza la combinación de interferogramas creados a partir de imágenes tipo SAR obtenidas en tiempos diferentes con una resolución espacial corta, la técnica está diseñada para la investigación de deformaciones terrestres en grandes áreas (Berardino et al., 2002). Los interferogramas se obtienen de pares de imágenes SAR, las cuales se toman considerando un máximo de espacio y tiempo entre imágenes a lo que se considera como "Baseline" (Franceschetti & Lanari, 1999).

La técnica de SBAS puede ser usada para analizar casos locales como regionales, en donde los regionales se pueden producir mapas de deformaciones de áreas alrededor (100kmx100km), los casos locales se producirán igual para áreas más pequeñas pero tendrá una resolución de 4m x 20m, esto para determinar la deformación con mayor precisión en lugares específicos (Arangio et al., 2014).

#### <span id="page-30-3"></span>Permanent Scatterers

Permanent Scatterers o Persistent scatterers, es una técnica avanzada de interferometría radar que es utilizada para el monitoreo de movimiento de masas, pudiendo identificar deformaciones milimétricas en la superficie terrestre (Crosetto et al., 2016). La técnica de permanent Scatterers realiza un análisis y un mapeo de la deformación que puede existir dentro de objetos estos pueden ser naturales o artificiales que están constantes dentro del periodo de tiempo de análisis en el cual se han obtenido las adquisiciones (imágenes satelitales) para determinar su desplazamiento (Guoxiang et al., 2008).

Los resultados de la técnica de interferometría pueden tener una interpretación más visual si son analizados con otros componentes, como imágenes ópticas. Esta técnica puede realizarse a gran escala (nivel regional), en donde es posible realizar un inventario de los movimientos realizados (Farina et al., 2006).

La presente investigación se realizó con el método de Permanente Scatters, puesto que es un procesamiento de monitoreo el cual puede trabajar una serie temporal grande de imágenes satelitales, la razón principal para escoger este método es que presenta un procedimiento menos robusto que la técnica SBAS, es decir, ocupa menor recursos computacionales al igual que recursos de almacenamientos de datos en comparación a la técnica de SBAS. Puesto a que nuestro almacenamiento de datos era limitado al igual que los recursos computacionales se optó por el método mencionado.

Dentro del uso de la técnica permanente scatters se reporta los resultados de los reflectores encontrados dentro del proceso. Los reflectores hacen referencia a edificaciones, vías, roca

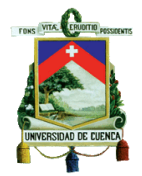

desnuda o rocas de gran tamaño que estén en la superficie terrestre. El uso de reflectores artificiales hace referencia a un insumo que tiene forma triangular por lo general de latón de aproximadamente 1m de lado, el mismo se utiliza en zonas en donde se requiera aplicar la técnica, pero no haya edificaciones alrededor.

<span id="page-31-0"></span>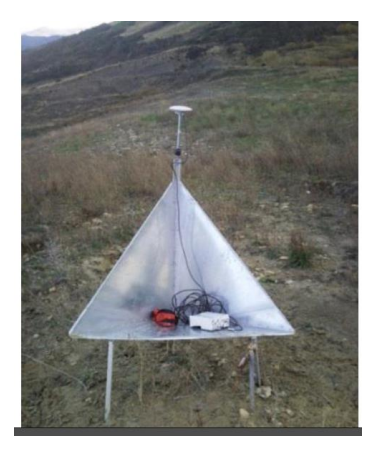

*Ilustración 1 Reflector artificial*

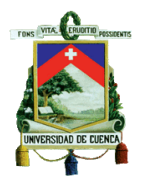

# Capítulo 3 Materiales y métodos

## <span id="page-32-2"></span><span id="page-32-1"></span><span id="page-32-0"></span>3.1 Materiales

#### 3.1.1 Imágenes satelitales

Las imágenes satelitales de la zona de investigación pertenecen a los años posteriores al 2016, las mismas corresponden a imágenes SLC (Single look Complex) y tienen una polarización "VV", la cual es la recomendada para aplicaciones de interferometría radar, el tamaño de pixel de las imágenes satelitales es de 30m x 30m las mismas son descargadas tanto de manera ascendente como de manera descendente, siempre teniendo un par de imágenes pertenecientes al antes y después de un evento. Las imágenes recolectadas son de los satélites Sentinel 1-A y Sentinel 1-B , las mismas que se encuentran disponibles de manera gratuita en portales comola agencia espacial europea [\(https://scihub.copernicus.eu/\)](https://scihub.copernicus.eu/) y la plataforma de EARTHDATA [\(https://search.asf.alaska.edu/#/\)](https://search.asf.alaska.edu/#/).

#### <span id="page-32-3"></span>3.1.2 Estudios previos

Se obtuvieron estudios previamente realizados de los sectores a ser evaluados, como son: Jesús del Gran Poder, Jaime Roldós y El Vecino, los mismos que fueron ejecutados por Gestión de Riesgos de la Ciudad de Cuenca, en dichos estudios se presentan análisis de suelos, en donde se incluyen resultados de las perforaciones realizadas, análisis granulométricos y estudios de geológicos geotécnicos de los sitios antes mencionados.

#### <span id="page-32-4"></span>3.1.3 Cartas geologías

Dentro de la investigación se usaron cartas geológicas de Ecuador, las mismas que corresponden a la carta geológica Azogues (mapa geológico 1:100000, ÑV-E-hoja 73) y carta geológica Cuenca (mapa geológico 1:100000, ÑV-E-hoja 73).

#### <span id="page-32-5"></span>3.1.4 Softwares

Dentro de los programas encontrados para el procesamiento de imágenes satelitales se tienen programas de libre acceso o de pago, la agencia espacial europea distribuye su programa para el análisis de imágenes satelitales llamado SNAP el mismo que usa una licencia de libre acceso, por otro lado, uno de los softwares de pago que se encontró fue ENVI SARscape, el cual es distribuido por empresas asociadas a L3HARRIS a nivel mundial, de la misma manera otro software de pago es GAMMA mismo que pertenece a una corporación suiza (Aktiengesellschaft - AG).

Para el análisis de interferometría radar se usará el software ENVI SARscape, el mismo fue proporcionado por la empresa L3HARRIS mediante su representante en Ecuador la empresa Geospace Solutions, la cual otorgo una licencia de prueba para el desarrollo de este proyecto de investigación además de la asesoría necesaria para el manejo correcto del mismo lo cual fue decisivo al momento de escoger un programa, en comparación con los otros programas, no se encontró la asesoría necesaria para su optimo manejo.

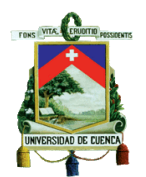

## <span id="page-33-0"></span>3.2 Métodos de análisis.

<span id="page-33-1"></span>3.2.1 Configuración preliminar

Usando el software proporcionado el primero paso dentro del análisis de imágenes satelitales es determinar configuración para que los procesos ligados a la interferometría se ajusten al tipo de imagen satelital que se utiliza.

Para la configuración de las preferencias se va al "toolbox", se sigue la ruta "*/SARscape/Preferences/Preferences specific",* en la cual se dará una ventana como en la *[Ilustración 2](#page-33-3)*, dentro de esta en "*load preferences",* se carga la opción "*Sentinel TOPSTAR"*

| <b>E</b> Preference                                                                                                    |                                                                                                    | General parameters                                                                                                 |
|----------------------------------------------------------------------------------------------------|----------------------------------------------------------------------------------------------------|----------------------------------------------------------------------------------------------------|
| General parameters<br>Mosaic and Filtering<br>Geocoding<br>Coregistration<br>Flattening<br>Interferometry<br><b>Adaptive Filter</b><br><b>SBAS</b><br><b>Persistent Scatterers</b><br>Modeling<br>Multitemporal Features | <b>Automatic Looks Computation</b><br>Doppler RG Poly Degree<br>Doppler AZ Poly Degree<br>Doppler AZ Poly Number<br>Azimuth Looks<br>Range Looks<br><b>Block Size</b><br><b>Block Overlap</b><br>Scene Limit Increment<br>Cartographic Grid Size (m)<br>Mean Window Size<br>Interpolation Window Size<br>Orbit Interpolation<br>Resampling Method | False<br>3<br>$\overline{2}$<br>50<br>1<br>A<br>30000<br>50<br>1000<br>15<br>3<br>7<br>10<br>4th Cubic Convolution |

*Ilustración 2 Panel de preferencias específicas.*

<span id="page-33-3"></span>De esta manera quedaran guardados todas las preferencias que tiene el sistema para el uso de imágenes satelitales procedentes de la misión espacial Sentinel, con la cual se trabajara dentro del desarrollo de este proyecto de investigación.

#### <span id="page-33-2"></span>3.2.2 Importación de datos

Dentro del análisis de las imágenes satelitales, el programa requiere la importación de las mismas. En el programa utilizado ENVI SARspace, existe una aplicación la cual permite la importación de los datos a analizarse. En panel del "*toolbox"* en "*SARscape/Import Data/SAR Spaceborne/Single Sensor/SENTINEL-1"* se encuentra la herramienta "Sentinel-1". Esta herramienta se utiliza para la importación de datos Sentinel 1A y Sentinel 1B.

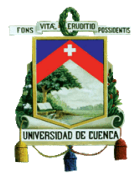

En la *[Ilustración 3](#page-34-0)* se muestra la ventana de importación en donde se tiene el parámetro de "input Files", en el cual se procederá a seleccionar los archivos con la extensión "manifest.safe" los mismos que se encontraran en la carpeta donde están ubicadas las imágenes satelitales anteriormente descargadas.

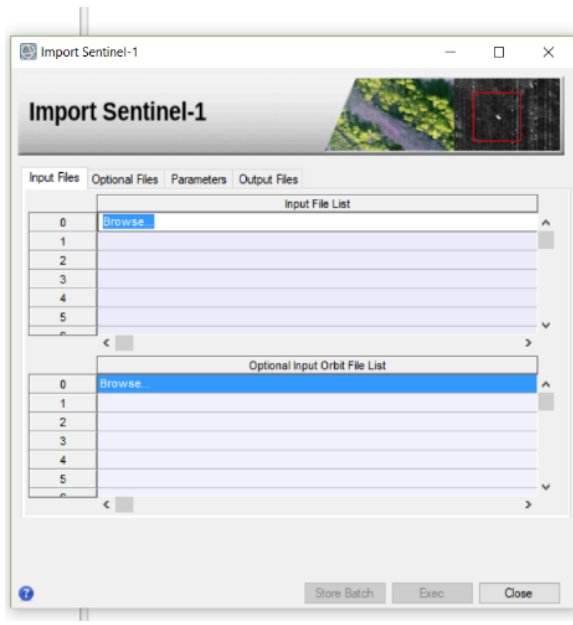

*Ilustración 3 Ventana de importación "input Files"*

<span id="page-34-0"></span>En la pestaña de Opcional Files como se muestra en la *[Ilustración](#page-35-2)* 4, se escogerá la zona de interés. Como recomendación se necesita una zona de aproximadamente 10km2, se pueden utilizar archivos con extensión KMZ o KML o tipo Shape, los mismos que deberán estar en coordenadas geográficas para la correcta importación del área. Dentro de este proceso al área de interés debe estar dentro del área que se va a importar. El programa reconocerá esta área e importará solo los burst (pequeños sectores de imagen satelital) que estén intersecando dicha área. Por lo cual no se importa la imagen satelital en su totalidad.

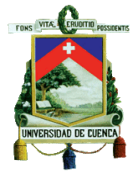

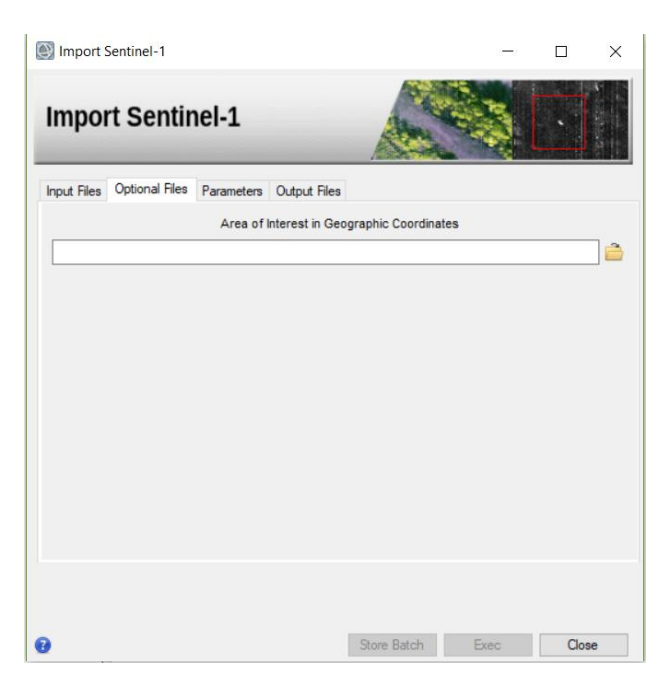

 *Ilustración 4 Ventana de importación "Optional Files"*

#### <span id="page-35-2"></span><span id="page-35-0"></span>3.2.3 Extracción de DEM de la zona de interés

<span id="page-35-1"></span>Parte importante para aplicar la técnica de la interferometría es contar con un DEM (Modelo Digital de Elevaciones). Por lo cual se tiene dos opciones para poder importar un DEM, la primera es tener un DEM externo al programa e importarlo y la segunda es Extraer el DEM desde el programa.

Para la primera opción, dentro del Toolbox se dirige a la dirección "/*SARscape/Import Data/Generic Format/Tiff",* en la cual aparecerá una ventana de importación, *[Ilustración](#page-36-0)  [5.](#page-36-0)*

Dentro de la ventana de importación, en la pestaña de "Input Files", se procede a la selección del archivo DEM de una fuente externa al programa. En la pestaña "DEM/Cartography System", se escoge el sistema de referencia al cual está ligado al DEM. Como siguiente paso, en la pestaña continua, "Parameters", se selecciona las unidades, generalmente no se necesita cambiar los parámetros ingresados por defecto, por lo que se modifica únicamente el "Data Units", el cual se elige DEM como se muestra en la *[Ilustración 6.](#page-36-1)*
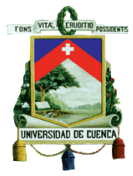

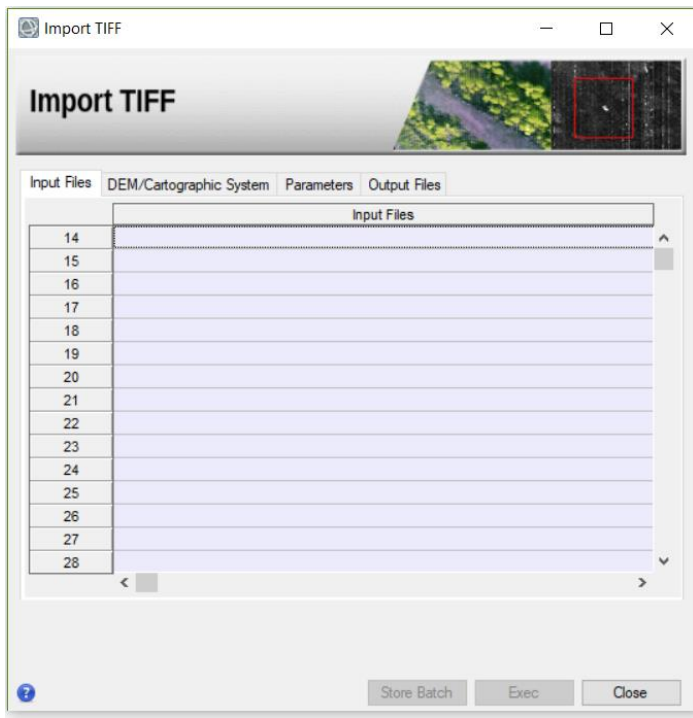

*Ilustración 5 Ventana de importación DEM Fuente: Paul Carpio*

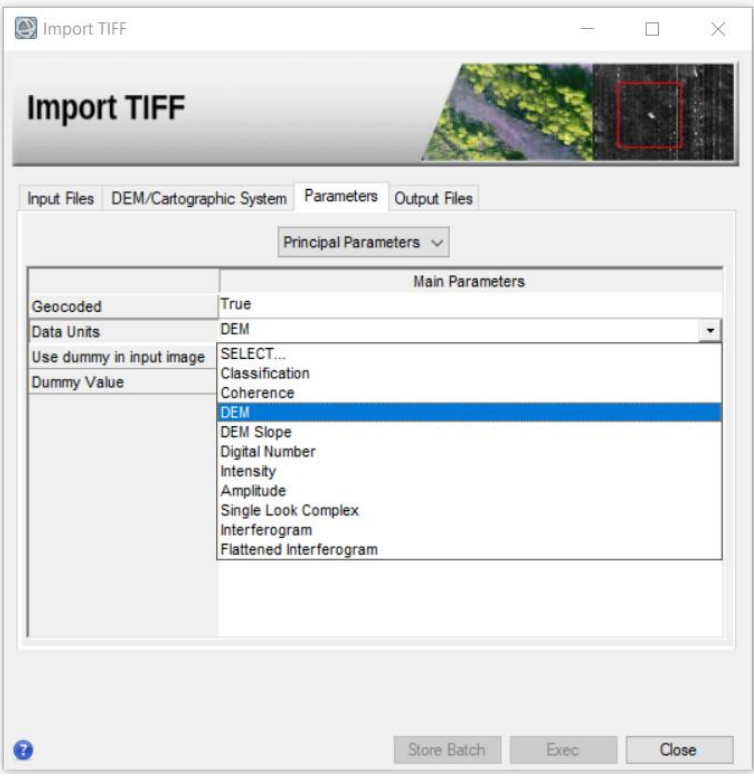

*Ilustración 6 Ventana de importación DEM, "Parámetros" Fuente: Paul Carpio*

En la pestaña de "Output Files", se escoge la carpeta en donde se guardarán los archivos de importación en formato ENVI los mismo que después serán necesarios para poder utilizar el DEM en cualquier otro proceso.

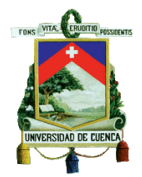

Para la segunda opción: la extracción del DEM, en toolbox se dirige hacia *"/SARscape/General Tools/DEM Extraction/",* Aquí se tienen varias opciones para la extracción del DEM. Como recomendación se puede utilizar la herramienta " SRTM-Version 4", la misma que se observa en la *[Ilustración 7](#page-37-0)*. Para la extracción el primer paso es la opción "input Files", en donde se necesita seleccionar uno de los archivos de las imágenes que fueron importadas con anterioridad, escogiendo archivos con extensión "list", como se aprecia en la *[Ilustración 8](#page-38-0)*, los mismos son las referencias de la zona en la cual se tomará el DEM.

| Input Files    | DEM/Cartographic System Parameters Output Files |                             |  |  |
|----------------|-------------------------------------------------|-----------------------------|--|--|
|                |                                                 | OPTIONAL Reference SR Image |  |  |
| $\Omega$       | Browse                                          |                             |  |  |
| 1              |                                                 |                             |  |  |
| $\overline{2}$ |                                                 |                             |  |  |
| $\overline{3}$ |                                                 |                             |  |  |
| $\overline{4}$ |                                                 |                             |  |  |
| 5              |                                                 |                             |  |  |
| 6              |                                                 |                             |  |  |
| $\overline{7}$ |                                                 |                             |  |  |
| 8              |                                                 |                             |  |  |
| $\overline{9}$ |                                                 |                             |  |  |
| 10             |                                                 |                             |  |  |
| 11             |                                                 |                             |  |  |
|                |                                                 |                             |  |  |
| 12             |                                                 |                             |  |  |
| 13             |                                                 |                             |  |  |

<span id="page-37-0"></span>*Ilustración 7 Ventana DEM Extracción.*

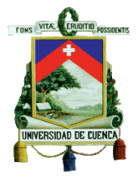

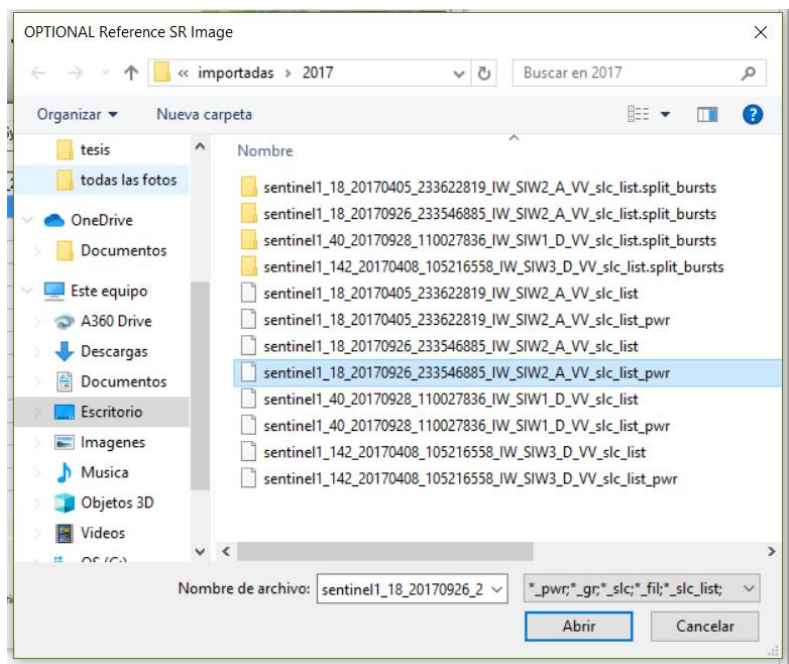

*Ilustración 8 Ventana DEM extraction - Input Files Ejemplo.*

<span id="page-38-0"></span>Como siguiente paso, dentro de la pestaña "DEM/Cartography System", se modifica el "State" y se escoge GEO-GLOBAL, *[Ilustración 9](#page-38-1)*, para que el DEM extraído este en un sistema de referencia de coordenadas geográficas. A la final se guarda la extracción en un fichero como se muestra en la *[Ilustración 10](#page-39-0)*.

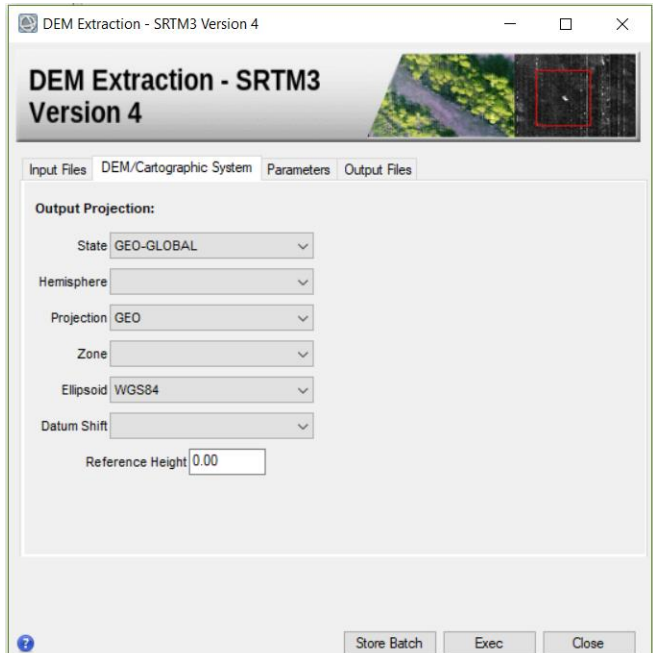

<span id="page-38-1"></span>*Ilustración 9 Ventana DEM Extracción – Coordenadas.*

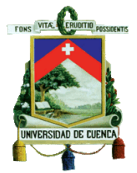

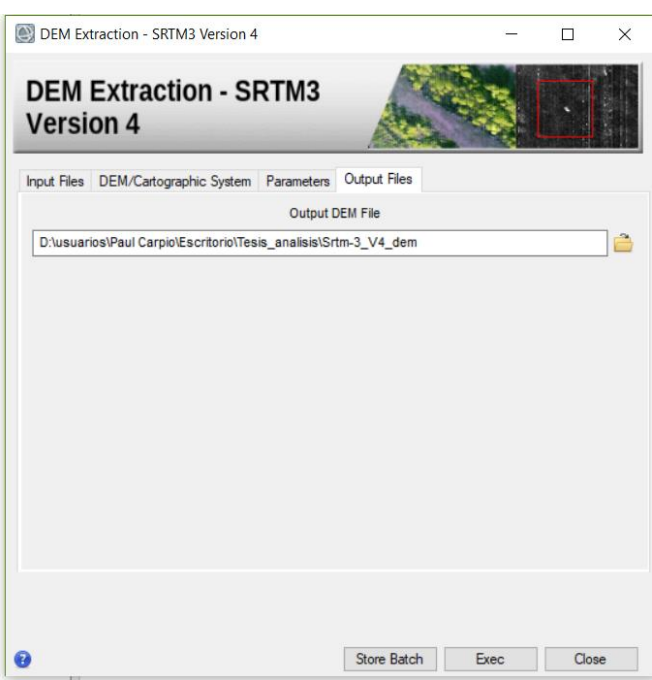

*Ilustración 10 Ventana Dem Extraccion - Output Files.*

### <span id="page-39-0"></span>3.2.4 Corte de imágenes

Para el procesamiento de las imágenes satelitales se consumen recursos del PC, para optimizar los mismo se necesita procesar el área más pequeña, por lo que es importante recortar el área de interés. Dentro del programa ENVI SARscape en el menú "*/SARscape/General Tools/Sample Selections/Sample Selection SAR Geometry Data*", se tiene una ventana como *[Ilustración 11](#page-39-1)*, dentro de la ventana en el "Input Files" se ingresan todas las imágenes importadas que se necesiten recortar, las cuales deben estar en una sola geometría (ascendente o descendente). Los archivos que se seleccionas se muestran en la *[Ilustración 12](#page-40-0)*.

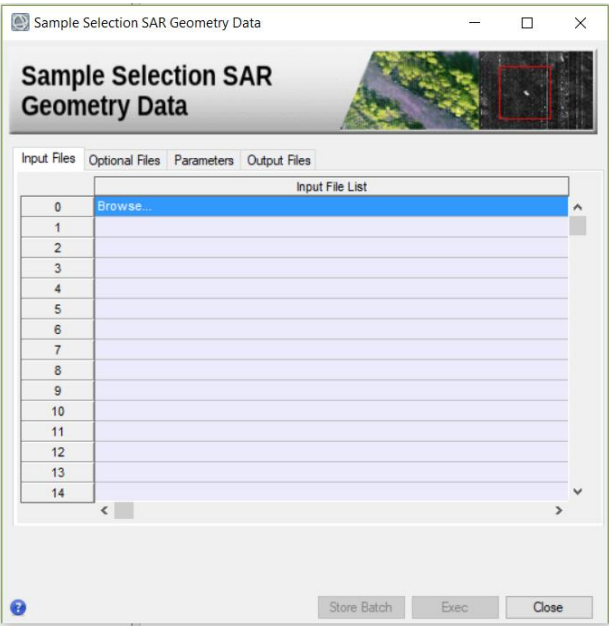

<span id="page-39-1"></span>*Ilustración 11 Ventana Corte de Imágenes.*

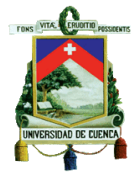

| <b>Select Input Files</b>                        |                                                                                            |                             | $\times$        |
|--------------------------------------------------|--------------------------------------------------------------------------------------------|-----------------------------|-----------------|
| $\checkmark$                                     | Este equipo > Escritorio > Tesis_analisis > importadas_julio<br>$\sim$ 0                   | Buscar en importadas julio  | م               |
| Organizar $\blacktriangleright$<br>Nueva carpeta |                                                                                            | <b>BEE</b>                  | ℯ<br>ш          |
| <b>OneDrive</b>                                  | Nombre                                                                                     | Fecha de modifica           | Tipo            |
| <b>Documentos</b>                                | sentinel1_18_20170604_233626023_IW_SIW2_A_VV_slc_list.split_bursts                         | 28 ago, 2019 21:26          | Carpeta de arch |
|                                                  | sentinel1 18 20170704 233542740 IW SIW2 A VV slc list.split bursts                         | 28 ago. 2019 21:30          | Carpeta de arch |
| Este equipo                                      | sentinel1_142_20170607_105222445 IW_SIW3_D_VV_slc_list.split_bursts                        | 28 ago. 2019 21:27          | Carpeta de arch |
| A360 Drive                                       | sentinel1 142 20170701 105223717 IW SIW3 D VV slc list.split bursts                        | 28 ago. 2019 21:29          | Carpeta de arch |
| <b>Descargas</b>                                 | sentinel1_18_20170604_233626023_IW_SIW2_A_VV_slc_list                                      | 28 ago. 2019 21:26          | Archivo         |
| <b>Documentos</b>                                | sentinel1_18_20170604_233626023_IW_SIW2_A_VV_slc_list_pwr                                  | 28 ago. 2019 21:30          | Archivo         |
| Escritorio                                       | sentinel1_18_20170704_233542740 IW_SIW2_A_W_slc_list                                       | 28 ago. 2019 21:30          | Archivo         |
| Imagenes                                         | sentinel1_18_20170704_233542740_IW_SIW2_A_VV_slc_list_pwr                                  | 28 ago. 2019 21:30          | Archivo         |
| Musica                                           | sentinel1 142 20170607 105222445 IW SIW3 D VV slc list                                     | 28 ago. 2019 21:27          | Archivo         |
|                                                  | sentinel1_142_20170607_105222445_IW_SIW3_D_VV_slc_list_pwr                                 | 28 ago. 2019 21:30          | Archivo         |
| Objetos 3D                                       | sentinel1_142_20170701_105223717 IW_SIW3_D_VV_slc_list                                     | 28 ago. 2019 21:29          | Archivo         |
| <b>Videos</b>                                    | sentinel1_142_20170701_105223717_IW_SIW3_D_VV_slc_list_pwr                                 | 28 ago. 2019 21:30          | Archivo         |
| $\frac{1}{2}$ OS (C:)<br>$\vee$ $\lt$            |                                                                                            |                             | $\overline{ }$  |
|                                                  | Nombre de archivo:   sentinel1_18_20170604_233626023_IW_SIW2_A_VV_sIc_list<br>$\checkmark$ | *_slc;*_pwr;*_slc_list;*_gr |                 |
|                                                  |                                                                                            | Abrir                       | Cancelar        |

*Ilustración 12 Ventana Corte de Imágenes – Ejemplo: Archivo input.*

<span id="page-40-0"></span>Dentro de los parámetros para el corte de las imágenes se necesita ingresar el área de interés, como un archivo KMZ o un SHAPEFILE como se indica en la *[Ilustración 13](#page-40-1)*, también se necesita ingresar el archivo DEM, como se muestra en la *[Ilustración 14](#page-41-0)*.

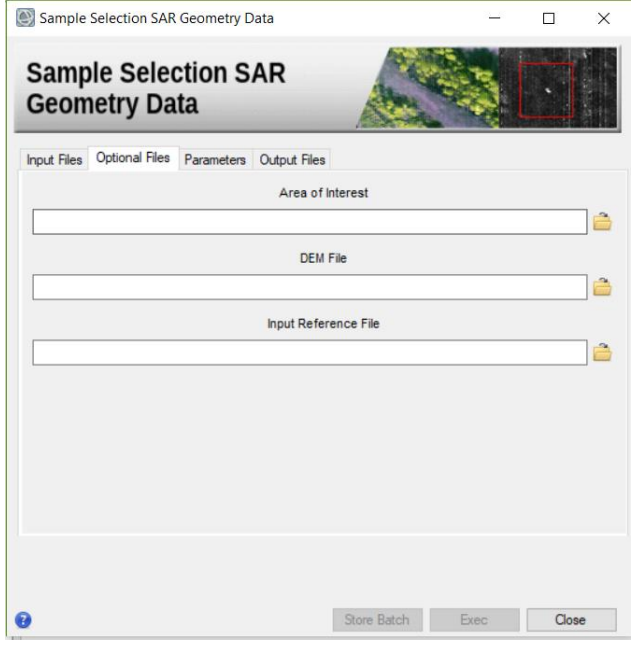

<span id="page-40-1"></span>*Ilustración 13 Ventana de Corte -Optional Files.*

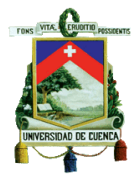

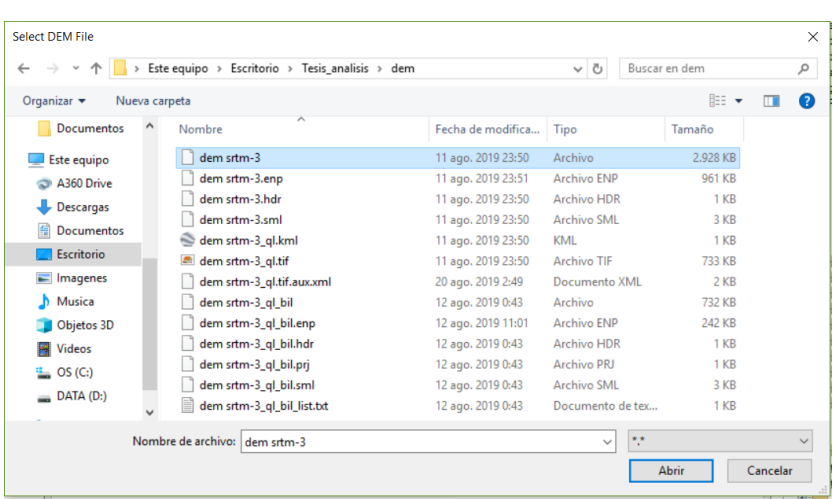

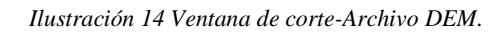

<span id="page-41-0"></span>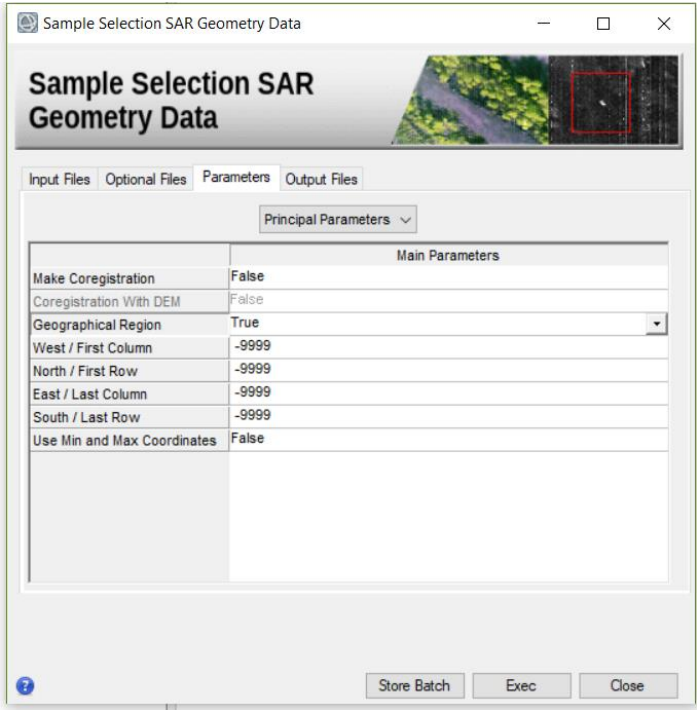

*Ilustración 15 Parámetros para corte de imágenes.*

<span id="page-41-1"></span>Para la configuración de los parámetros, *[Ilustración 15](#page-41-1)*, se realiza por medio de las pautas mostradas en la *[Ilustración 16](#page-41-2)*, en la cual se especifica los valores según el tipo de sistemas de coordenadas del archivo shape ingresado para el recorte de la zona de interés. En el caso de que no se utilice un archivo shape se puede realizar el recorte asignado coordenadas en los parámetros, west, north, east, south, de la ventana de parámetros y se deben determinar los demás parámetros principales de la ventana usando como referencia la segunda columna de la *[Ilustración 16.](#page-41-2)*

<span id="page-41-2"></span>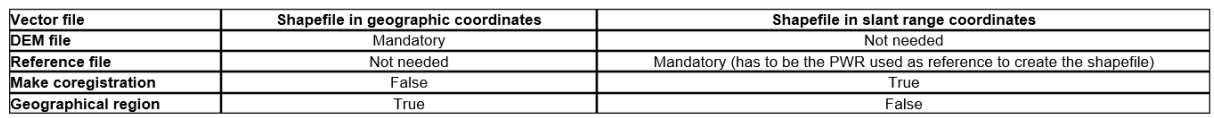

*Ilustración 16 parámetros de configuración.*

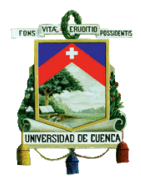

## 3.2.5 Proceso de interferometría

Para el proceso de interferometría radar se necesita una imagen satelital de antes y después de un evento, lo primero que debe generarse es un interferograma, el cual calcula el desfase de onda entre dos imágenes. Esto lo hace multiplicando la primera imagen por la parte conjugada de la segunda, por lo que la multiplicación resultante dará el interferograma.

El programa tiene una herramienta para crear un interferograma, en la ruta "/SARscape/Interferometry/Phase Processing/1 - Interferogram Generation", en la ventana que se aprecia en la *[Ilustración 17](#page-42-0)*, se encuentran las pestañas "input files" donde se debe ingresar el "master file" siendo la imagen antes del evento y al "slave file" es la imagen después del evento. Dentro de "optional files" no se ingresa ningún parámetro por el momento. Dentro del Dem/cartografic, se ingresa el DEM como se hizo en el paso del corte de imágenes.

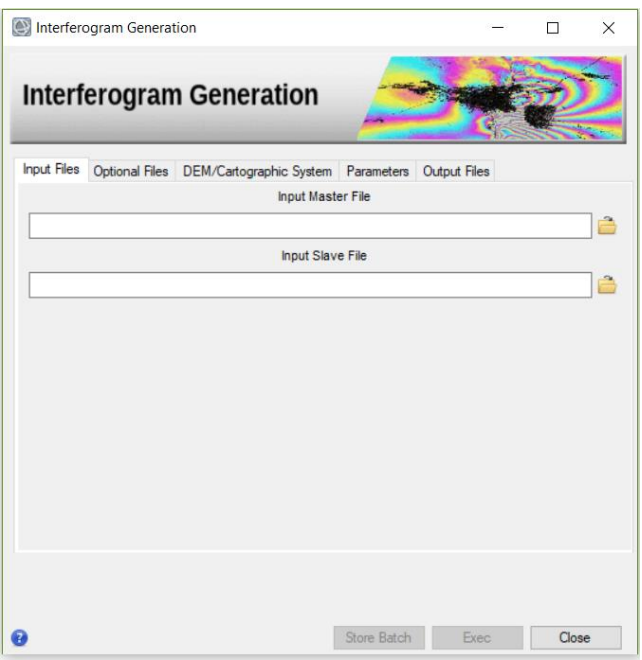

*Ilustración 17 Generación de interferograma*

<span id="page-42-0"></span>Filtro adaptativo y generación de coherencia

En este paso se realiza un filtrado del interferograma (*[Ilustración 18](#page-43-0)*), sobre el archivo generado en el paso anterior con el fin de disminuir el ruido producido por la fase del interferograma. Se genera también un mapa de coherencia interferometríca el cual es un indicador de la calidad de la fase. El proceso dentro de esta etapa se puede realizar mediante tres filtros "Adaptative", "Boxcar" y "Goldstein".

### Filtro adaptativo:

El filtro adaptativo realiza una revisión a los pixeles del resultado del interferograma, en donde se identifican los pixeles que tienen una coherencia estacionaria, la misma define la máxima ventana y forma del filtrado. La operación de obtener el rango adecuado de filtrado puede ser repetitivo por lo cual este método ocupa mucho tiempo de procesamiento además de recursos computacionales en comparación de otros métodos.

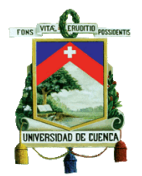

### Filtro Boxcar

Este filtro usa la frecuencia de la franja local para optimizar el filtro de paso. El proceso tiene como objetivo preservar los patrones de franja incluso los más pequeños. Los parámetros de procesamiento que no son directamente visibles en esta interfaz de procesamiento.

## Filtro Goldestein

El filtro utiliza el ancho de banda variable para realizar el filtrado. Se deriva directamente del espectro de la potencia de las franjas, el mismo suaviza la forma selectiva de las frecuencias de ruido y de las frecuencias de señal. Se optimiza el filtro manejando el parámetro alfa, que caracteriza la fuerza del filtro, se maneja de forma adaptativa en función de la coherencia entre mayor sea la coherencia menor será la fuerza del filtro y viceversa.

### Coherencia

La coherencia interferometría es un indicador entre las sumatoria de rastros coherentes e incoherentes, por lo general la coherencia estimada oscila entre 0 y 1 está en función de la descorrelacion espacial sistemática (ruido aditivo), descorrelacion temporal entre adquisiciones maestra y esclava. Sirve para determinar la calidad de la medición, cuando se tiene baja coherencia no deben ser usados para derivar mediciones confiables relacionadas con la fase. Como general se supone que la coherencia disminuye al aumentar la distancia de tiempo de adquisición maestra y esclava.

$$
y = \frac{\left| \sum_{n=1}^{N} Y_1^{(n)} Y_2^{*(n)} \right|}{\sqrt{\sum_{n=1}^{N} \left| Y_1^{(n)} \right|^2 \sum_{n=1}^{N} |Y_2^{n}|^2}}
$$

Coherencia según (Seymour & Cumming,1994)

El filtro utilizado dentro de esta investigación fue el "Goldstein", puesto que ocupa un menor uso de recursos computacionales a comparación de los otros tipos de filtros.

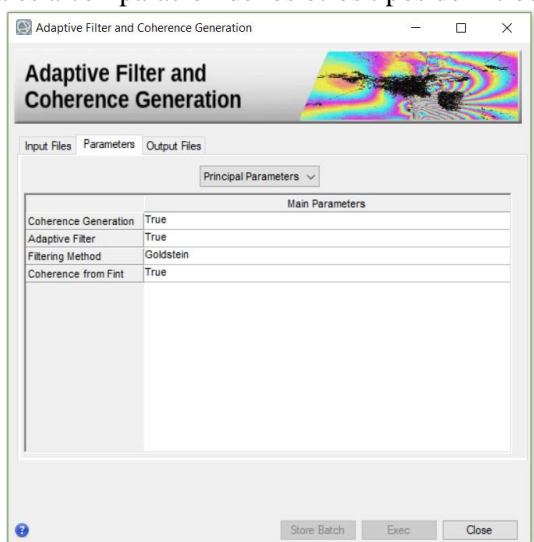

<span id="page-43-0"></span>*Ilustración 18 Ventana Filtro Adaptativo*

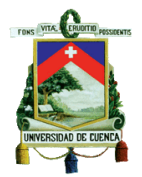

Desenvolvimiento de fase

Puesto que los interferogramas están codificadas por defecto por valores múltiplos de  $2\pi$ , esto quiere decir que cuando el valor de la fase supera los  $2\pi$ , se comienza una nueva fase. Para decodificar los resultados es necesario el desenvolvimiento de la fase (*[Ilustración 19](#page-44-0)*), el mismo se puede realizar por varios métodos, entre ellos: region growing, mínimum cost flow, Delaunay MCF (mínimum cost Flow).

Region growig: es un algoritmo de desenvolvimiento de fase predeterminado, se sugiere establecer un lumbral de coherencia entre los valores de 0.15-0.2 para dejar suficiente libertad en el método de crecimiento y evitar durante el proceso introducir saltos de fase, o las llamadas islas de desenvolvimiento.

Mínimum cost Flow: es un método de desenvolvimiento de fase el cual se usa cuando la coherencia es baja en grandes áreas lo cual también es un limitante para el método de region growing. Este método considera una cuadricula con los pixeles de la imagen y para los pixeles que estén por debajo del lumbral de coherencia de desenvolvimiento quedan enmascarados.

Delaunay MCF: Este método tiene el mismo enfoque que mínimum cost Flow, la diferencia radica en que Delaunay realiza la configuración de los pixeles en triángulos y solo toma los pixeles que tienen una alta coherencia para desenvolverlos sin influencia de los pixeles de baja coherencia, esto puesto que la forma triangular del método hace que en lugares con áreas grandes de baja coherencia no afecten al pixel con alta coherencia. Mientras otros métodos crearían saltos o islas de fase en los lugares de baja coherencia Delaunay hace que estos saltos o isla de fase se minimice.

En esta investigación se utilizó el método de Delaunay MCF, por recomendación de las personas a cargo de las tutorías impartidas, se comentó que con dicho método han sido reportados los mejores resultados en otras investigaciones.

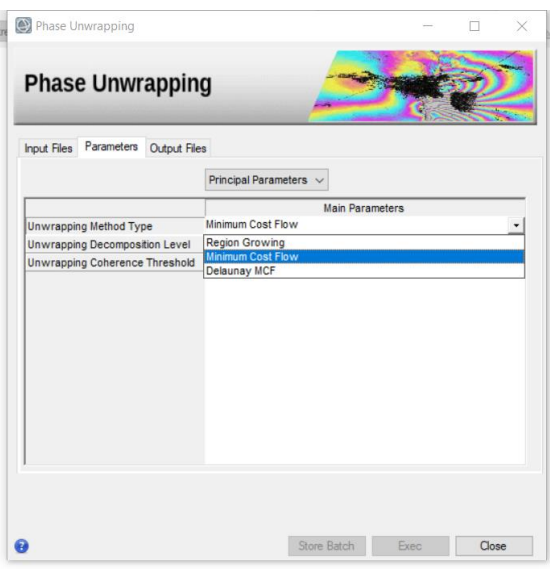

<span id="page-44-0"></span>*Ilustración 19 Ventana Desenvolvimiento de Fase*

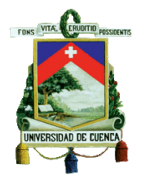

Refinemente and re-flattening

Uno de los pasos más importantes es el aplanamiento (*[Ilustración 20](#page-45-0)*) que realiza es la transformación de la información de la fase desenvuelta en valores de altura o desplazamiento. También realiza el afinamiento de las orbitas para corregir imprecisiones y eliminar rampas de fases.

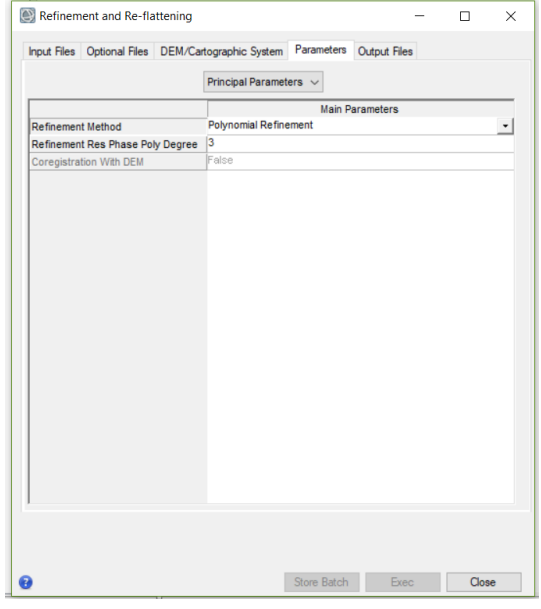

*Ilustración 20 Ventana Aplanamiento y refinamiento*

<span id="page-45-0"></span>Dentro del método de refinamiento se puede escoger tres tipos: el refinamiento automático, refinamiento polinomial y refinamiento de orbita. Cuando se escoge el método de polinomio, el grado del polinomio usado para estimar la rampa de fase dependerá de los puntos de control de tierra, si se eligen más el grado se reducirá automáticamente. Los valores predeterminados de 3 hacen referencia a que se corregirá una rampa de pase de rango y dirección azimutal más un desfase constante. En caso de que solo se necesite una corrección del desplazamiento de la fase el grado del polinomio será de 1.

### Conversión a desplazamiento y geolocalización

En este proceso los valores desenvueltos y absolutos de cada pixel se transforman en desplazamiento para luego ser geocodificados, esto quiere decir que la imagen se ubica en las coordenadas geográficas y geodésicas teniendo un sistema de referencia configurado dentro del proceso. Dentro de esta etapa se utiliza la teoría de Range-Doopler que es aplicada a las dos antenas para poder determinar la ubicación y el desplazamiento de los pixeles.

El algoritmo de Range-Doppler preserva la fase y aproxima de manera precisa la transferencia SAR, por lo que es usado para la creación de imágenes SLC que son usadas para interferometría. El algoritmo realiza una corrección de manera eficiente al dominio de la frecuencia azimutal de rango de tiempo.

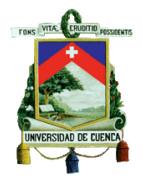

Descomposición ascendente y descendente

El procesamiento de este complemento de la interferometría realiza la descomposición de las dos geometrías con el objetivo de calcular los desplazamientos verticales y horizontales (Este -Oeste) para poder determinar con mayor precisión las subsidencias.

### 3.3 Persistent scatterers

El procesamiento de Persistent Scatterers (PS) (dispersores permanentes), es una técnica avanzada de interferometría que monitorea la evolución temporal de las deformaciones del terreno. En el procesamiento se mejora la precisión de las medidas de centímetros (interferometría normal) hasta los milimétricos, además de esto los resultados suelen tener menores errores por el desfase temporal. El método puede ser utilizado con un mínimo de 3 imágenes SAR, pero para tener mejores resultados es recomendable usar por lo menos 20 adquisiciones en una sola geometría.

Como se expone en la *[Figura 21](#page-47-0)* el flujo de trabajo para realizar la técnica PS, empieza con la correlación de las imágenes SAR, dentro del proceso se puede elegir un "master file" con el cual será la referencia inicial de todo el proceso de interferometría, se relaciona todas las adquisiciones que se importen dentro el proceso con el "master file", de esta manera se tiene un registro de su comportamiento inicial y su progreso contra el tiempo.

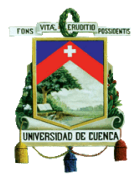

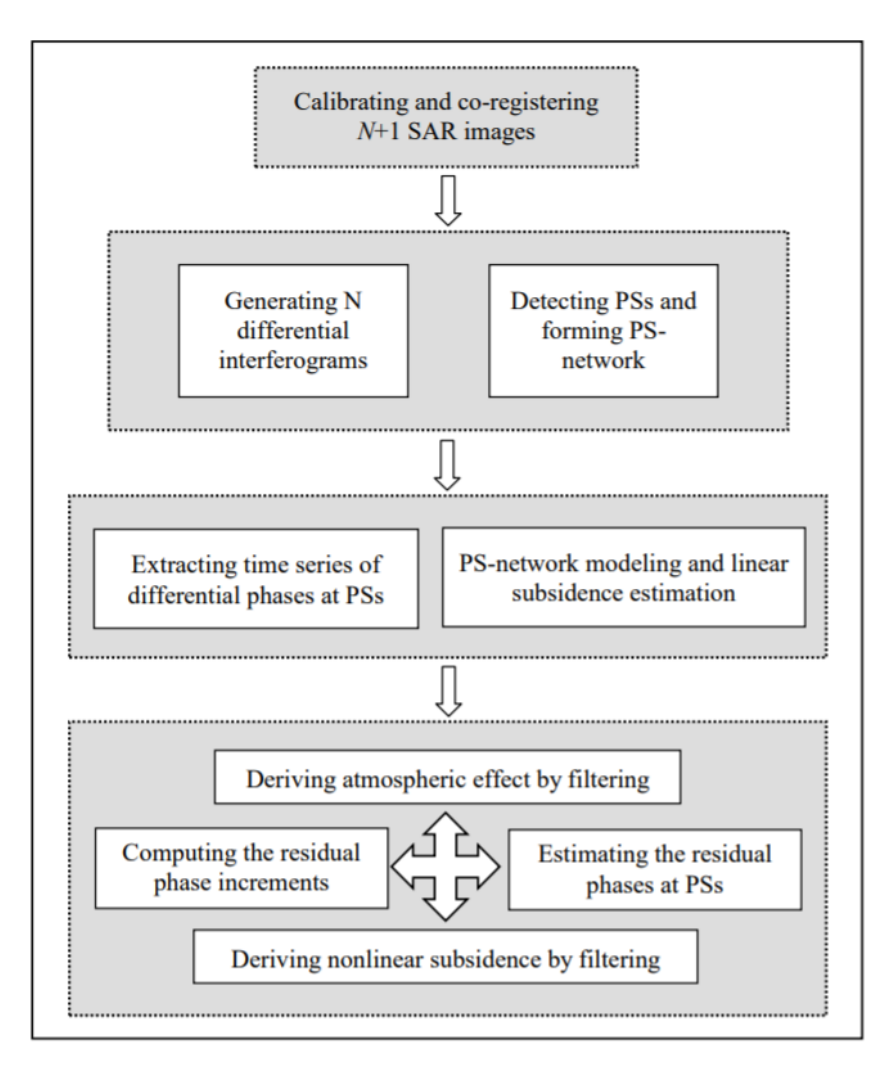

*Figura 21 proceso de interferometría PS Fuente (Guoxiang et al., 2008).*

<span id="page-47-0"></span>Lo siguiente es la generación de los interferogramas según las conexiones que se presentaron en el primer paso, por lo cual se detectan los dispersores permanentes (o dispersores persistentes) que son detectados por la permanencia de la reflectividad dentro de los interferogramas, esta reflectividad puede ser tanto de objetos naturales como artificiales y los mismos son los puntos que se logran monitorear a través del periodo de tiempo determinado.

Dentro del proceso, se aplican filtros para reducir los errores presentados por la fase atmosféricas, los incrementos de fase o las fases residuales, para obtener resultados más fiables.

Por último, se realiza la geo codificación, en la cual todos los resultados y las estimaciones de las subsidencias, el promedio de la velocidad y los resultados de desplazamiento por cada fecha, son almacenados en puntos que se configuran en un sistema geográfico especificado, al final se obtiene un shape file en la cual se puede analizar en sistemas de información geográfica.

## 3.4 Análisis de los datos

Una vez obtenido el shapefile proveniente de la técnica de interferometría radar, se realiza el análisis de los resultados de las dos geometrías, tanto ascendente como descendente, en donde, con el uso de los sistemas de información geográfico, se presentan con rampas de colores teniendo en cuenta el promedio de velocidad de desplazamiento de los puntos (mm/año).

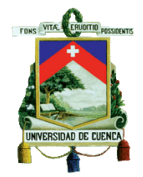

Según la *[Ilustración 21](#page-48-0)* se puede observar cómo se identificará el sentido de movimiento del terreno mediante los resultados de la técnica de interferometría. En la geometría ascendente el sensor del satélite está ubicado hacia la derecha y el sentido del vuelo del satélite es Sur a Norte, por lo cual, la velocidad negativa entregada por la técnica de interferometría representara el alejamiento de un objeto del sensor, por lo tanto, se tiene el sentido de movimiento del objeto es hacia el Este, por otro lado, si la velocidad es positiva, el sentido del movimiento del objeto es hacia el Oeste. De la misma manera se realiza con los resultados entregados en a la geometría descendente, en donde el sentido de vuelo del satélite es de Norte a Sur, y el sensor del satélite está ubicado hacia el Oeste. La velocidad positiva indicaría un acercamiento del objeto al sensor y por lo tanto un movimiento del objeto hacia Este, mientras que, si la velocidad es negativa, el objeto se movería hacia el Oeste.

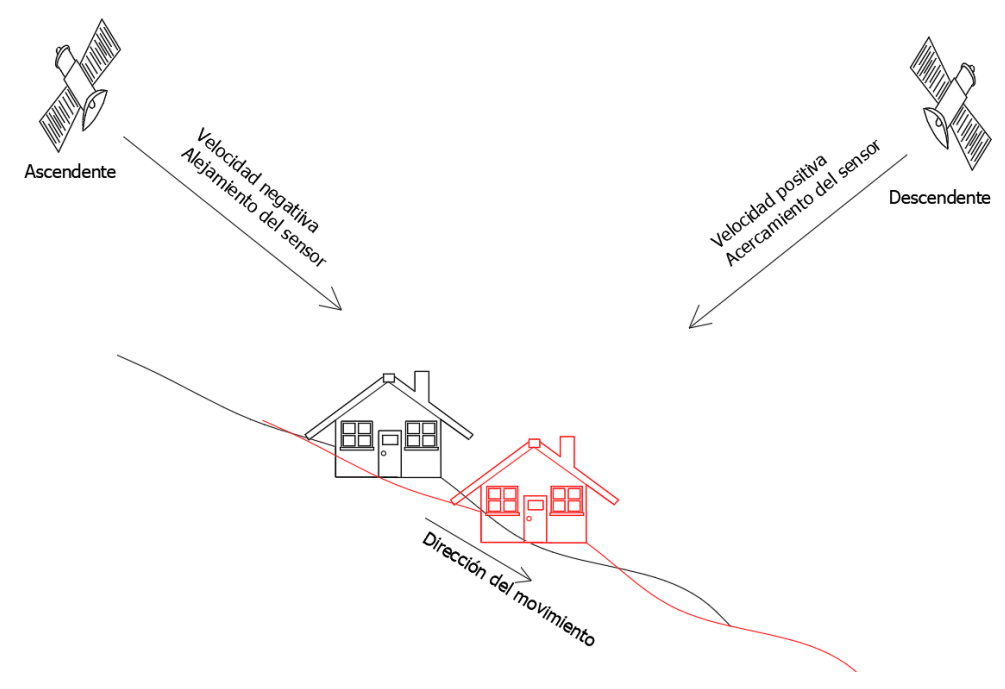

*Ilustración 21 determinación de sentido de movimiento*

<span id="page-48-0"></span>Puesto que se solo identifica el sentido de movimiento, no se podría asumir si se tratase de un deslizamiento rotacional o traslacional, en caso de tratase de lugares en donde la pendiente es muy baja, lugares relativamente planos, se podría identificar si es un levantamiento o un hundimiento del sector.

# IMÁGENES SATELITAES RECOLECTADAS

Los datos a ocupar son imágenes satelitales proporcionadas por la misión Sentinel 1-A y Sentinel 1B. Para el primer análisis de interferometría se realizó con dos imágenes en ascendente y dos imágenes en descendente *[\(Tabla 5\)](#page-49-0).* Las imágenes corresponden a un mes antes de una reactivación del deslizamiento de "Jaime Roldós" en el mes de julio del 2017.

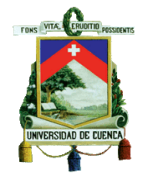

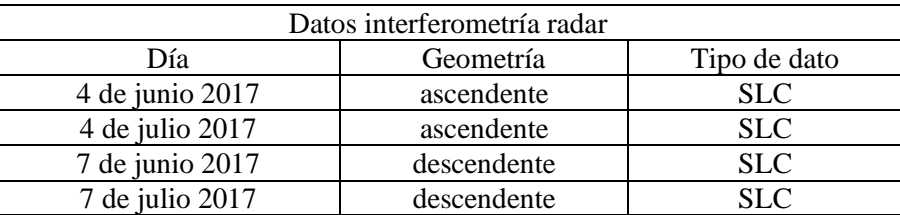

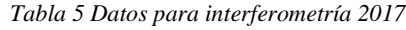

<span id="page-49-0"></span>Una vez realizada la aplicación de la interferometría en los datos de la *[Tabla 5](#page-49-0)*, no se logró obtener resultados apreciables, por lo cual se decidió realizar las técnicas avanzadas de interferometría radar.

Los datos analizados para la realización de la investigación con la técnica de PS son tomados en un periodo de un año y medio desde el 1 de enero del 2018 hasta el 26 de julio del 2019, con una resolución espacial de doce días. Algunas imágenes no se encuentran disponibles dentro de este periodo de tiempo las mismas se ven expuestas en la *[Tabla 6](#page-49-1)* (geometría ascendente ) y *[Tabla 7](#page-50-0)* (geometría descendente). Cabe recalcar que una imagen satelital cubre el área de estudio en su totalidad.

| Datos interferometría radar |            |              |            |            |              |
|-----------------------------|------------|--------------|------------|------------|--------------|
| Día                         | Geometría  | tipo de dato | Día        | Geometría  | tipo de dato |
| 6 07 2019                   | ascendente | <b>SLC</b>   | 3 10 2018  | ascendente | <b>SLC</b>   |
| 24 06 2019                  | ascendente | No existe    | 21 09 2018 | ascendente | <b>SLC</b>   |
| 12 06 2019                  | ascendente | <b>SLC</b>   | 9 09 2018  | ascendente | <b>SLC</b>   |
| 31 05 2019                  | ascendente | No existe    | 28 08 2018 | ascendente | <b>SLC</b>   |
| 19 05 2019                  | ascendente | <b>SLC</b>   | 16 08 2018 | ascendente | <b>SLC</b>   |
| 7 05 2019                   | ascendente | <b>SLC</b>   | 4 08 2018  | ascendente | <b>SLC</b>   |
| 25 04 2019                  | ascendente | <b>SLC</b>   | 23 07 2018 | ascendente | <b>SLC</b>   |
| 13 04 2019                  | ascendente | <b>SLC</b>   | 11 07 2018 | ascendente | <b>SLC</b>   |
| 1 04 2019                   | ascendente | <b>SLC</b>   | 29 06 2018 | ascendente | No existe    |
| 20 03 2019                  | ascendente | <b>SLC</b>   | 17 06 2018 | ascendente | <b>SLC</b>   |
| 8 03 2019                   | ascendente | <b>SLC</b>   | 5 06 2018  | ascendente | <b>SLC</b>   |
| 24 02 2019                  | ascendente | <b>SLC</b>   | 24 05 2018 | ascendente | No existe    |
| 12 02 2019                  | ascendente | No existe    | 12 05 2018 | ascendente | <b>SLC</b>   |
| 31 01 2019                  | ascendente | <b>SLC</b>   | 30 04 2018 | ascendente | <b>SLC</b>   |
| 19 01 2019                  | ascendente | <b>SLC</b>   | 18 04 2018 | ascendente | <b>SLC</b>   |
| 701 2019                    | ascendente | <b>SLC</b>   | 6 04 2018  | ascendente | <b>SLC</b>   |
| 26 12 2018                  | ascendente | <b>SLC</b>   | 25 03 2018 | ascendente | <b>SLC</b>   |
| 14 12 2018                  | ascendente | <b>SLC</b>   | 13 03 2018 | ascendente | <b>SLC</b>   |
| 2 12 2018                   | ascendente | <b>SLC</b>   | 1 03 2018  | ascendente | <b>SLC</b>   |
| 20 11 2018                  | ascendente | <b>SLC</b>   | 17 02 2018 | ascendente | <b>SLC</b>   |
| 8 11 2018                   | ascendente | <b>SLC</b>   | 5 02 2018  | ascendente | <b>SLC</b>   |
| 27 10 2018                  | ascendente | <b>SLC</b>   | 24 01 2018 | ascendente | <b>SLC</b>   |
| 15 10 2018                  | ascendente | <b>SLC</b>   | 12 01 2018 | ascendente | <b>SLC</b>   |

<span id="page-49-1"></span>*Tabla 6 Datos para PS geometría ascendente.*

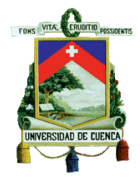

| Datos interferometría radar |             |              |            |             |              |
|-----------------------------|-------------|--------------|------------|-------------|--------------|
| Día                         | Geometría   | tipo de dato | Día        | Geometría   | tipo de dato |
| 3 07 2019                   | descendente | <b>SLC</b>   | 30 09 2018 | descendente | <b>SLC</b>   |
| 21 06 2019                  | descendente | <b>SLC</b>   | 18 09 2018 | descendente | <b>SLC</b>   |
| 9 06 2019                   | descendente | <b>SLC</b>   | 6 09 2018  | descendente | <b>SLC</b>   |
| 28 05 2019                  | descendente | <b>SLC</b>   | 25 08 2018 | descendente | <b>SLC</b>   |
| 16 05 2019                  | descendente | <b>SLC</b>   | 13 08 2018 | descendente | <b>SLC</b>   |
| 4 05 2019                   | descendente | <b>SLC</b>   | 1 08 2018  | descendente | <b>SLC</b>   |
| 22 04 2019                  | descendente | <b>SLC</b>   | 20 07 2018 | descendente | <b>SLC</b>   |
| 10 04 2019                  | descendente | <b>SLC</b>   | 8 07 2018  | descendente | <b>SLC</b>   |
| 29 03 2019                  | descendente | $\rm SLC$    | 26 06 2018 | descendente | <b>SLC</b>   |
| 17 03 2019                  | descendente | <b>SLC</b>   | 14 06 2018 | descendente | <b>SLC</b>   |
| 5 03 2019                   | descendente | <b>SLC</b>   | 2 06 2018  | descendente | <b>SLC</b>   |
| 21 02 2019                  | descendente | <b>SLC</b>   | 21 05 2018 | descendente | <b>SLC</b>   |
| 9 02 2019                   | descendente | <b>SLC</b>   | 9 05 2018  | descendente | <b>SLC</b>   |
| 28 01 2019                  | descendente | <b>SLC</b>   | 27 04 2018 | descendente | <b>SLC</b>   |
| 16 01 2019                  | descendente | <b>SLC</b>   | 15 04 2018 | descendente | <b>SLC</b>   |
| 4 01 2019                   | descendente | <b>SLC</b>   | 3 04 2018  | descendente | <b>SLC</b>   |
| 23 12 2018                  | descendente | <b>SLC</b>   | 22 03 2018 | descendente | No existe    |
| 11 12 2018                  | descendente | <b>SLC</b>   | 10 03 2018 | descendente | <b>SLC</b>   |
| 29 11 2018                  | descendente | <b>SLC</b>   | 26 02 2018 | descendente | <b>SLC</b>   |
| 17 11 2018                  | descendente | <b>SLC</b>   | 14 02 2018 | descendente | <b>SLC</b>   |
| 5 11 2018                   | descendente | <b>SLC</b>   | 202 2018   | descendente | <b>SLC</b>   |
| 24 10 2018                  | descendente | <b>SLC</b>   | 21 01 2018 | descendente | <b>SLC</b>   |
| 12 10 2018                  | descendente | <b>SLC</b>   | 9 01 2018  | descendente | <b>SLC</b>   |

*Tabla 7 Datos para Ps geometría descendente* 

<span id="page-50-0"></span>Puesto que se necesita una imagen de referencia para disponer de una imagen master y una imagen esclava, se procede a seleccionar como la imagen master a la primera adquisición de los dos tipos de geometrías. Tomando como referencia inicial

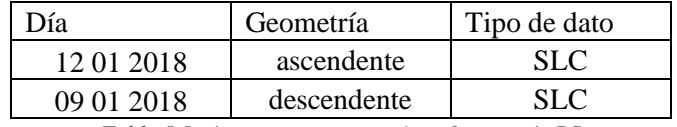

*Tabla 8 Imágenes master para interferometría PS*

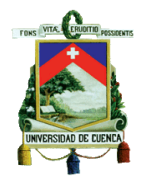

# Análisis de Resultados:

Los primeros resultados que se obtuvieron dentro del proceso de interferometría radar, mediante la técnica de PS, es el diagrama de conexión entre las adquisiciones tanto en la geometría descendente y ascendente. Las mismas tienen las condiciones planteadas en la sección anterior como datos ingresados.

En la *[Figura 22](#page-51-0)* se puede observar el diagrama de conexión de las adquisiciones, en el mismo se muestra como están relacionadas las adquisiciones esclavas con la adquisición master formando los pares interferometrícos, en donde en el eje X se colocaran los puntos según su fecha de adquisición, mientras que en el eje Y se colocaran los puntos según la distancia perpendicular de la línea base del master a la línea base de esclava. En la *[Figura 22](#page-51-0)* los puntos verdes representan las adquisiciones que han sido admitidas para el proceso de interferometría, mientras que los puntos amarillos son la representación de adquisición master.

Se realizó el diagrama de conexiones para los dos tipos de geometrías de las adquisiciones. Dentro del proceso fueron admitidas todas las adquisiciones presentadas en la [Tabla 6](#page-49-1) y [Tabla 7.](#page-50-0)

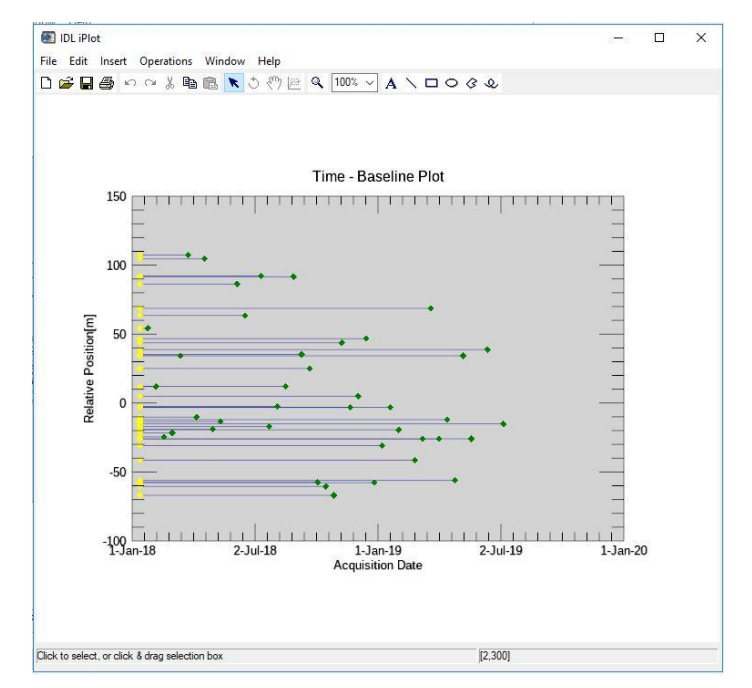

*Figura 22 Diagrama de conexión de las adquisiciones geometría Ascendente.*

<span id="page-51-0"></span>En las *[Figura 23](#page-52-0)* y *[Figura 24](#page-52-1)* se puede observar los puntos que se obtienen de la técnica de interferometría dentro de la ciudad de Cuenca, donde los puntos verdes corresponden a puntos estables dentro del área de estudio, es decir todo los puntos que tengan una tasa de movimiento en un rango de -1.25 cm/año a 1.25 cm/año. Los puntos rojos y azules son resultados que pueden tener un riesgo significativo ya que representan velocidades de movimiento mayores a 1.25 cm/año y menores a -1.25 cm/año, respectivamente. La velocidad de movimiento corresponde a un acercamiento (+) o un alejamiento (-) del objeto hacia el sensor del satélite (*ver la [Ilustración](#page-48-0)  [21](#page-48-0)*). Como se observa en la *Tabla 9* [Estadísticas del Estudio](#page-53-0) los puntos más críticos representan un valor menor al 1% de los puntos analizados dentro de la ciudad de Cuenca, por lo tanto, la ciudad se podría considerar en su gran mayoría como estable.

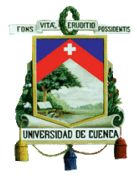

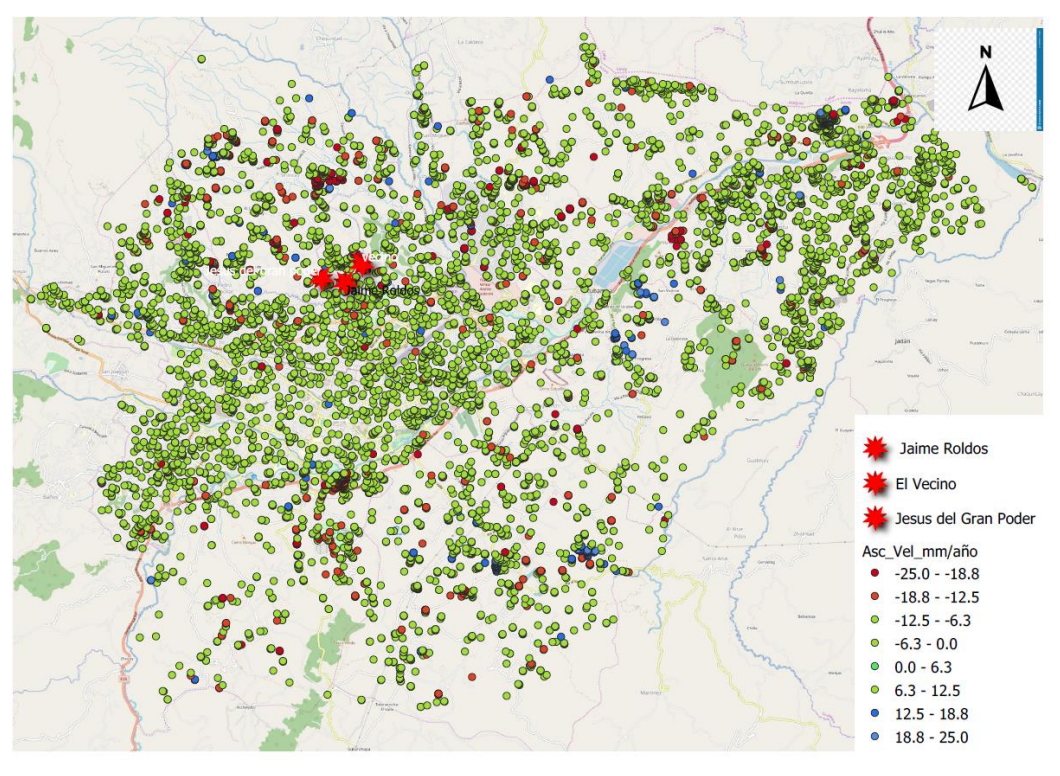

*Figura 23 Puntos encontrado mediante interferometría PS Cuenca Ascendente*

<span id="page-52-0"></span>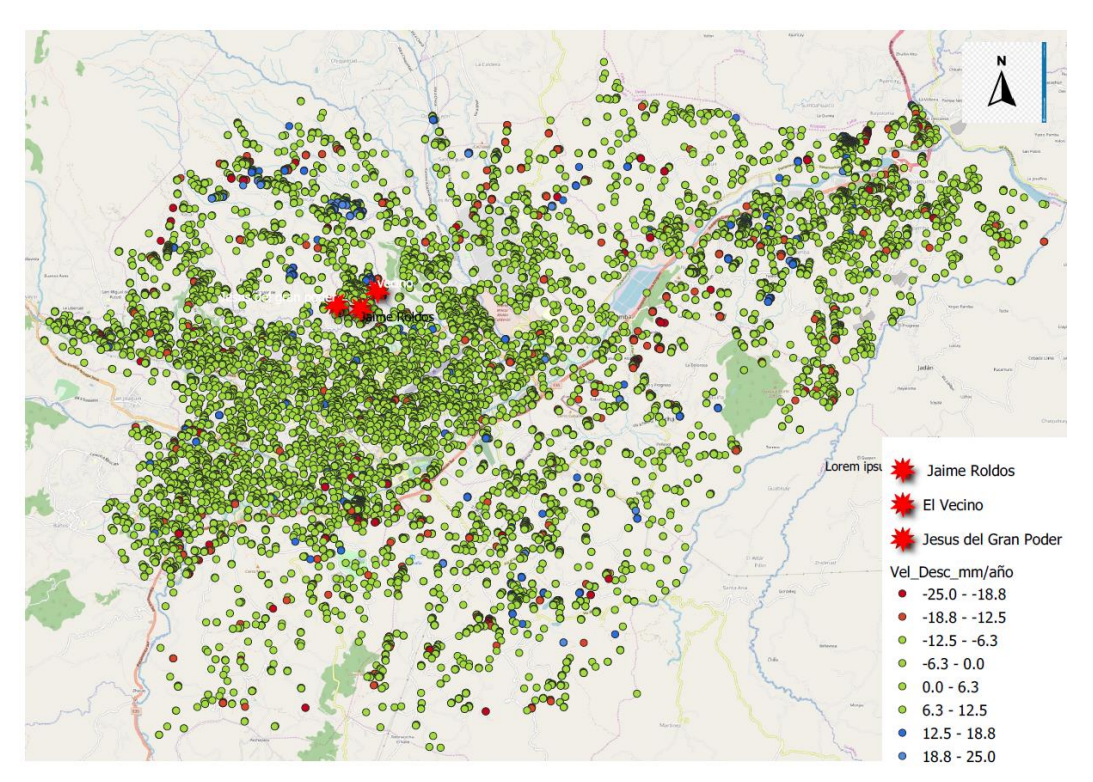

<span id="page-52-1"></span>*Figura 24 Resultados de interferometría PS Cuenca Descendente*

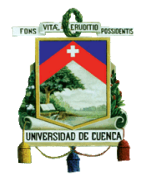

Dentro de las *[Figura 22](#page-51-0)* y *[Figura 23](#page-52-0)* para obtener un mejor efecto visual, se omitieron resultados de puntos estables que se obtuvieron mediante la de la aplicación de la técnica de interferometría.

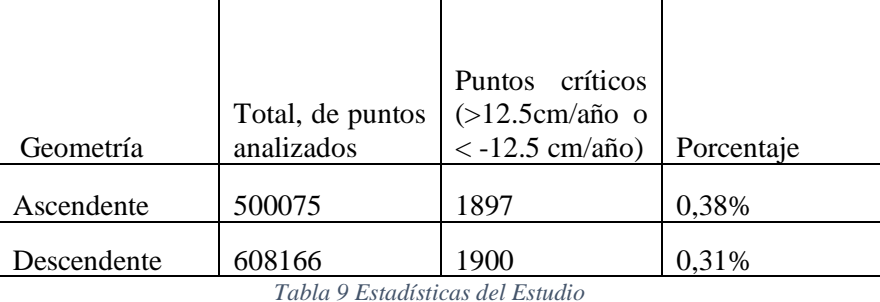

<span id="page-53-0"></span>Cabe recalcar que dentro de la aplicación de interferometría radar es posible que no se encuentren puntos de movimientos de masas, los cuales pueden suceder súbitamente, estos no son reconocidos por la técnica puesto que, dentro del análisis de interferometría aplicado, el movimiento del punto debería ser constante en todo el periodo de tiempo de análisis. También se debe tener en cuenta que en algunos lugares por la irregularidad del terreno puedan estar en zonas fuera de la vista del satélite y por lo tanto no ser detectados.

## Jaime Roldós

Se realizó un acercamiento dentro de los resultados para evaluar los sitos de análisis que se plantearon al principio de esta investigación.

En la *[Figura 25](#page-54-0)* y *[Figura 26](#page-54-1)* se observan los puntos resultado de la aplicación de la técnica de interferometría radar en la zona de Jaime Roldós, los representarían puntos estables tanto en la geometría ascendente como descendente, esto se puede deberse a que la zona fue estabilizada en el mes de Junio del 2018 (TIEMPO, 2018).

Dentro de esta zona no se pueden apreciar los deslizamientos que se han dado en un corto periodo de tiempo, debido que dentro de la resolución temporal de la técnica no es posible identificarlos. Es decir, los movimientos que surgen de una manera súbita o a una taza de cambio muy alta que no pueden ser identificados por esta técnica. Por otra parte, la dirección del deslizamiento (nortesur) no permite identificar con una mayor eficacia el movimiento, puesto que está en la dirección de movimiento del satélite y lo mismo dificulta la detección de movimientos.

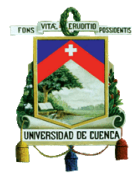

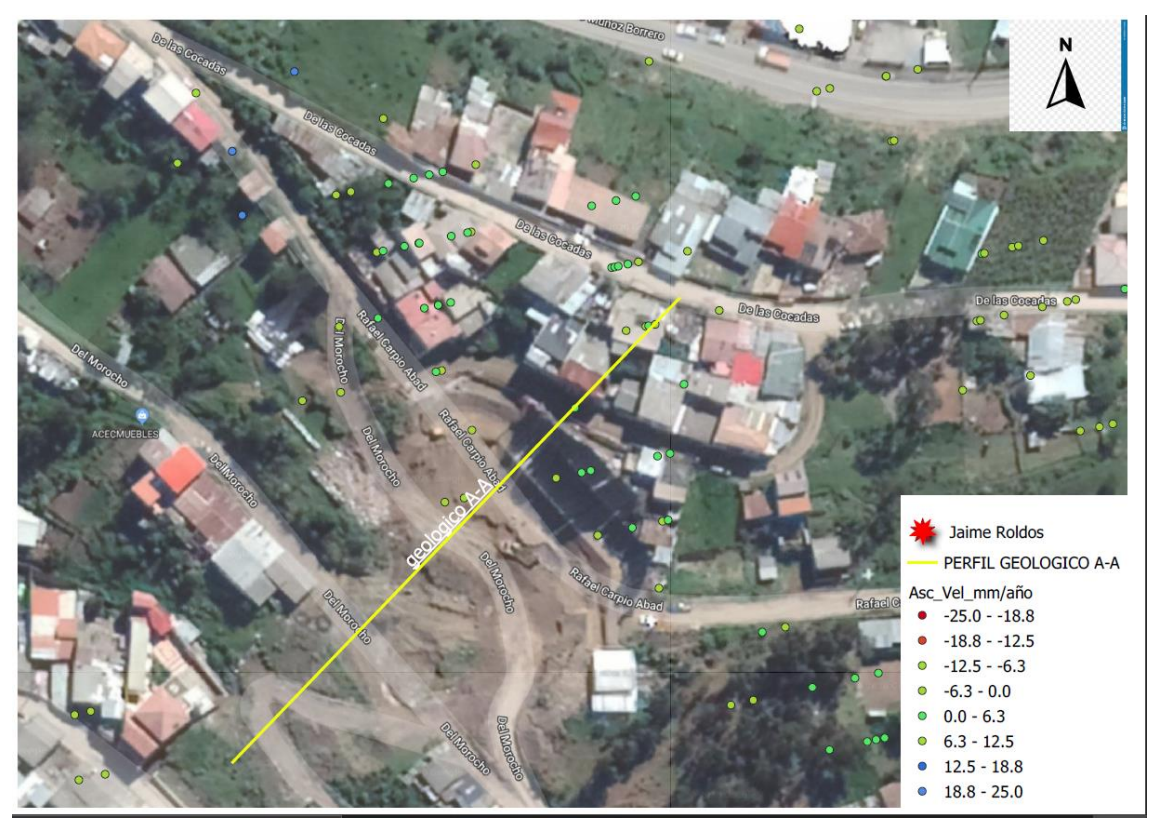

*Figura 25 PS Jaime Roldós Ascendente.*

<span id="page-54-0"></span>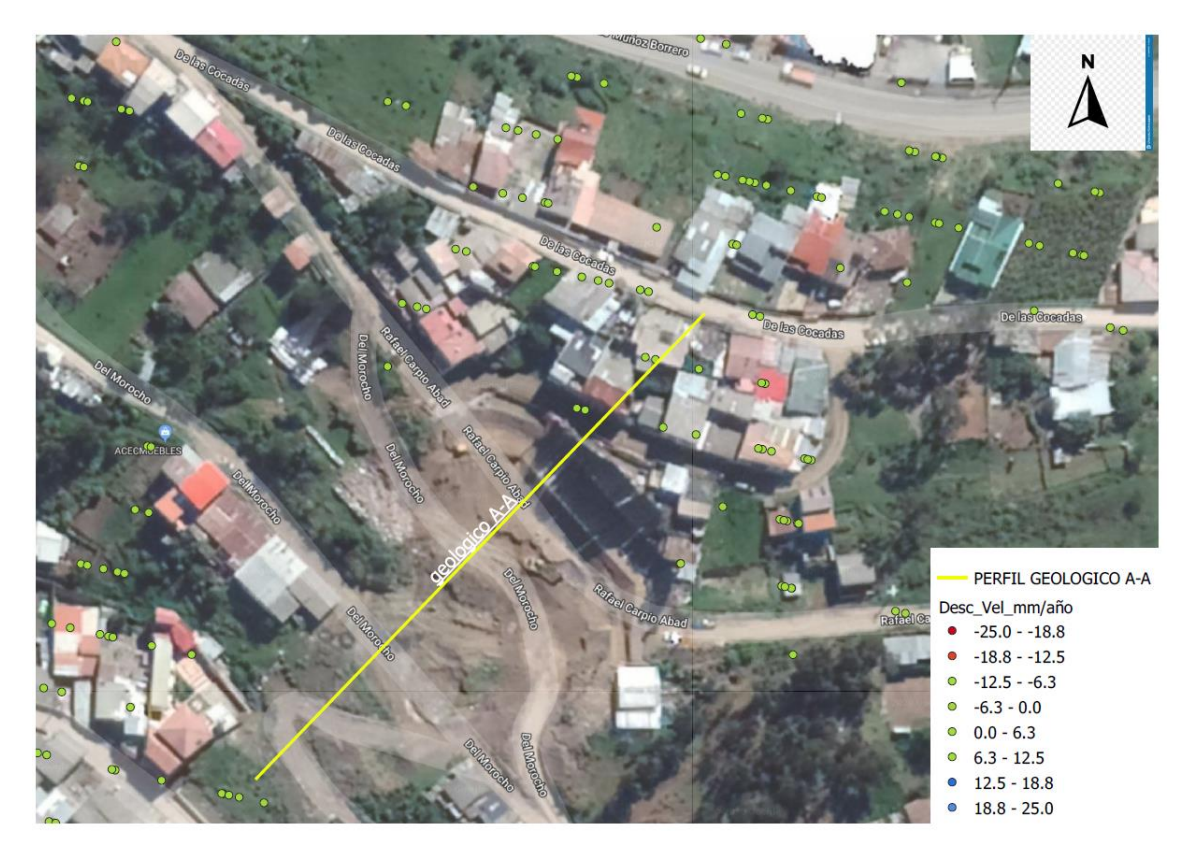

<span id="page-54-1"></span>*Figura 26 PS Jaime Roldós Descendente.*

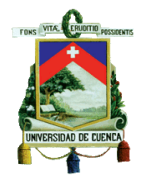

Según los estudios geotécnicos realizados en la zona de Jaime Roldós (*[Figura 6](#page-16-0)*), en la misma sucede un deslizamiento del tipo rotacional. En la parte alta del deslizamiento se encuentra material conglomerado (material permeable), el mismo que representa el escarpe del deslizamiento. Según los estudios realizados por la gestión de riesgos se determinó que el conglomerado existente se desliza sobre la parte donde se encontraron limos y arcillas (materia impermeable).

En la zona alta se observa en la *[Figura 25](#page-54-0)* y *[Figura 26,](#page-54-1)* no se encuentran puntos críticos, por lo cual se podría asumir que la zona alta del deslizamiento no presenta movimiento o que podría inferirse como estable, mientras que la zona baja del deslizamiento no se tiene información disponible para poder concluir su estabilidad y grado de actividad.

# El Vecino

El Sector de El Vecino ha sido estudiado previamente por la unidad de Gestión de Riesgos de la municipalidad de Cuenca, en la *[Figura 27](#page-55-0)* se puede apreciar el área afectada por el movimiento de masas que tuvo una dirección Oeste – Este hacia una quebrada cercana. El deslizamiento es del tipo rotacional que ha afectado a las obras civiles que se tienen en el sector.

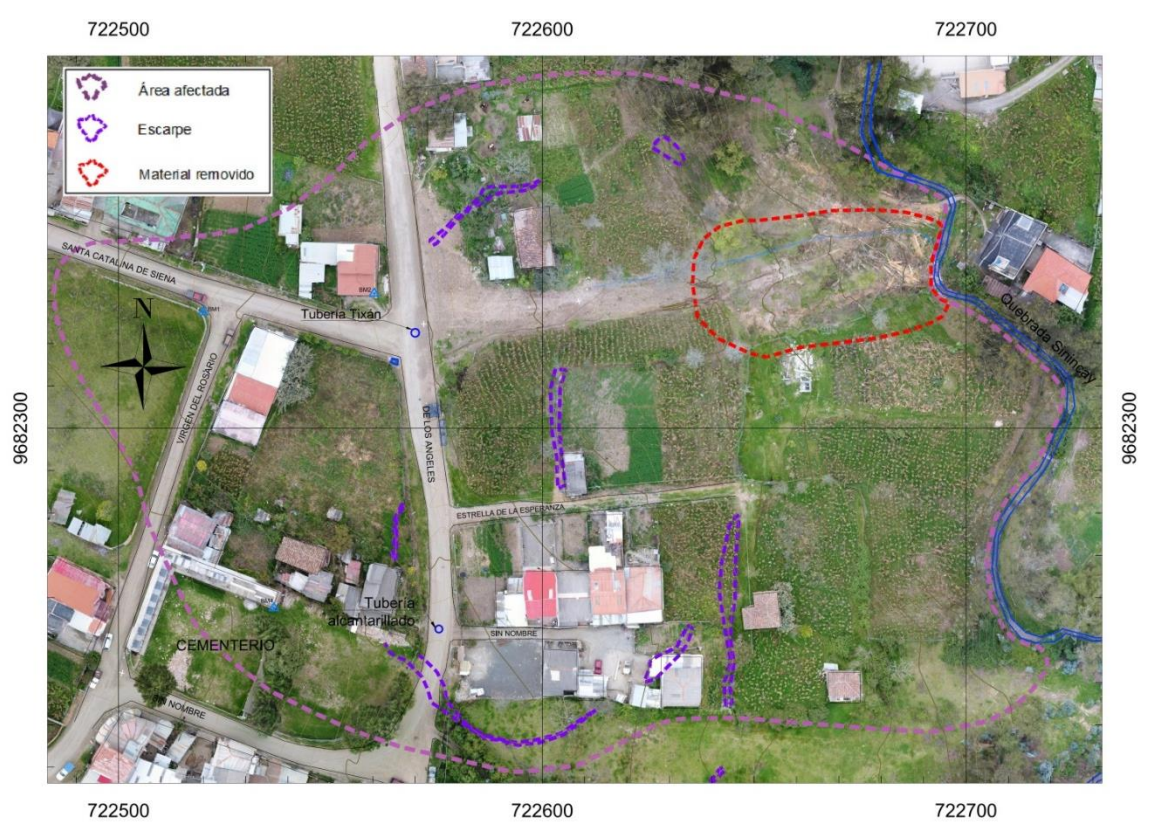

*Figura 27 Áreas afectadas según Riesgos 2018.*

<span id="page-55-0"></span>En el sector de "El Vecino", se presentan los puntos resultado de la aplicación de la interferometría *[Figura 28](#page-56-0)* y *[Figura 29](#page-57-0)*. En la *[Figura 28](#page-56-0)*, la flecha roja indica puntos de interés dentro de la zona de estudio, los mismos muestran movimiento mayor a los 12.5mm/año, según su geometría ascendente (sur-norte). La misma flecha se puede observar en la *[Figura 29](#page-57-0)* en la cual se indican puntos que son estables , es decir no se acerca ni se alejan en gran medida al sensor

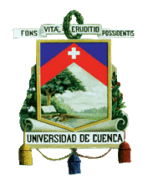

del satélite, por lo tanto, según el tipo de análisis planteado con anterioridad (*[Ilustración 21](#page-48-0)*) podría inferir que se trata de un movimiento del terreno hacia la el Este, en el cual no ha surgido un hundimiento constante durante el periodo de análisis, por lo tanto en este caso podría tratarse de un deslizamiento de tierra tipo traslacional. En la *[Figura 29](#page-57-0)* observa en el indicador azul que existen puntos los cuales presentan una velocidad de movimiento mayor a los 12.5mm/año, puesto que los resultados se dan en la geometría descendente, es decir el sensor del satélite mira hacia el Oeste, el movimiento tendría un sentido Oeste - Este, dado que no existen identificación de dichos puntos en la geometría ascendente no se podría clasificar el tipo de movimiento que se presenta en esta zona.

<span id="page-56-0"></span>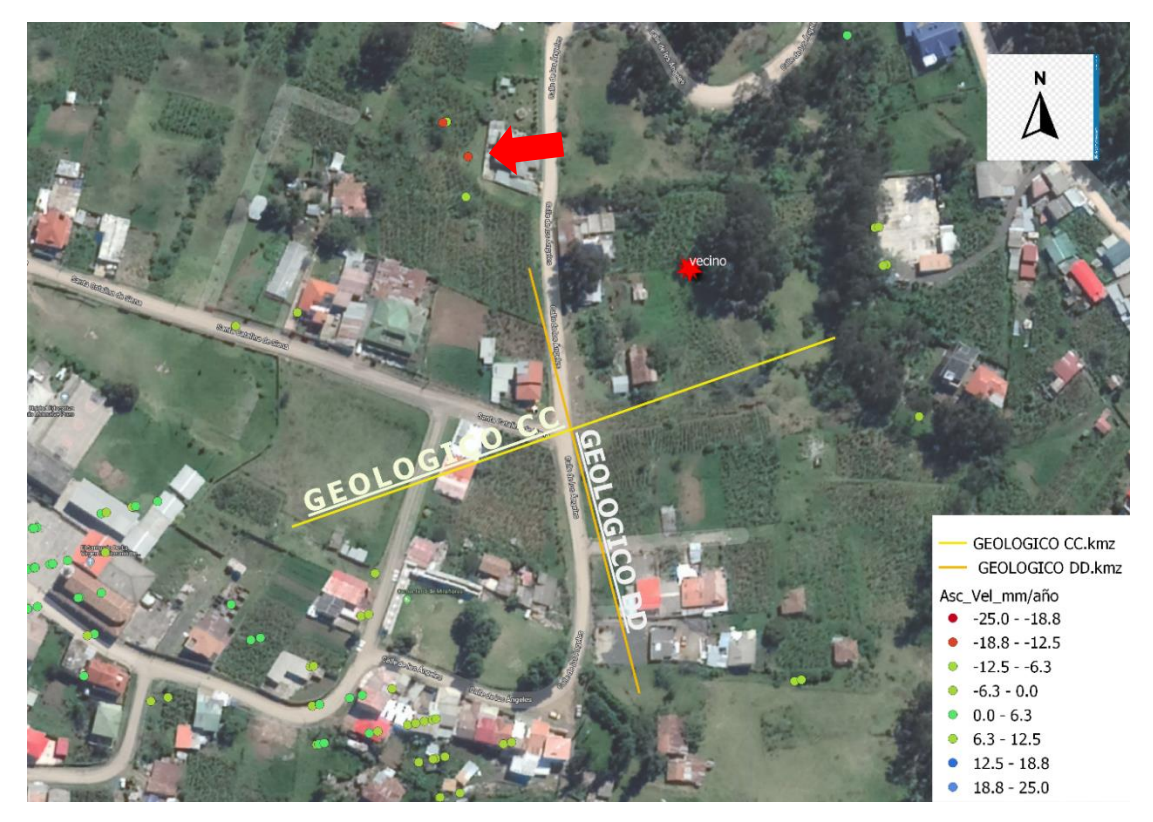

*Figura 28 PS el Vecino Ascendente.*

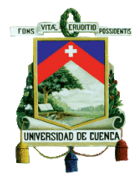

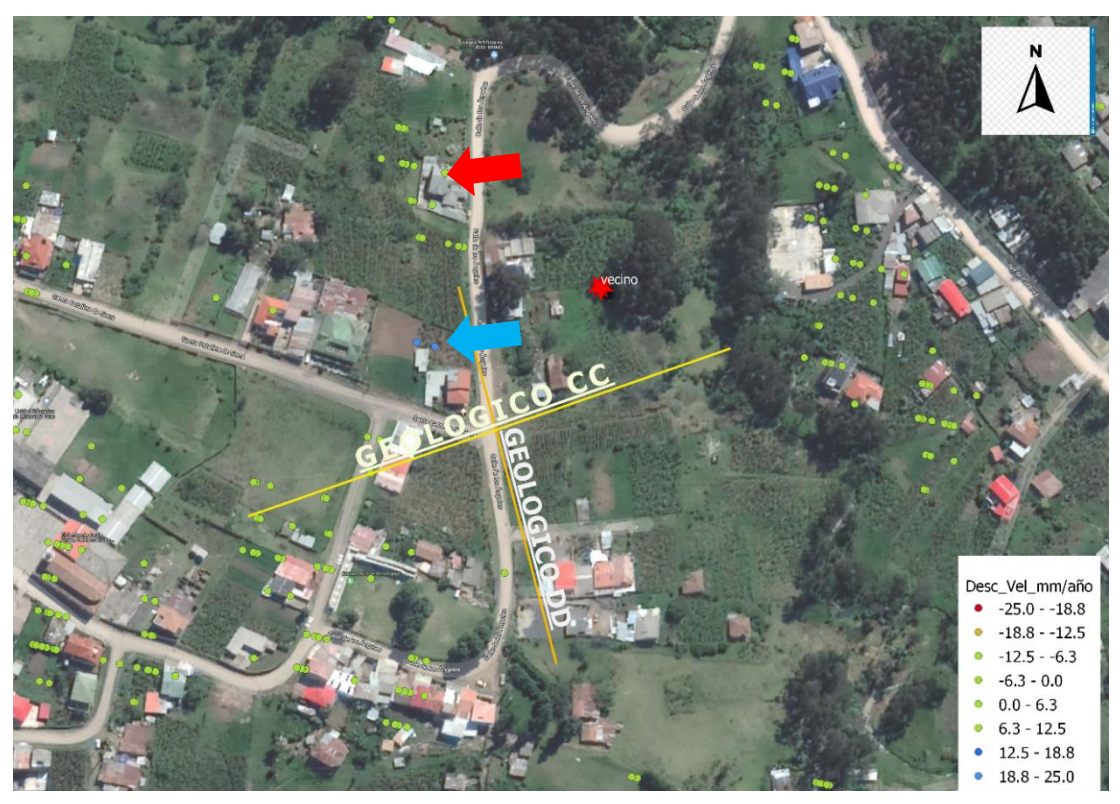

*Figura 29 PS El Vecino Descendente.*

<span id="page-57-0"></span>Se realizó un registro de desplazamiento de uno de los puntos del indicador rojo en la *[Figura 28](#page-56-0)* el cual se infería como un deslizamiento traslacional, en el *[Gráfico 1](#page-58-0)* se muestran cómo se ha ido registrando los valores de movimiento según conforme el tiempo, presentado grandes variaciones con un tendencia negativa. En donde se observa que en el periodo de octubre de 2018 a diciembre de 2019 se tiene el desplazamiento más constante. En *[Gráfico 2](#page-58-1)* de igual manera se registraron los desplazamientos de uno de los puntos del indicador azul de la *[Figura 29](#page-57-0)*, en el cual se observa que existe un desplazamiento positivo, dado que no se tiene la referencia de la geometría ascendente no se puede inferir un tipo de deslazamiento.

Según el perfil geotécnico ( *[Figura 13](#page-20-0)*) en la abscisa 0+120 se encuentra un escarpe y una vía, en dicho sector se ubica el punto del indicador azul el cual se está analizando, dichas características podrían sugerir que hay un movimiento de masas con un sentido Oeste – Este el cual está causando acumulación de material en el sector donde se presenta el escarpe y cercano a la vía , por lo cual se justificaría los puntos positivos en dicho sector.

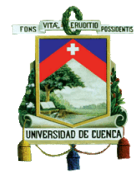

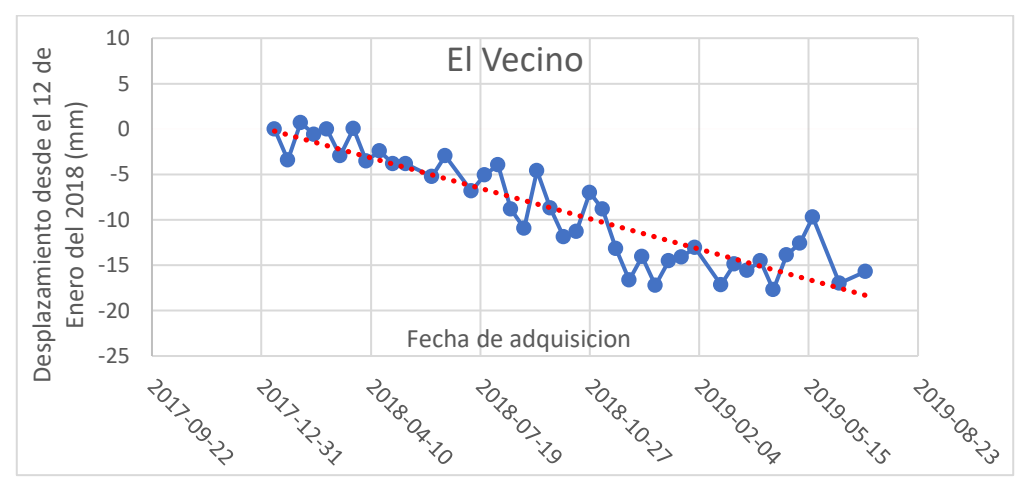

*Gráfico 1 Registro de desplazamiento (geometría ascendente).*

<span id="page-58-0"></span>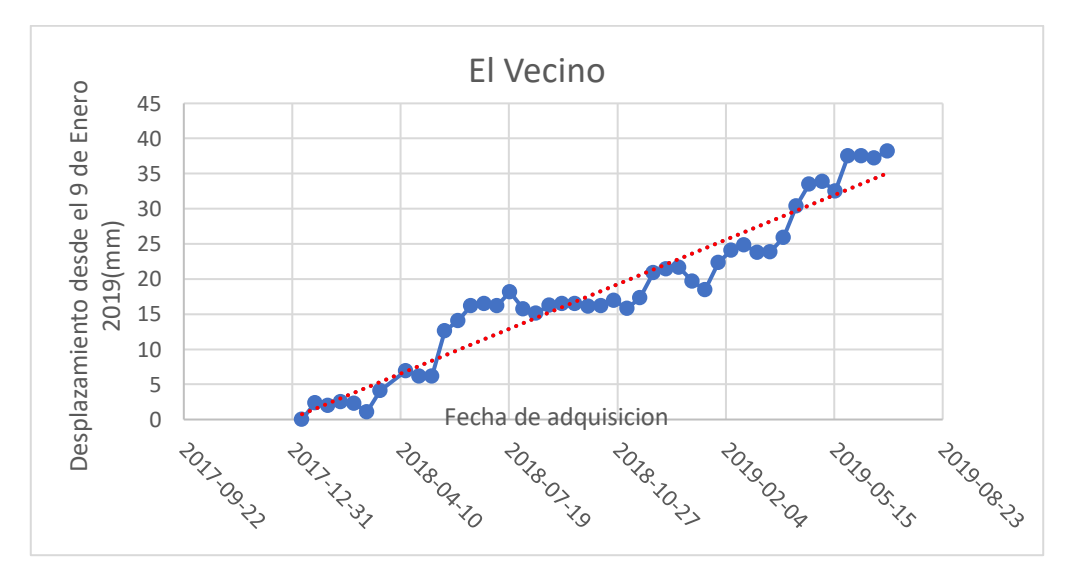

*Gráfico 2 Registro de desplazamiento (geometría descendente).*

## <span id="page-58-1"></span>Jesús del Gran Poder

En las *[Figura](#page-59-0)* 30 y *[Figura 31](#page-59-1)* se pueden observar los resultados del aplicación de la técnica de interferometría radar en la zona de Jesús del Gran Poder, en las dos figuras mencionadas se observan que no existen puntos dentro del área de los perfiles geotécnicos A-A´ (*[Figura 9](#page-18-0)*) y D-D´ (*[Figura 10](#page-19-0)*), por lo tanto no se puede concluir si el deslizamiento sigue estando activo dentro del periodo de monitoreo. Sin embargo, en la *[Figura 30](#page-59-0)* se puede observar un marcador que señala un único punto, el cual tiene una velocidad de deslizamiento menor a -12.5mm/año, por su geometría de adquisición y según el perfil del terreno (*[Figura 9](#page-18-0)*), se podría tratar de un movimiento de tierra con dirección Oeste-Este, el cual podría tener afecciones a la vía cercana. De igual manera se observa un único punto dentro de la *[Figura 30,](#page-59-0)* el mismo que según su geometría podrá ser una acumulación de material, pero no se podría corroborar con el la geometría ascendente, según el perfil C-C (*[Figura 11](#page-19-1)*) por el sector donde está ubicado el punto del marcador azul, se encuentra una vía y un escarpe por lo que podría ser por lo que puede haber acumulación de material en la vía. El movimiento ocurrido en la dirección del perfil geotécnico DD hacia la izquierda y también con una pendiente hacia el Noreste

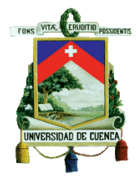

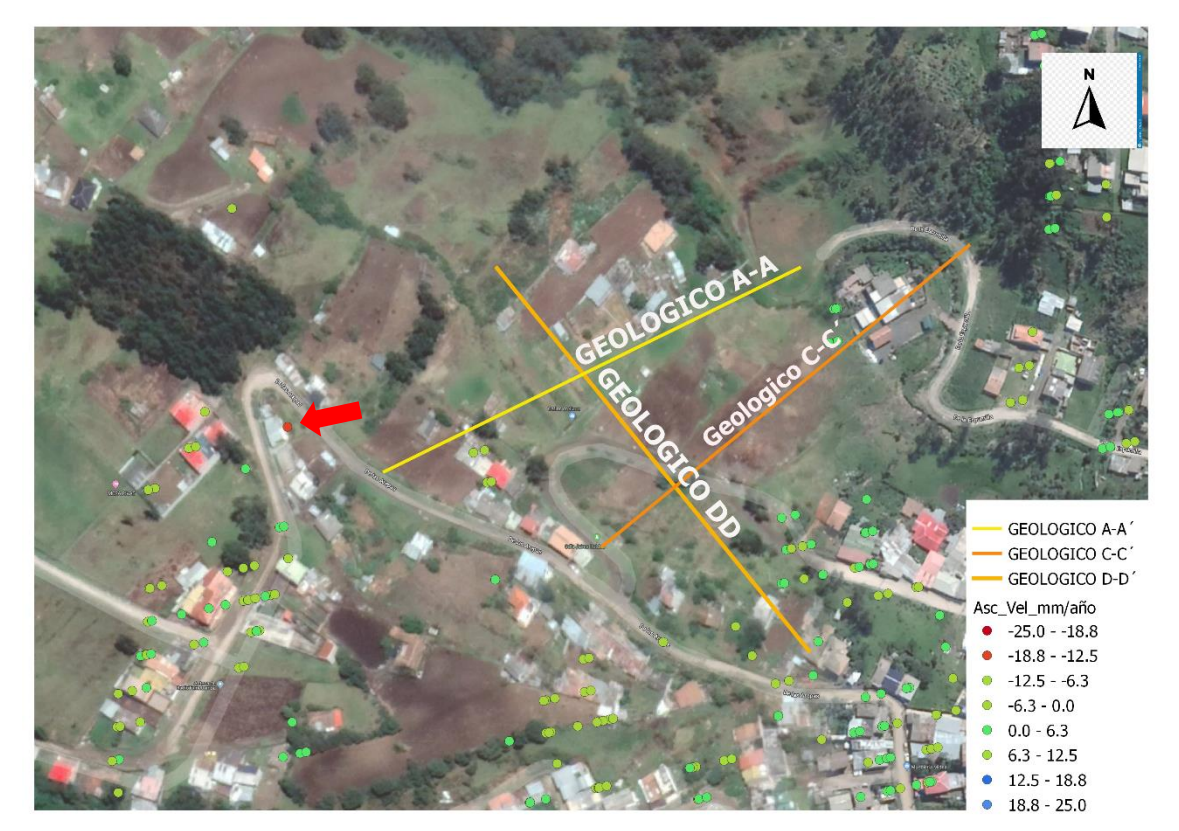

*Figura 30 PS Jesús del Gran Poder ascendente.*

<span id="page-59-0"></span>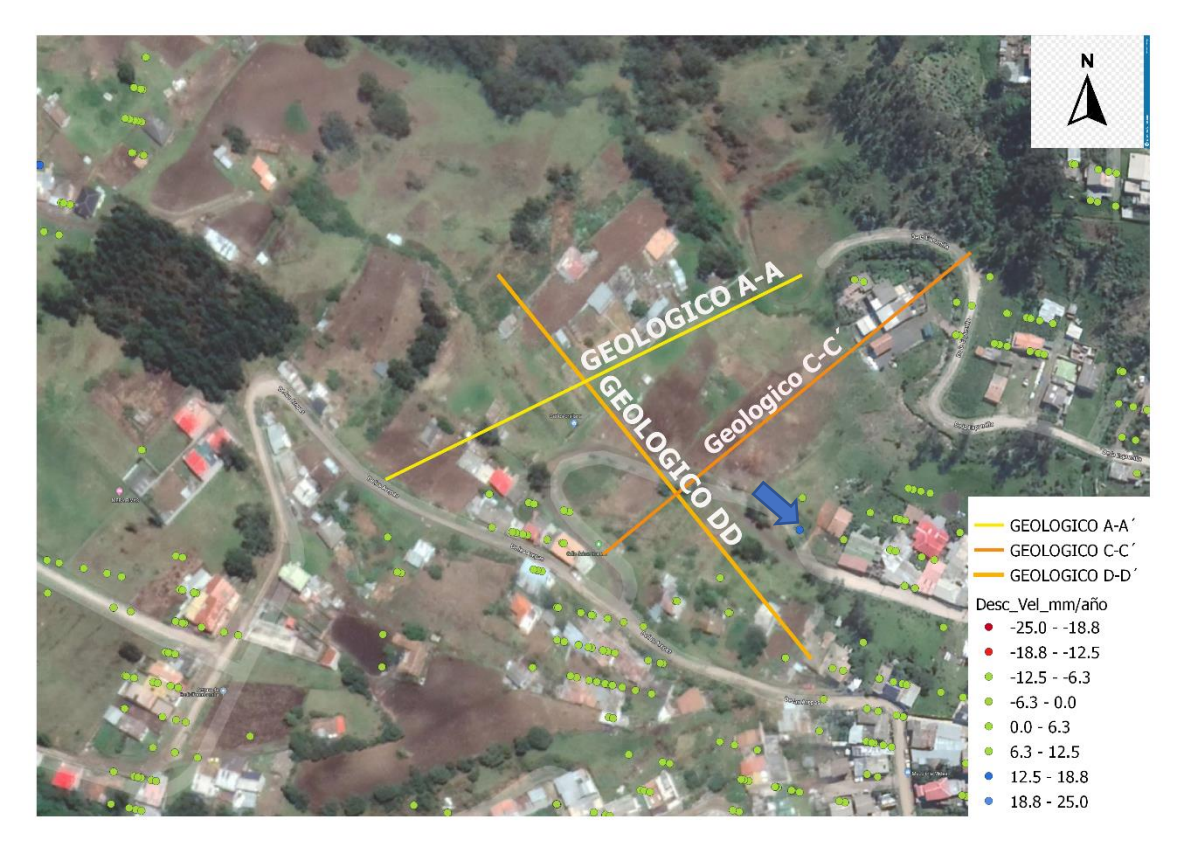

<span id="page-59-1"></span>*Figura 31 PS Jesús del Gran Poder Descendente.*

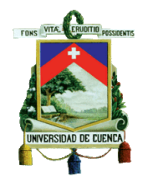

## Otros Resultados

Otros resultados que se identificaron al realizar la técnica de PS dentro de la ciudad de Cuenca se pueden observar en las *[Figura 32](#page-60-0)* y *[Figura 33](#page-61-0)*, en donde los lugares con mayor aglomeración de puntos críticos han sido señalados con círculos. Cabe recalcar que dentro de estar imágenes no se muestran los puntos estables para tener una mejor visualización de los resultados. De los sitios señalados se estudiaron ciertos sectores que ya se ha tenido un conocimiento previo de que existió movimiento de masas y se pretende revisar su estado actual.

Cada sitio es analizado por separado y correlacionado con cartas geológicas. Los lugares más críticos encontrados dentro de las dos figuras antes expuestas son los sitios de Sinincay, Chaullabamba, sector UDA, Turi, sector Terminal de productos limpios de Petroecuador lugares que son de interés para la ciudanía.

Los lugares de mayor aglomeración de puntos corroboran problemas conocidos por la ciudadanía como es en sector de la UDA y la vía rápida Cuenca Azogues, en donde se conoce que se han realizado trabajos de estabilización, sin embargo, continúa el movimiento en el período analizado.

<span id="page-60-0"></span>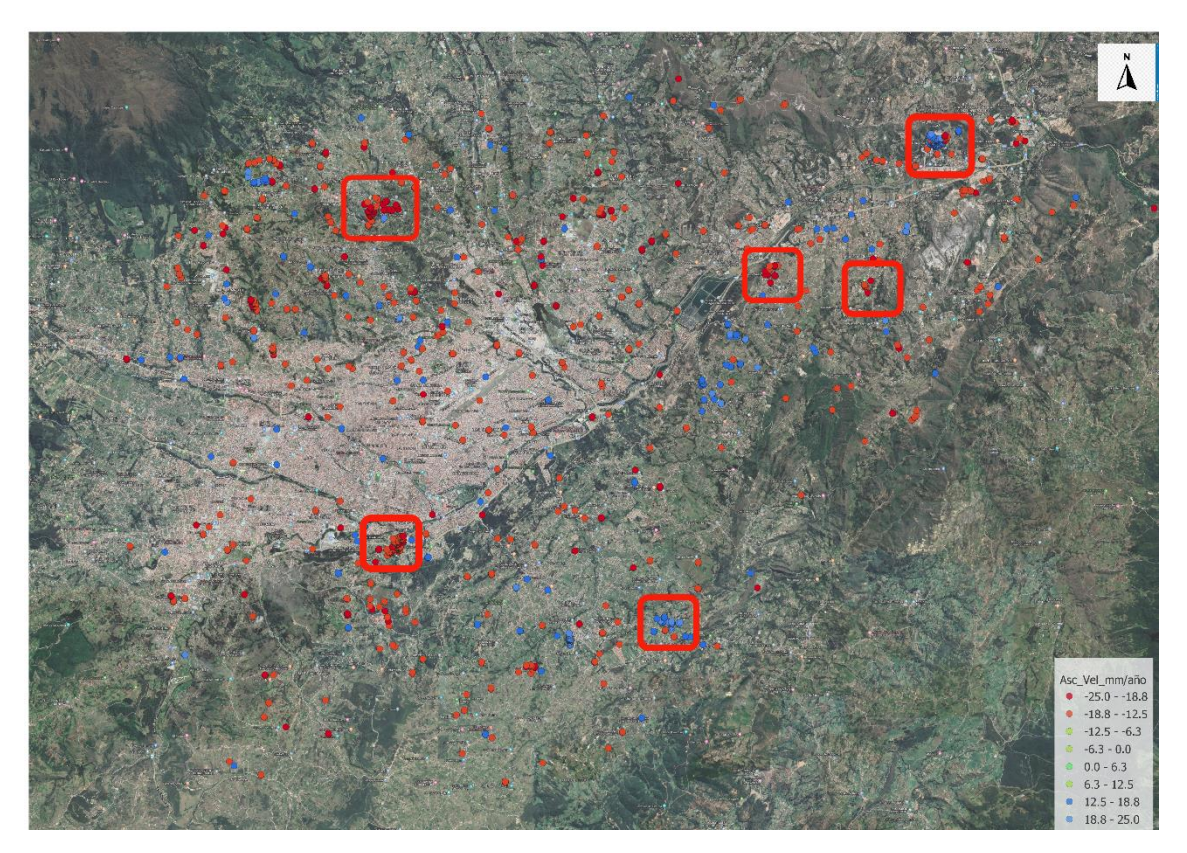

*Figura 32 PS Puntos de Interés Cuenca ascendente.*

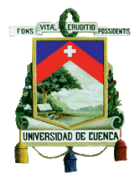

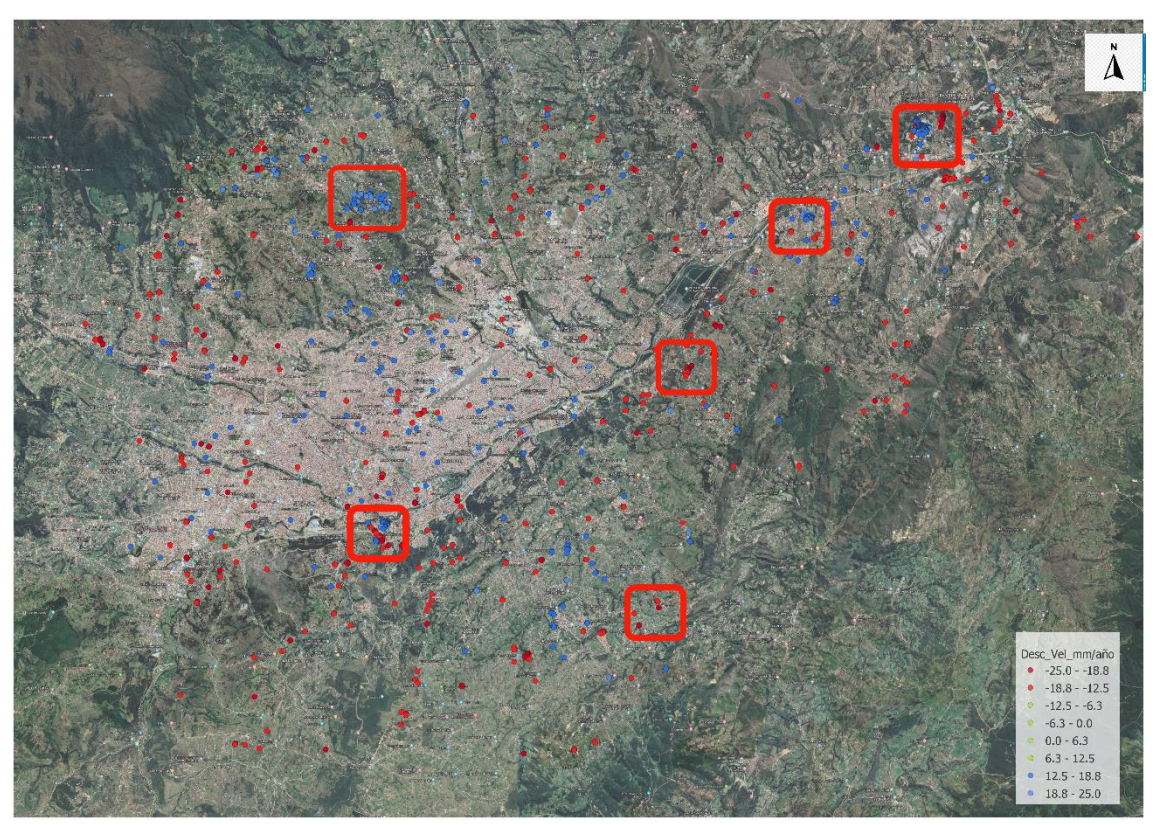

*Figura 33 PS Puntos de interés Cuenca descendente.*

## <span id="page-61-0"></span>Sector Sinincay

En la *[Figura 34](#page-62-0)* y *[Figura 35](#page-62-1)* se tiene los resultados de la técnica de interferometría radar en el sector de Sinincay, en la que se encontraron cinco sectores en donde los puntos tienen velocidades de desplazamiento mayores a los ±12.5mm/año. De la misma manera los mismos sectores se encuentran en la geometría descendente con los cuales corroboran la existencia de los fenómenos encontrados por la primera geometría. Teniendo las dos geometrías del análisis, se podrá aproximar la dirección del movimiento, las mismas que deberán ser corroboradas en campo.

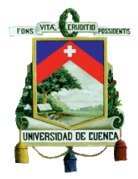

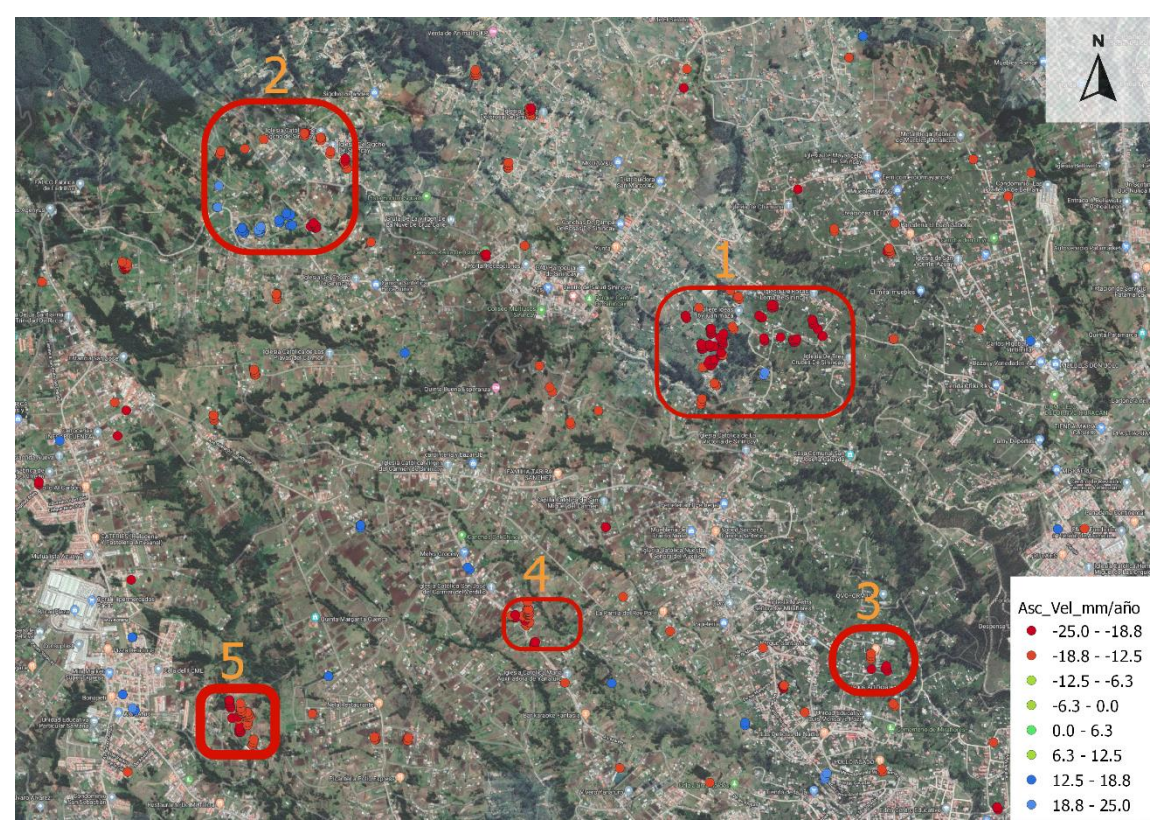

*Figura 34 PS Sector Sinincay ascendente.*

<span id="page-62-0"></span>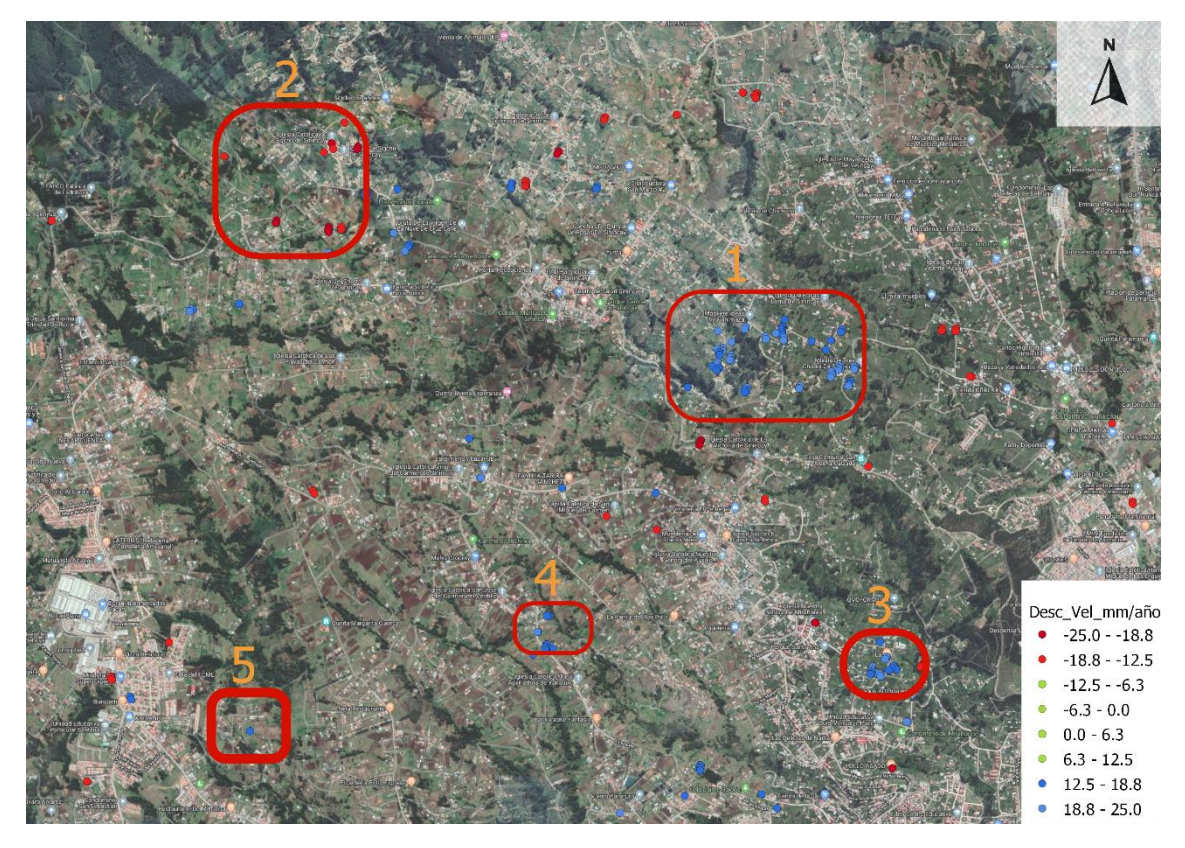

<span id="page-62-1"></span>*Figura 35 PS Sector Sinincay Descendente.*

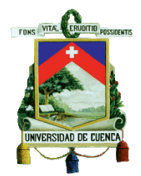

En el sector 1, obtenido el perfil de elevación en la *[Figura 36](#page-63-0)*, y analizando la *[Figura 34](#page-62-0)* y *[Figura](#page-62-1)  [35](#page-62-1)*, se puede observar que en la geometría ascendente se tiene puntos alejándose del satélite (rojos ) mientras que en la geometría descendente se tiene puntos de acercamiento (azules), por lo tanto se puede concluir con esa geometría de movimiento que podría tratarse de un deslizamiento rotacional o traslacional con un dirección Oeste Este o Suroeste-Noreste.

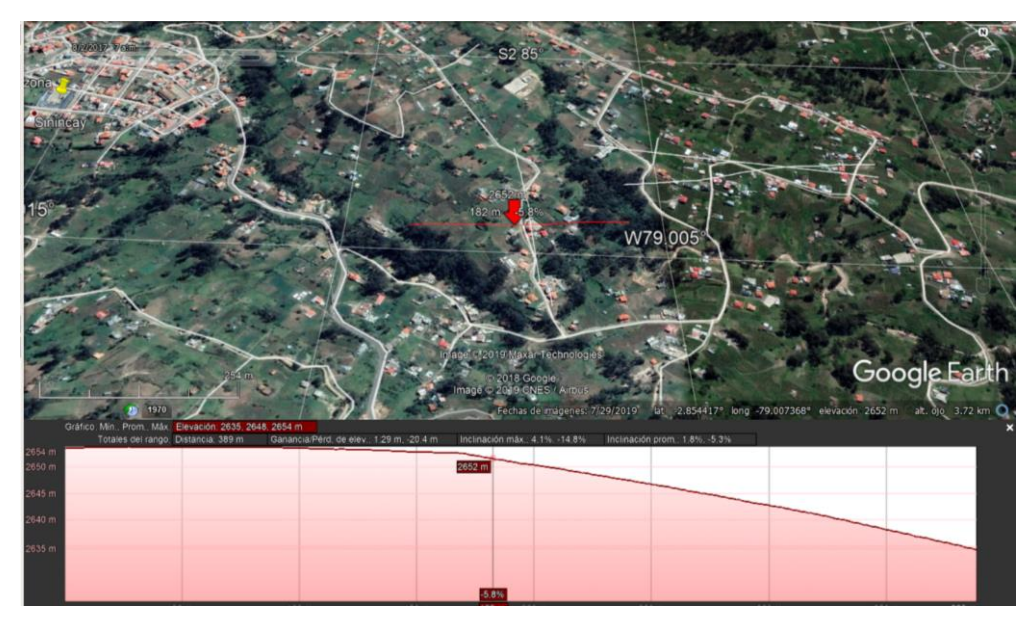

*Figura 36 Perfil de elevación sector 1.*

<span id="page-63-0"></span>En el sector 2 (iglesia de Sigcho de Sinincay), en la parte alta se puede identificar, en las dos geometrías, que se obtienen valores de velocidades negativas, lo cual indicaría que el movimiento del suelo se alejaría de los dos satélites, con ayuda del perfil de elevación (*[Figura 37](#page-63-1)*), se puede llegar a la conclusión de que se podría tratar de un hundimiento que se está desarrollando en la zona con una velocidad de hasta 2.5 cm/año.

<span id="page-63-1"></span>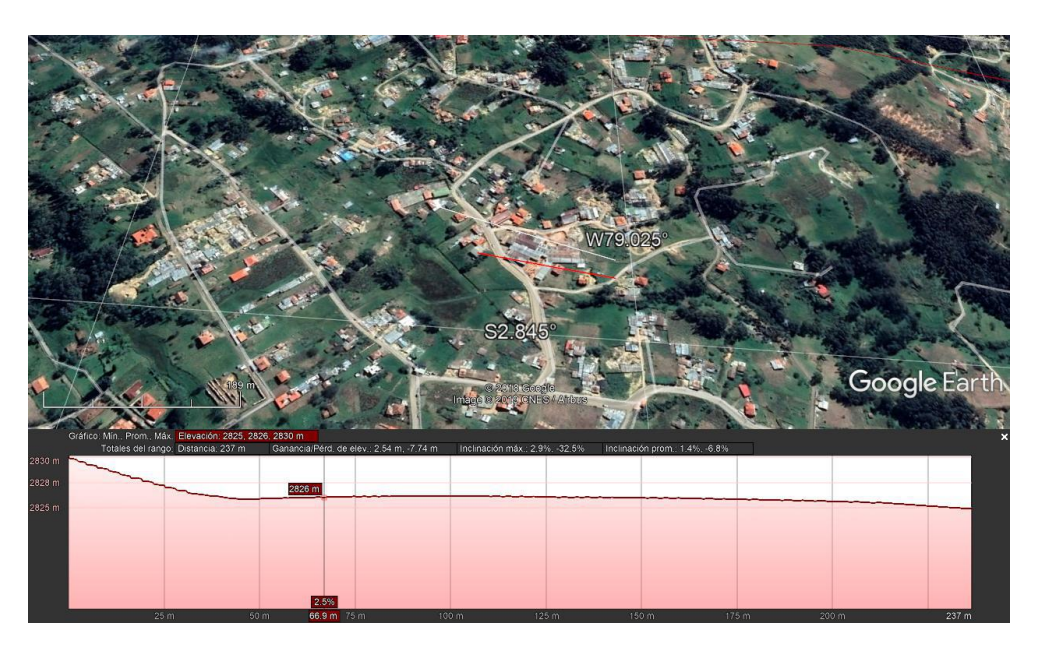

*Figura 37 Perfil de elevación sector 2.*

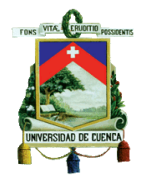

En el sector 3 se observan los resultados en las geometría ascendente y descendente correspondiente a la *[Figura 34](#page-62-0)* y *[Figura 35](#page-62-1)* respectivamente, que se tiene puntos de interés, en la geometría ascendente se observan puntos rojos , indicaría un alejamiento del satélite, si se analiza con el perfil de elevación (*[Figura 38](#page-64-0)*) se puede inferir un deslizamiento con una dirección Este -Oeste. En la geometría descendente no se observan resultados de puntos críticos, pero se encuentran puntos que no presentan un alejamiento o un acercamiento al satélite, en la combinación de las dos geometrías se corrobora que se trata de un movimiento de masas con una dirección Este - Oeste.

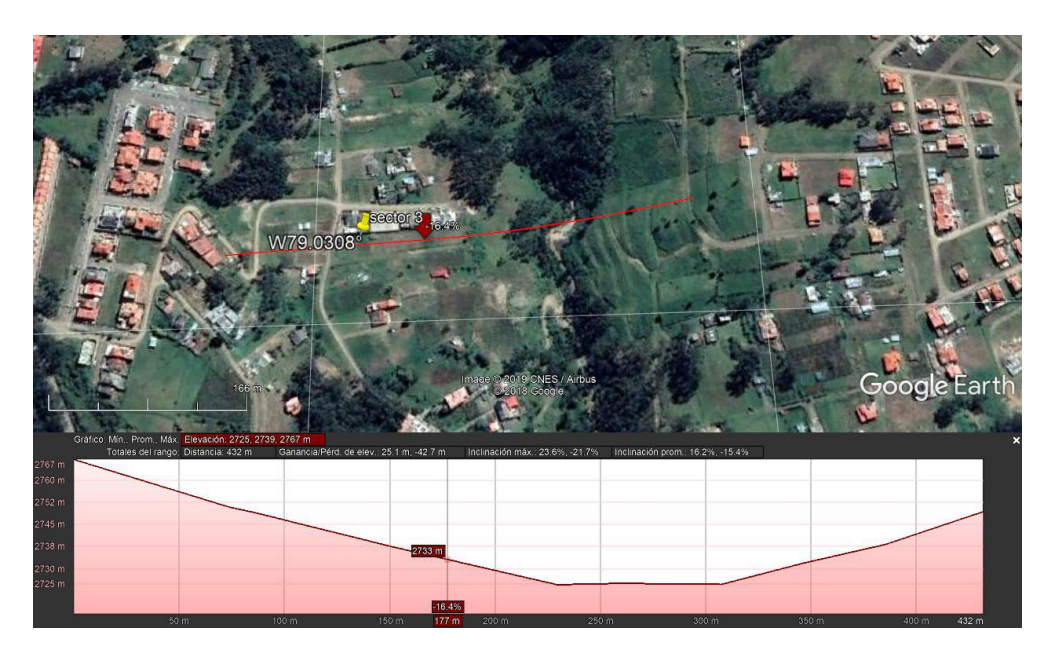

*Figura 38 Perfil de elevación sector 3.*

<span id="page-64-0"></span>En el sector 4 se encuentran puntos de interés en las dos geometrías, los cuales al ser analizados conjuntamente con el perfil de elevación (*[Figura 39](#page-65-0)*), se podría estimar que se trata de un deslizamiento que tiene un sentido Suroeste-Noreste, el mismo se desarrolla cerca de la vía a Lazareto por lo que podría ser de mayor interés para la ciudadanía.

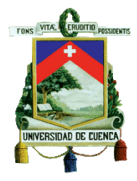

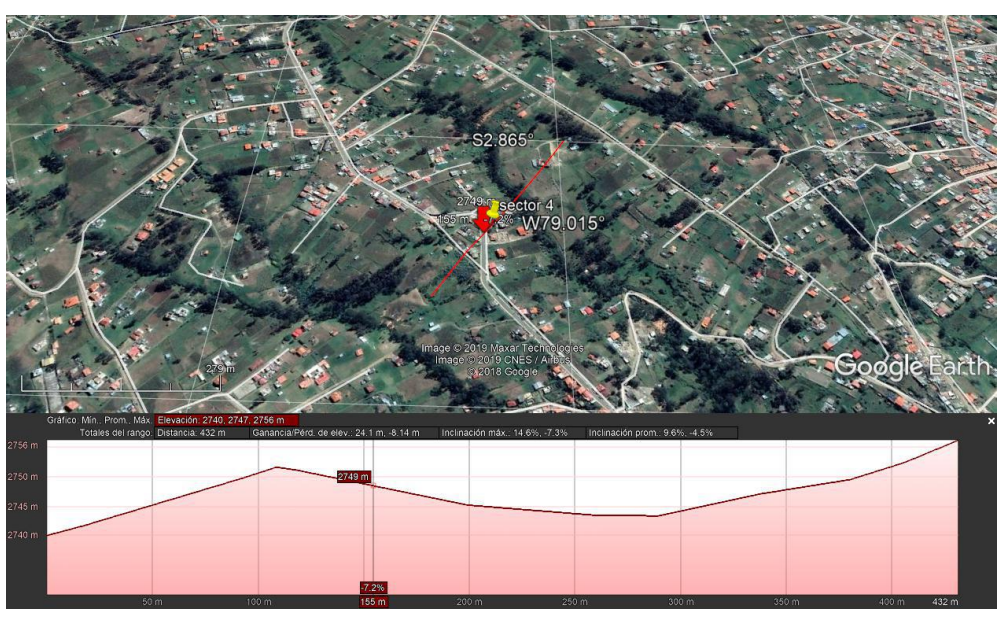

*Figura 39 Perfil de elevación sector 4.*

<span id="page-65-0"></span>Dentro del sector 5, la pendiente hacia el Oeste tendrá mejores resultados si se analiza la geometría descendente, por la ubicación del sensor del satélite en la misma, en la *[Figura 35](#page-62-1)*. Si se analiza la pendiente del terreno con los resultados de la geometría descendente y ascendente se concluiría que es un movimiento de tipo traslacional con una dirección hacia el Noreste.

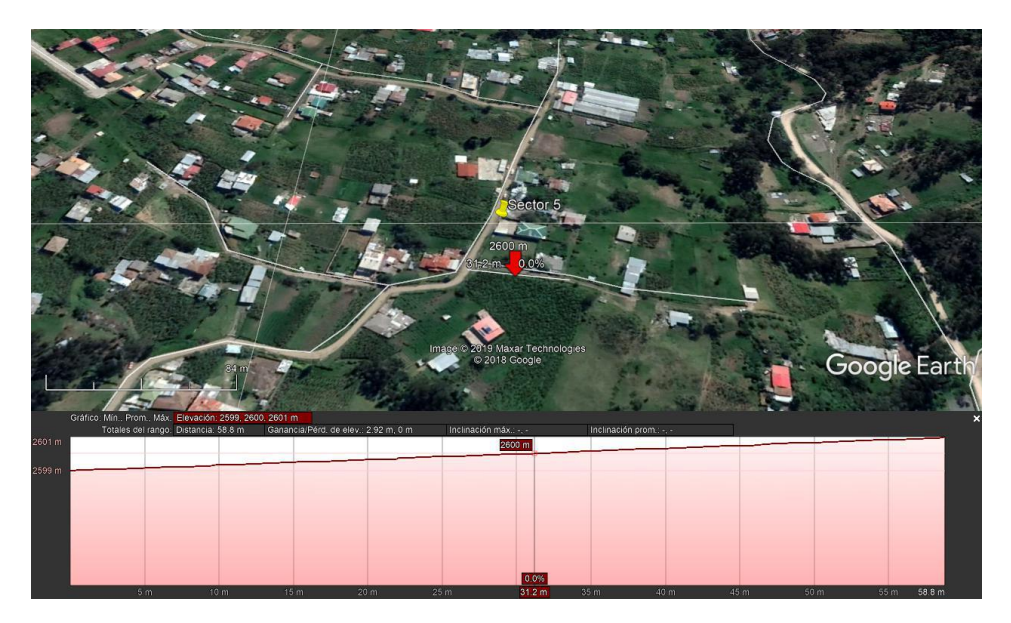

*Figura 40 Perfil de elevación sector 5*

Ubicando los puntos encontrados dentro del proceso de interferometría en la carta geológica, se observa que el sector 1 y sector 3 está dentro de la Formación Santa Rosa, caracterizada por estar compuestos de clastos gruesos, conglomerados, lutitas arenosas y limosas. (Basabe et al., 1998)

Por otro lado, el sector 4 pertenece a un depósito coluvial caracterizado por componerse de materiales heterogéneos con una base limo arcillosa. La base limo arcillosa puede llegar a ser un material erosionable con la presencia de corrientes de agua, esta combinada con una pendiente fuerte puede llegar a ser una causa de los resultados en este sector.

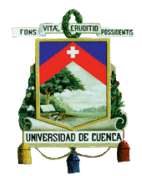

El sector 3 pertenece a una tilita caracterizado por tener un material heterogéneo de origen sedimentario puede estar compuesto por arcillas, arenas gravas y cantos rodados, la presencia de estos materiales pueden verse afectos por la presencia de agua lo que causaría en a la erosión del suelo, por lo que podría ser una razón de encontrar fenómenos como deslizamientos.(Basabe et al., 1998)

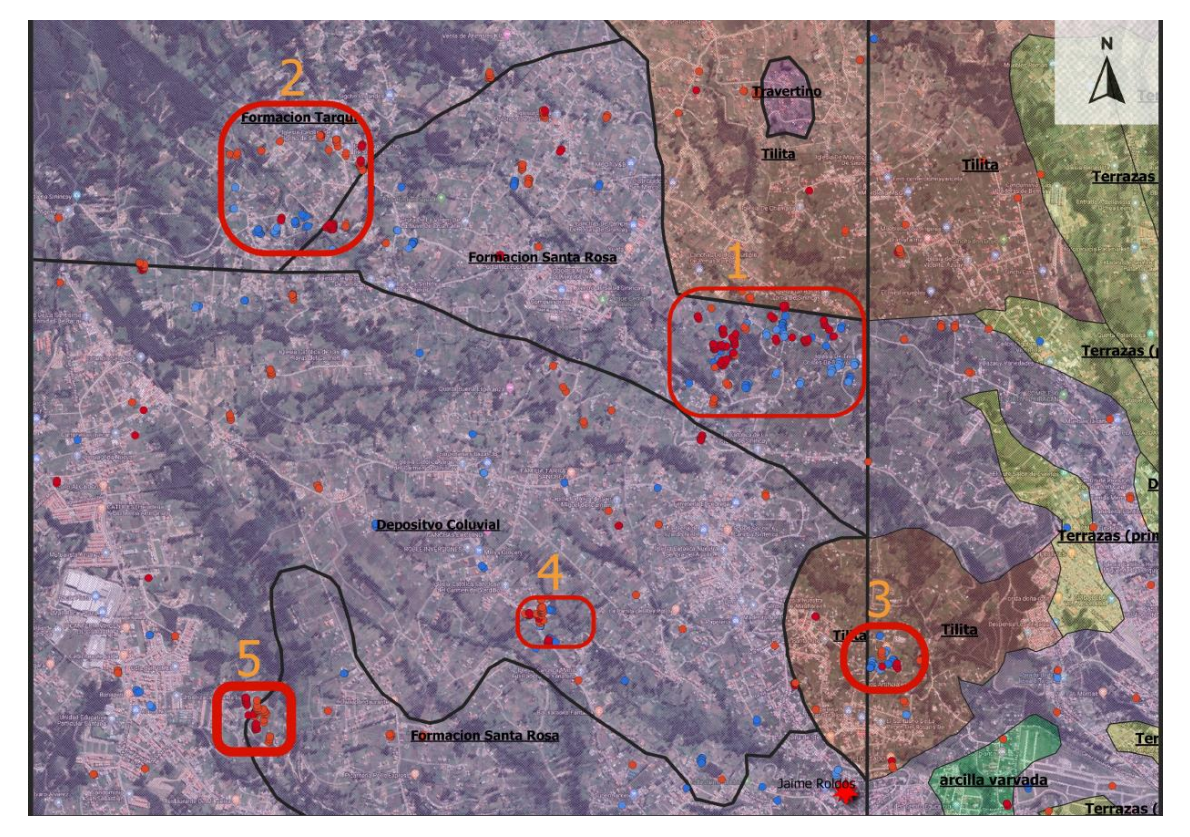

*Figura 41 Mapa Geológico zona de Sinincay*

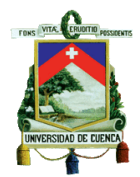

## Sector UDA

Dentro el análisis con la técnica PS en la ciudad de Cuenca se encontró un lugar conocido por la ciudadanía pues los problemas de estabilización del sector de la UDA son conocidos por autoridades y la ciudadanía en general.

Dentro del análisis con la técnica PS, se encuentra los resultados presentados en la *[Figura 42](#page-67-0)* y *[Figura 43](#page-68-0)*, en donde por la geometría de los satélites y los puntos de análisis encontrados sugieren un movimiento de masas, el mismo que se extiende por una zona de aproximadamente 14 hectáreas mismas que fueron limitadas según la aglomeración de puntos de interés (±12.5 mm/año) dentro del espacio circundante con una velocidad promedio cercana a los 25 mm/año.

<span id="page-67-0"></span>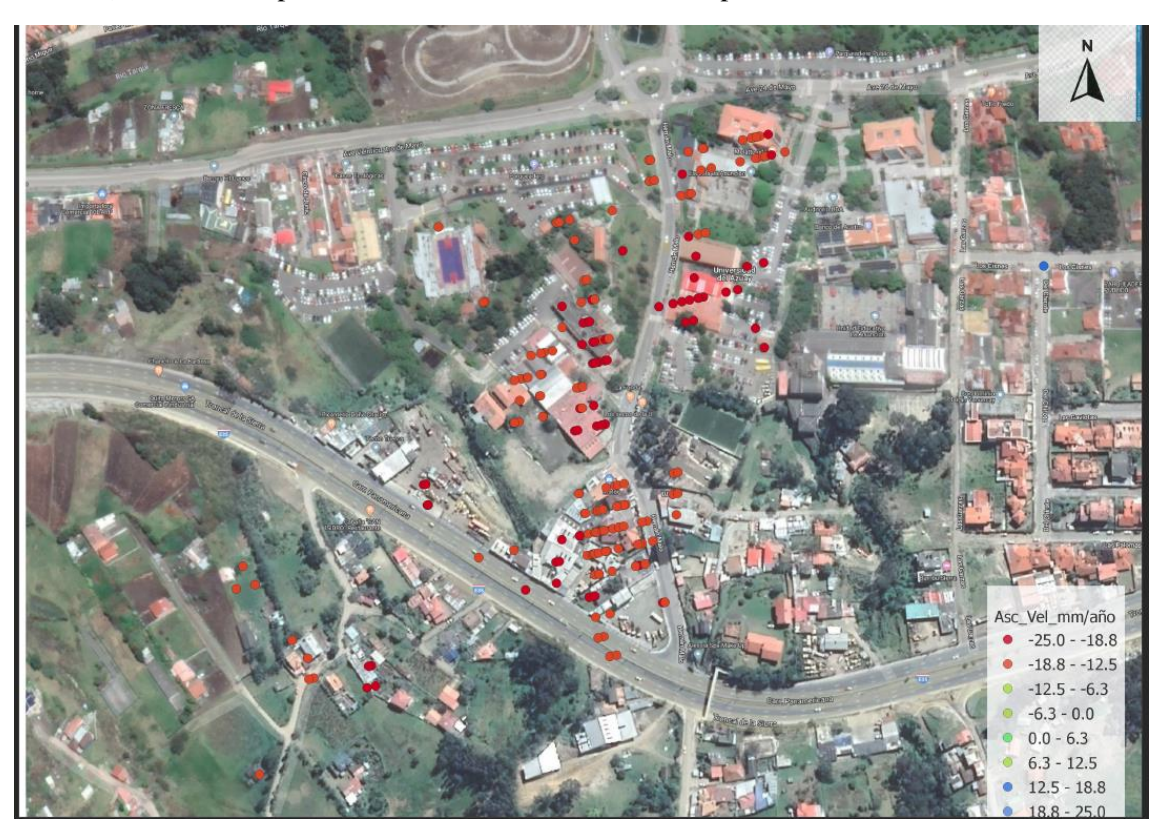

*Figura 42 PS sector UDA ascendente*

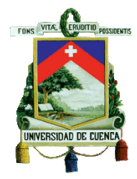

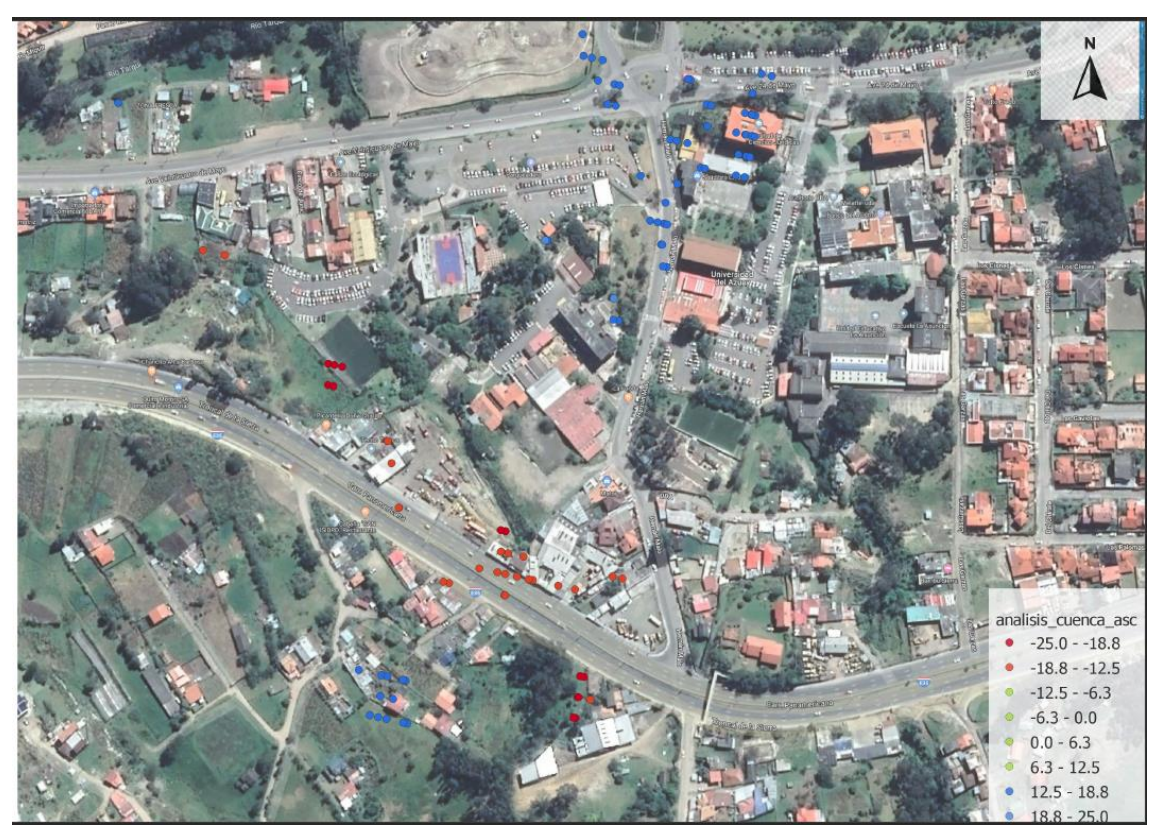

*Figura 43 PS sector UDA Descendente*

<span id="page-68-0"></span>Se proyectó el perfil de elevación (*[Figura 44](#page-68-1)*), el cual se tomó por la mitad de los puntos encontrados por el análisis. Por los resultados de la *[Figura 42](#page-67-0)* y *[Figura 43](#page-68-0)* además con el perfil de elevación, se puede estimar que la dirección del deslizamiento es en sentido Suroeste-Noreste conforme a los que se indica, tanto el perfil como los resultados ascendentes y descendentes.

<span id="page-68-1"></span>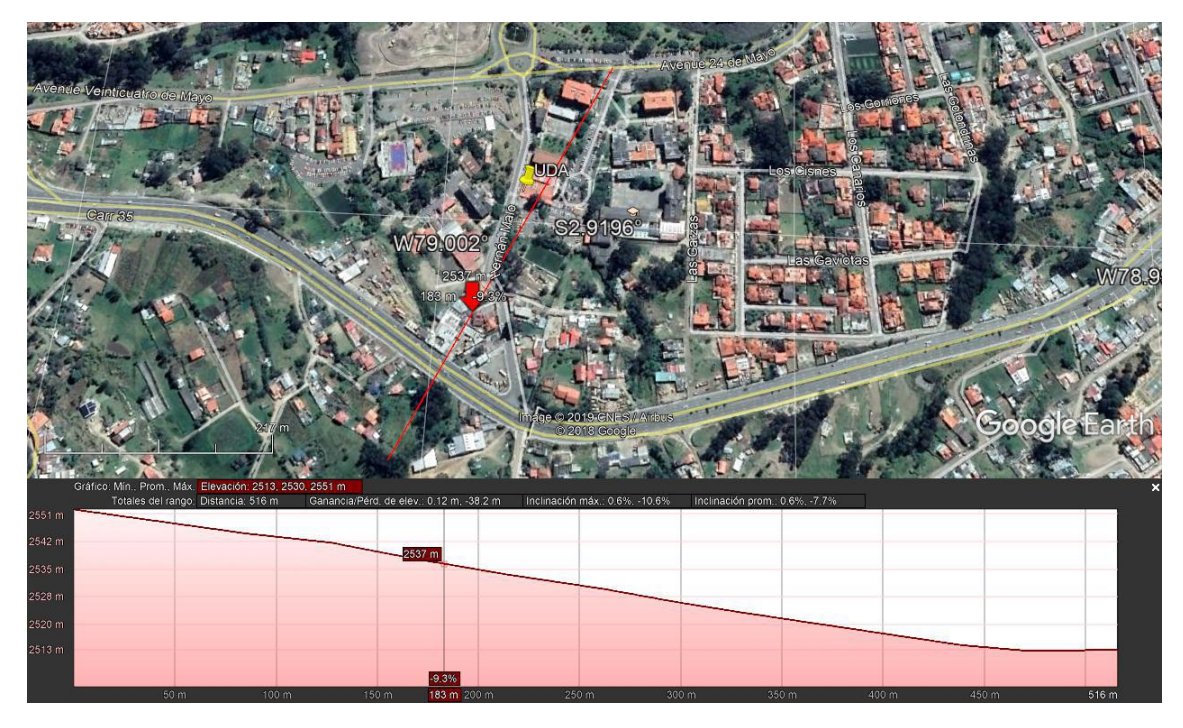

*Figura 44 Perfil de elevación sector UDA*

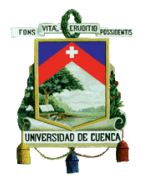

En el sector de la UDA se ubicó sobre el mapa geológico de la zona (*[Figura 45](#page-69-0)*), en donde se puede encontrar dos tipos de litología, por el lado izquierdo de la *[Figura 45](#page-69-0)*, se observa la presencia de conglomerado donde podría ser la parte más estable, mientras que por el lado derecho y donde se encuentra el deslizamiento, pertenece a las vetas de carbón. (Cartas Geológicas Azogues y Cuenca).

<span id="page-69-0"></span>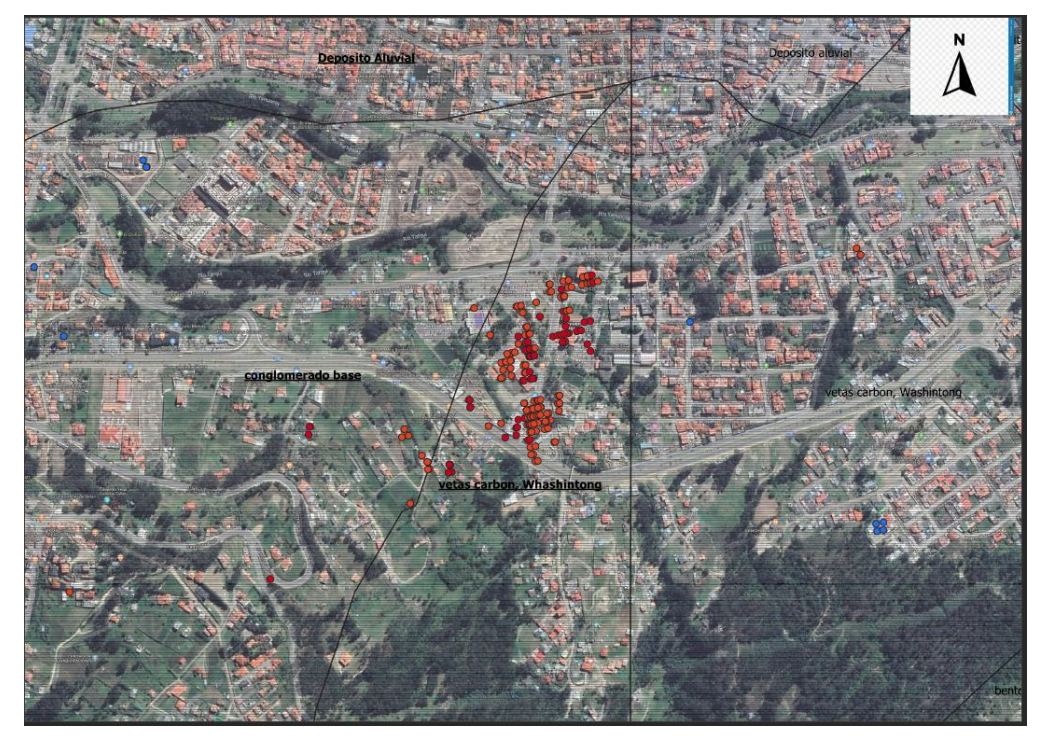

*Figura 45 mapa geológico sector UDA*

## Sector esferas de almacenamiento de Gas

A las afueras de la ciudad de Cuenca se encuentra la Terminal de Productos Limpios de Petroecuador, donde se identifican dos esferas de almacenamiento de gas licuado de petróleo, las mismas han presentado problemas hace algunos años atrás. Los resultados encontrados en este sector muestran que en la parte del centro se podría estar produciendo un levantamiento de la plataforma, puesto que las geometrías, tanto ascendente *[Figura 46](#page-70-0)* como descendente *[Figura 47](#page-71-0)*, muestran resultados de acercamiento al satélite, lo que se aprecia como puntos azules en las dos geometrías, se estima que es un levantamiento de la plataforma puesto que el perfil del terreno (*[Figura 48](#page-71-1)*) es relativamente plano en ese sector.

En la parte superior derecha de la geometría ascendente (*[Figura 46](#page-70-0)* se pueden observar puntos azules lo cual indicaría una velocidad de desplazamiento positiva, indica que ese sector se está acercando al satélite, mientras que en la geometría descendente (*[Figura 47](#page-71-0)*) se puede apreciar puntos rojos, lo que indicaría acercamiento al satélite, si se correlacionan las geometrías y los resultados con la pendiente de ese sector como se aprecia en la *[Figura 48](#page-71-1)*, se puede concluir que podría corresponder a un deslizamiento rotacional o traslacional con una dirección Noreste-Suroeste, el mismo que puede estar afectando de manera considerable el funcionamiento de la planta que se encuentra aledaña a la zona de análisis.

<span id="page-70-0"></span>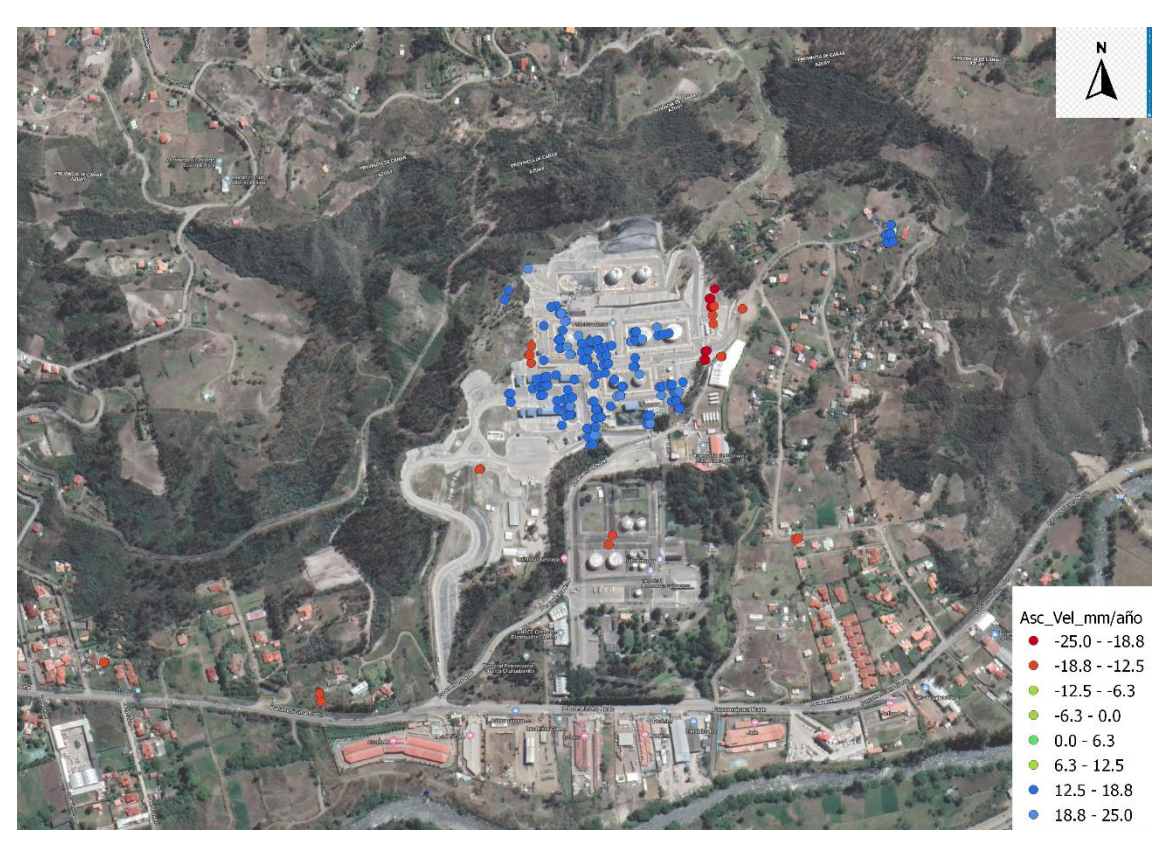

*Figura 46 PS sector Esferas de almacenamiento de Gas ascendente*

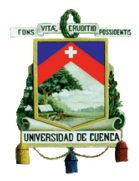

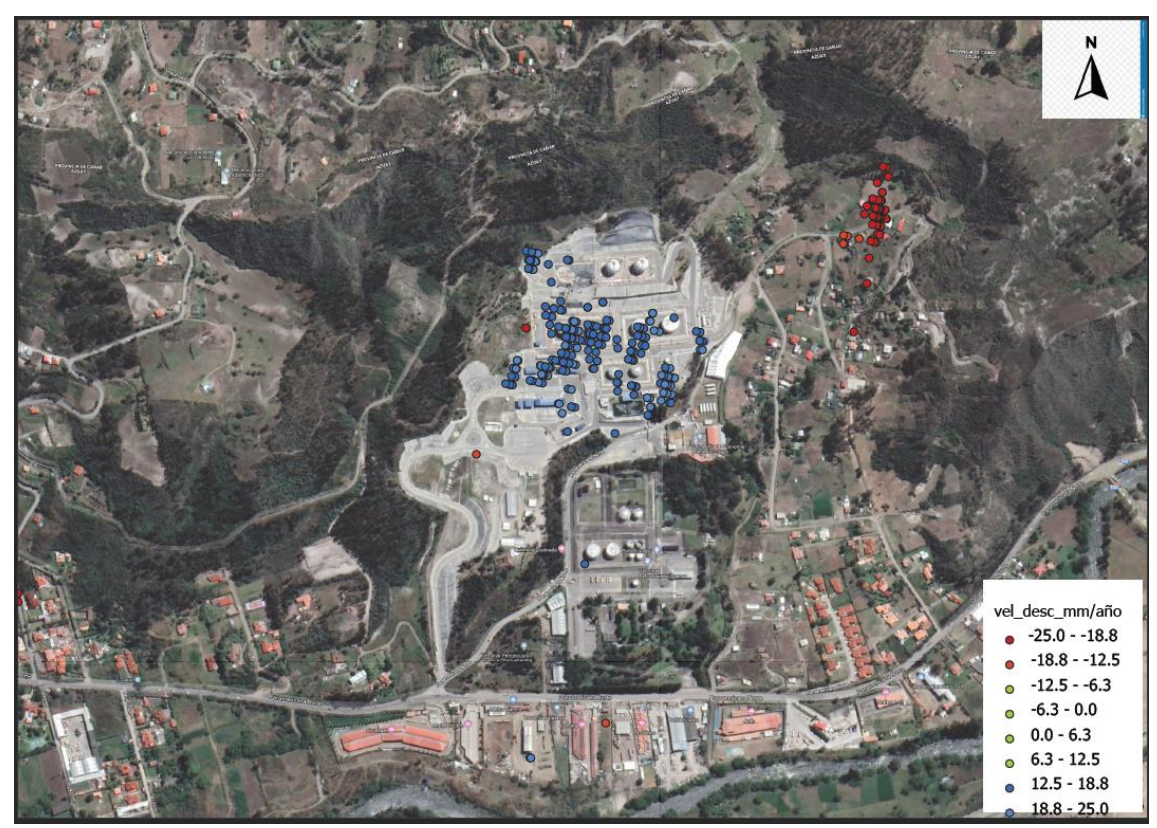

*Figura 47 PS sector Esferas de almacenamiento de Gas descendente*

<span id="page-71-0"></span>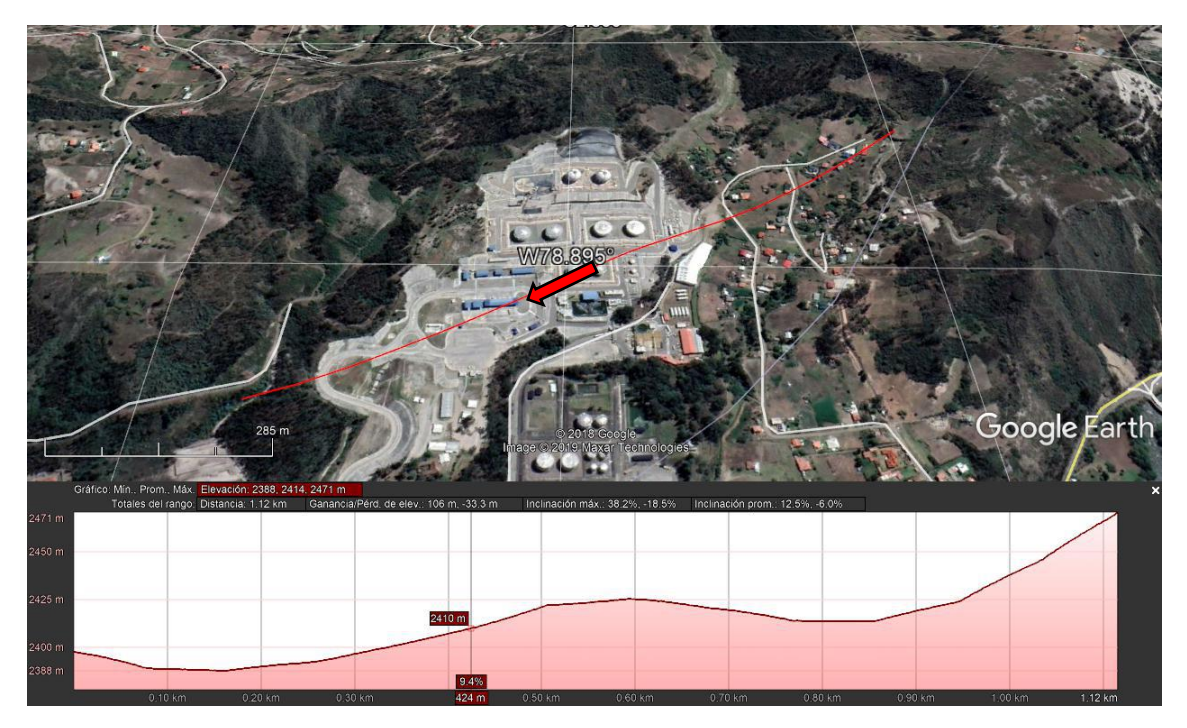

<span id="page-71-1"></span>*Figura 48 Perfil de elevación Bombonas de almacenamiento de Gas*
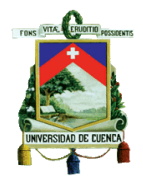

Contrastando con la geología del sector, se observa que el deslizamiento ocurre dentro de un depósito coluvial, en la cual también se encuentra asentada la plataforma de almacenamiento. Debido a su composición geológica, el depósito coluvial es la razón más probable del deslizamiento, puesto que está compuesto de un material heterogéneo y altamente permeable, en donde se puede encontrar una mezcla de materiales entre arcillas, limos , arenas, clastos y bloques (Basabe et al., 1998)

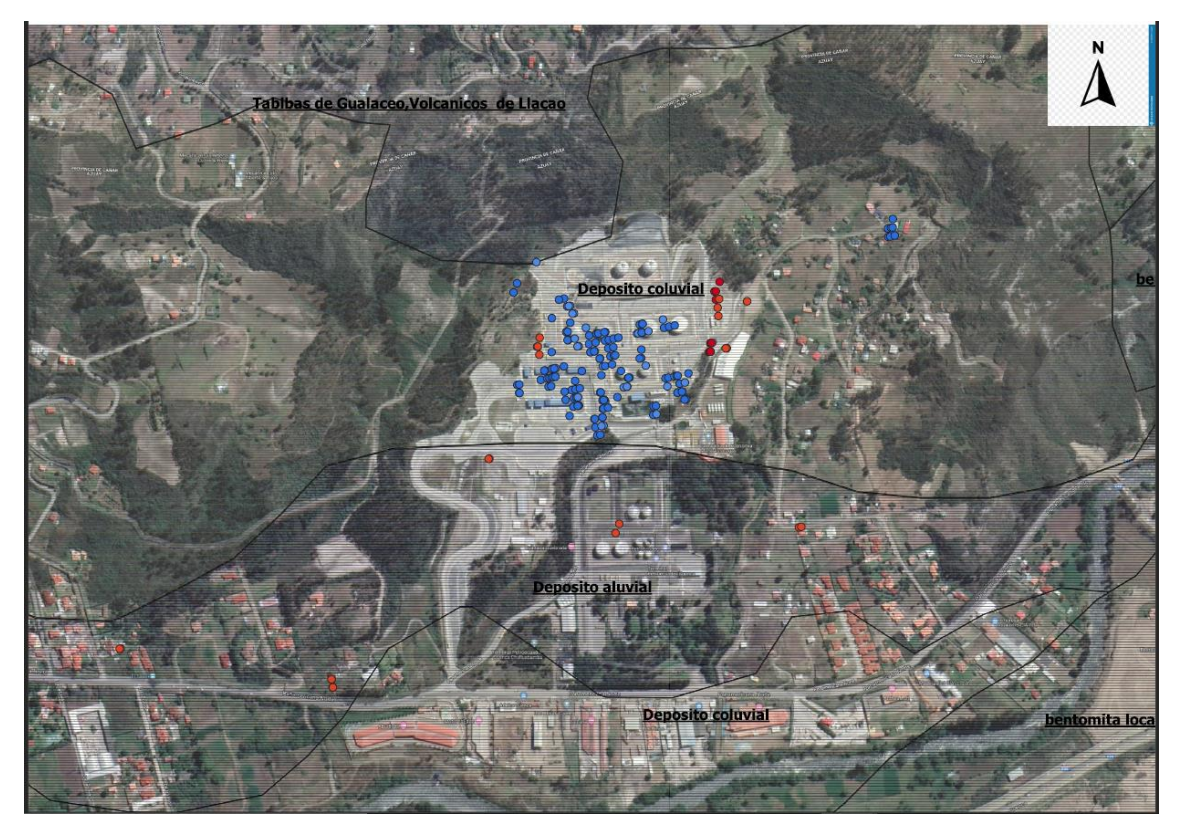

*Figura 49 Mapa geológico sector Terminal de productos limpios de Petroecuador*

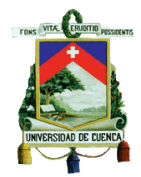

## Inspección en campo.

Luego de los resultados reportados en el análisis se procedió a realizar una inspección visual en los sitios que se identificaron con movimientos de masas.

Dentro de la inspección de los resultados de la técnica de interferometría, en el sector de Sinincay se encontró varias viviendas con fisuras en sus paredes. No se pudo dialogar con los dueños de algunas de las viviendas, pero se se registró una de las vivienda en la cual se permitió el acceso, la misma se muestra en la *[Imagen 1](#page-73-0)*, *[Imagen 2,](#page-74-0) [Imagen 3](#page-74-1) e [Imagen 4](#page-75-0)*. La vivienda tiene múltiples grietas mismas que son un peligro para la estabilidad de la infraestructura. Moradores del sector argumentaron que el terreno es "flojo", lo cual causa movimientos en la superficie, estos causan pequeños daños a las viviendas, también indicaron que los movimientos persisten desde hace algunos años atrás.

<span id="page-73-0"></span>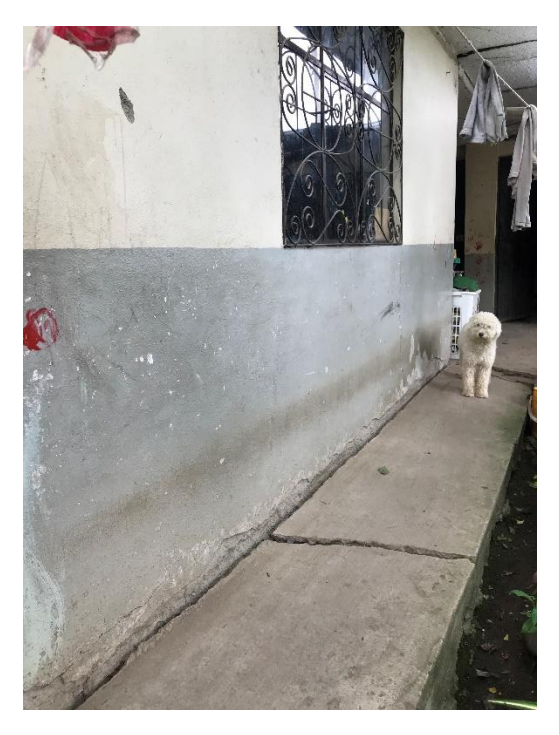

*Imagen 1 Sector 5 Sinincay.*

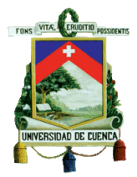

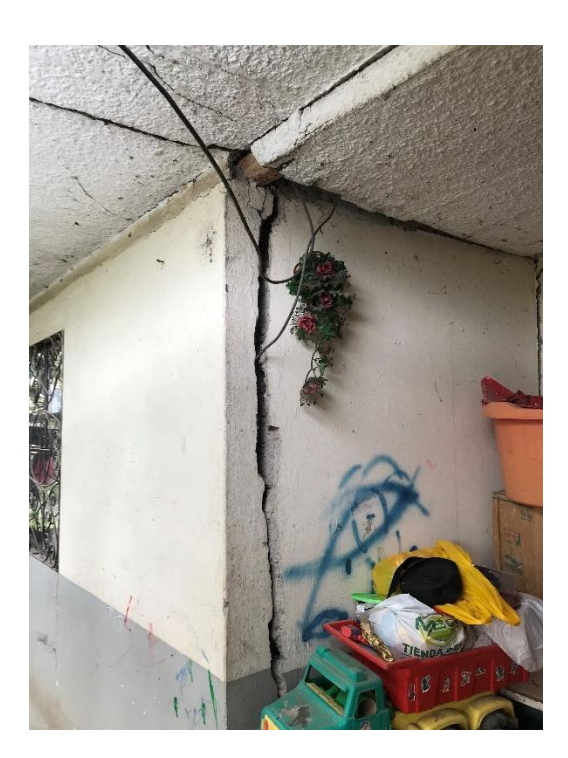

*Imagen 2 sector 5 Sinincay.*

<span id="page-74-1"></span><span id="page-74-0"></span>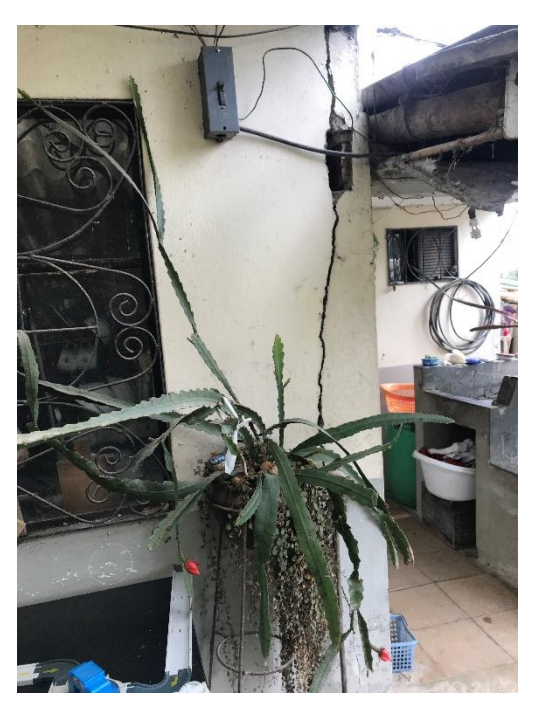

*Imagen 3 Sector 5 Sinincay.*

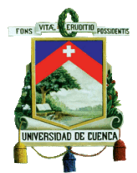

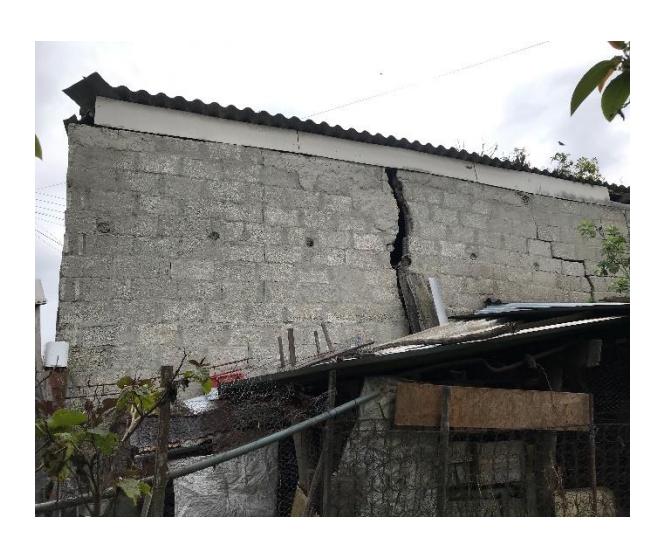

*Imagen 4 sector 5 Sinincay.*

<span id="page-75-0"></span>En el sector 1, Sinincay, se encontró algunas viviendas afectadas por el movimiento del terreno. En dichas viviendas se presentaba fisuramiento en sus paredes. Moradores del sector indicaron que los movimientos se debían a una ruptura de un tanque del sector, que había afectado la estabilidad del suelo.

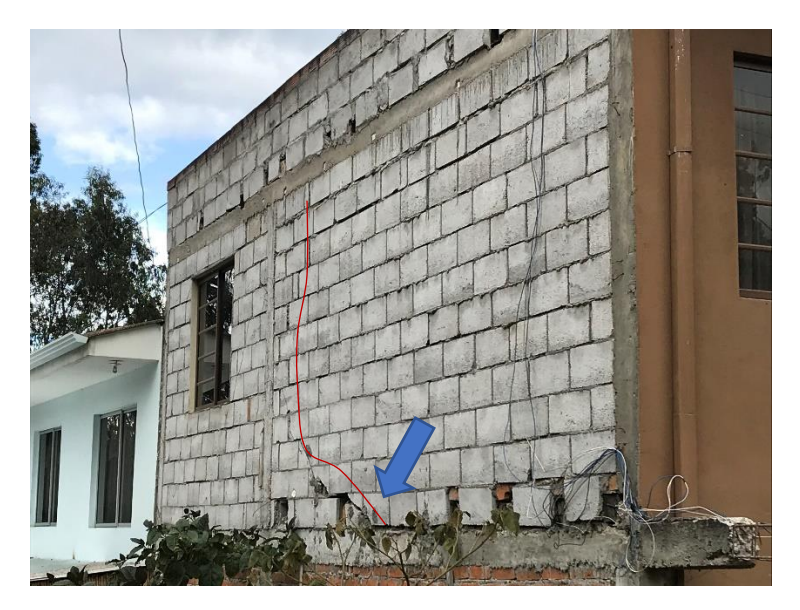

*Imagen 5 sector 1 Sinincay*

Al igual que en los sectores revisados con anterioridad, el sector 2 fue inspeccionado encontrando la iglesia con el nombre de Sigcho de Sinincay, la cual presentaba grietas en las paredes *[\(Imagen](#page-76-0)  [7](#page-76-0)*), en el mismo sector se encontraron dos viviendas que presentan fisuras en las paredes de su infraestructura ( *[Imagen 7](#page-76-0) e [Imagen 8](#page-77-0)*). Las dos viviendas afectadas está al frente y a un costado de la iglesia antes mencionada. Puesto que solo se realizó una inspección visual del lugar no se pudo dialogar con moradores del sector. En una parte aledaña al sector se puede notar un movimiento de tierra al parecer de pequeña magnitud, pero podría ser un indicador de movimiento de masas.

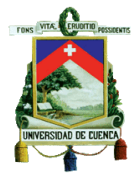

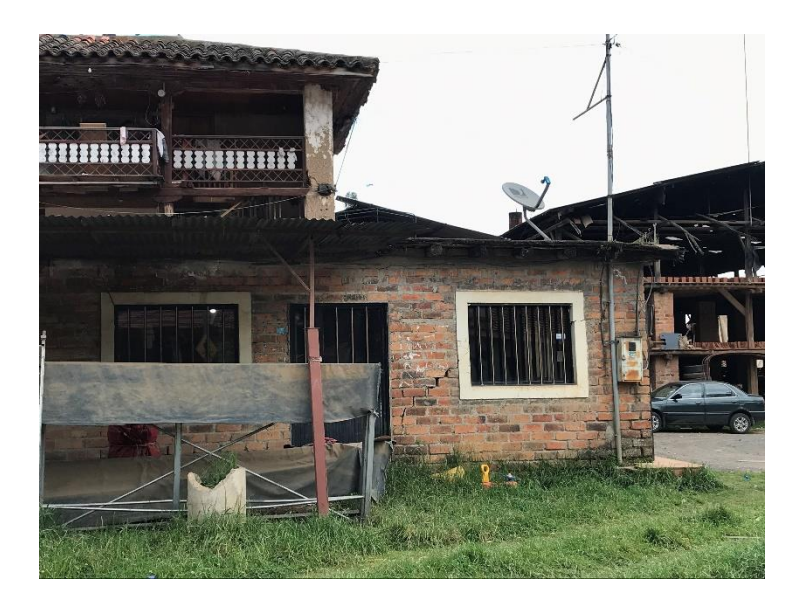

*Imagen 6 sector 2 Sinincay*

<span id="page-76-0"></span>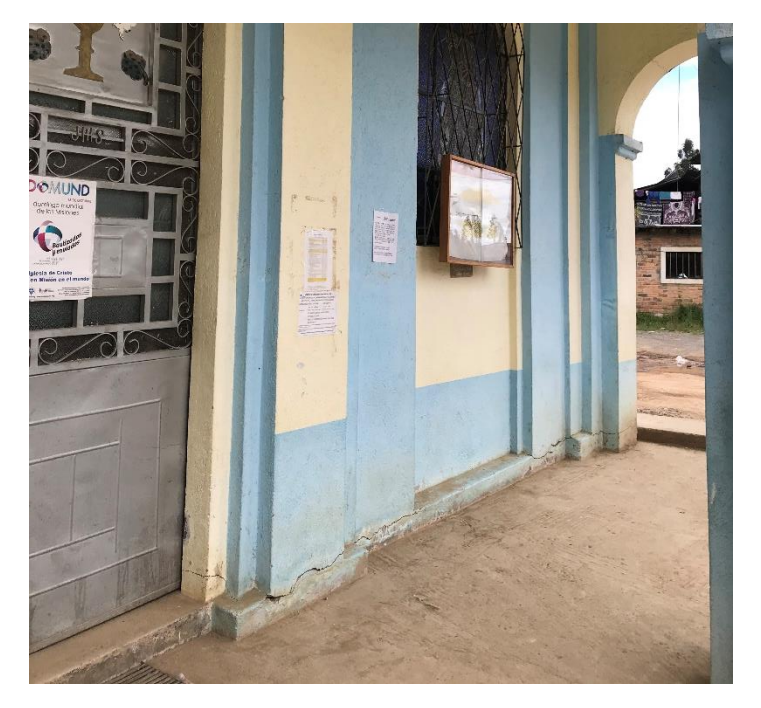

*Imagen 7 sector 2 Sinincay*

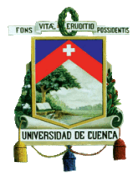

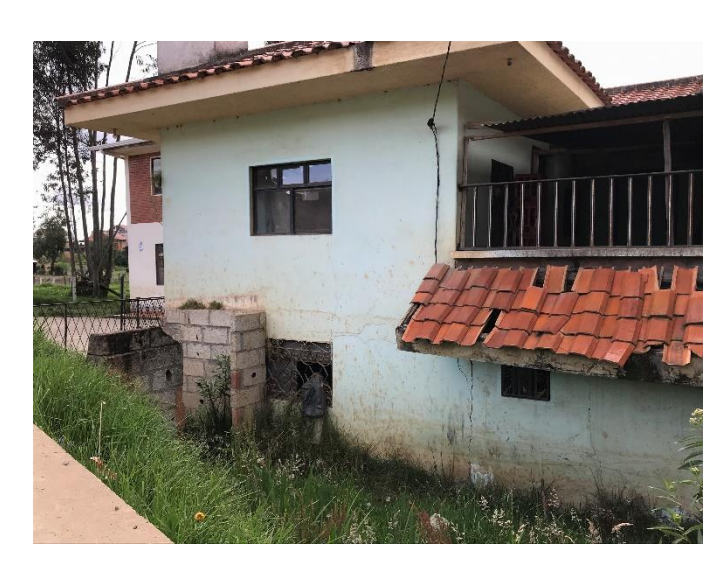

*Imagen 8 sector 2 Sinincay*

<span id="page-77-0"></span>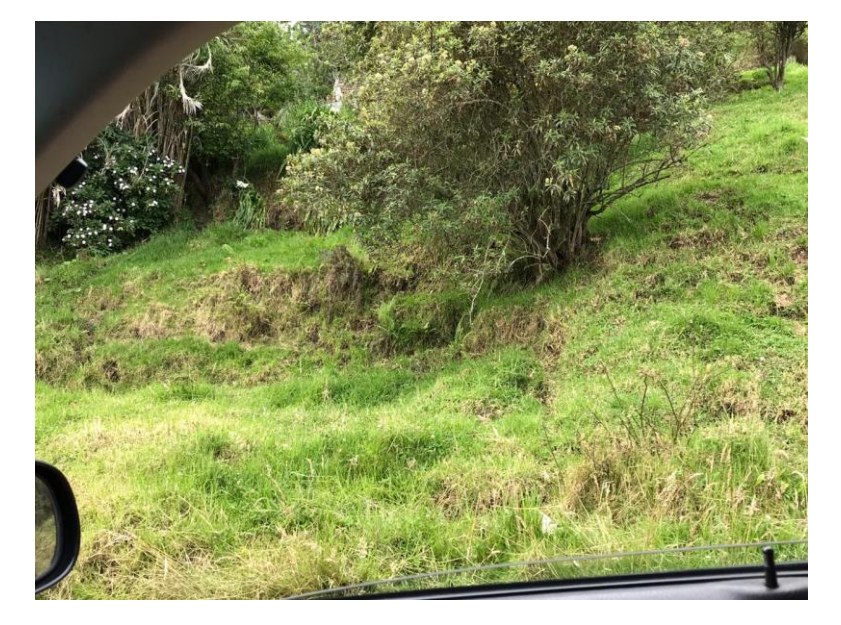

*Imagen 9 sector 2 deslizamiento aledaño*

En la visita a campo en el sector 4, vía a Lazareto, se encontró varias viviendas en las cuales presentaban fisuras y grietas en sus paredes y piso , se puede apreciar la magnitud de las grietas en la *[Imagen 10](#page-78-0) , [Imagen 11,](#page-78-1) [Imagen 12](#page-79-0) e [Imagen 13](#page-79-1)* , las mismas que pertenecen al mismo sector, al hablar con los moradores, supieron manifestar que el problema viene desde hace algunos años, posiblemente la inestabilidad del terreno fue causada por la construcción de un canal cercano a la zona años atrás, sin embargo el problema persiste hasta la actualidad.

En el sector los moradores manifestaron que las grietas fueron apareciendo conforme el tiempo incrementando su tamaño y con la aparición de nuevas, los moradores del sector han intentado tapar las grietas reforzando las paredes con la incorporación de hierro y mortero.

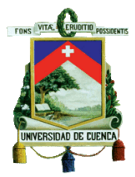

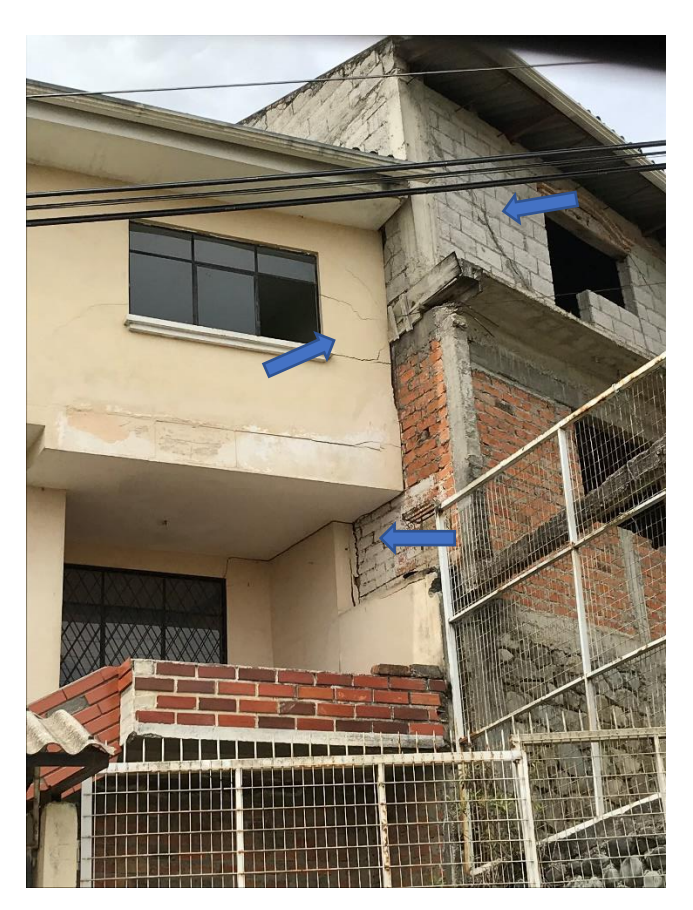

*Imagen 10 sector 4Vía a Lazareto*

<span id="page-78-1"></span><span id="page-78-0"></span>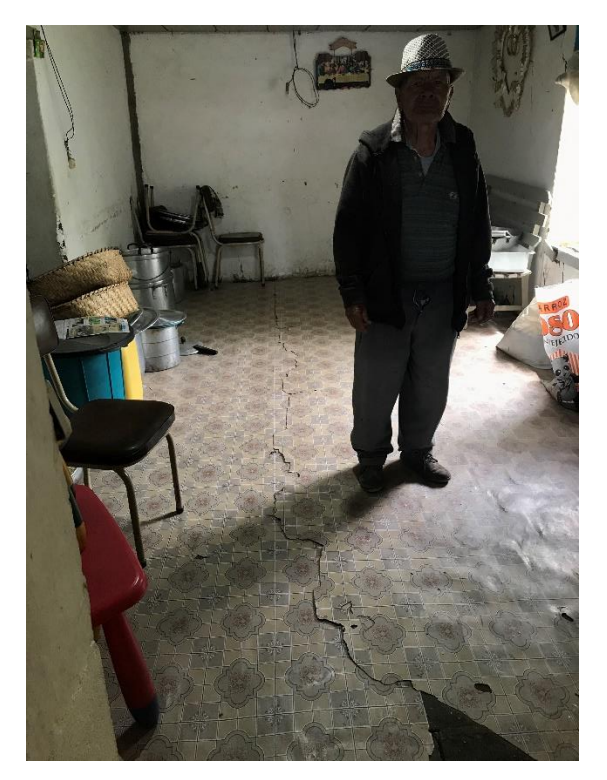

*Imagen 11 Sector 4 Vía a Lazareto*

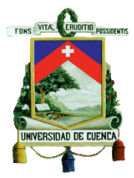

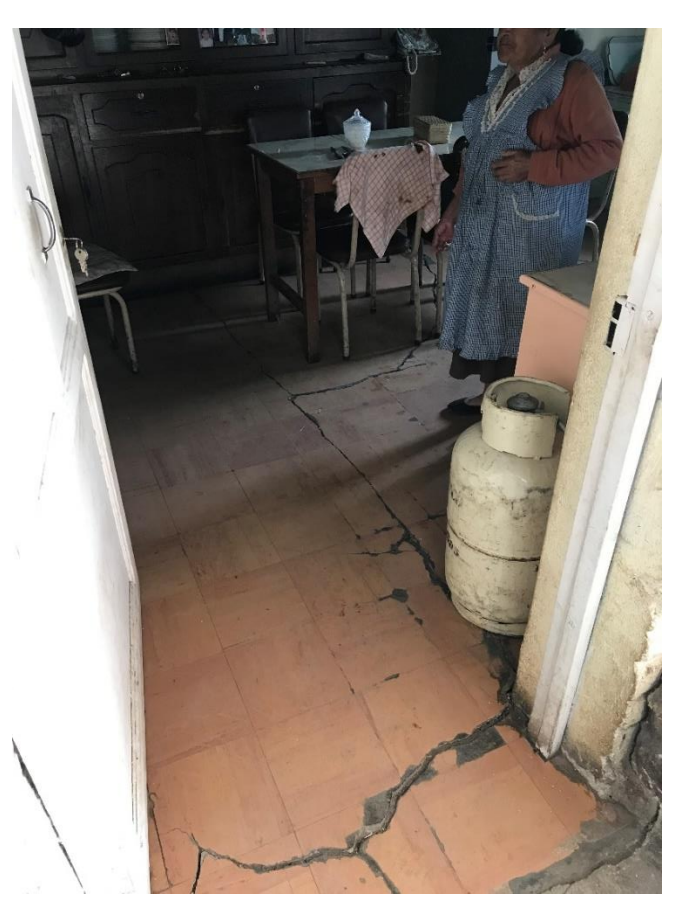

*Imagen 12 sector 4 Vía a Lazareto*

<span id="page-79-1"></span><span id="page-79-0"></span>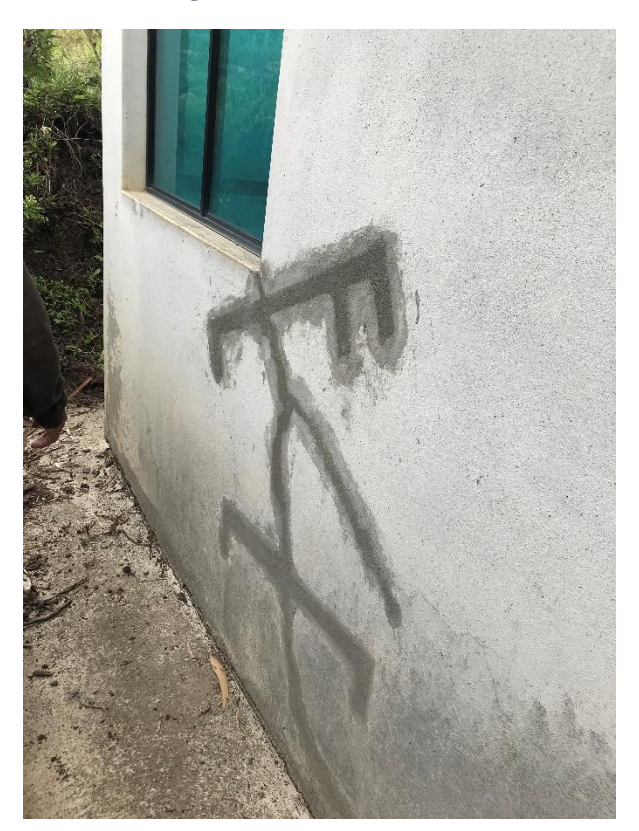

*Imagen 13 Sector 4 Vía a Lazareto*

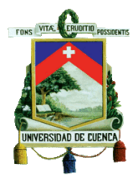

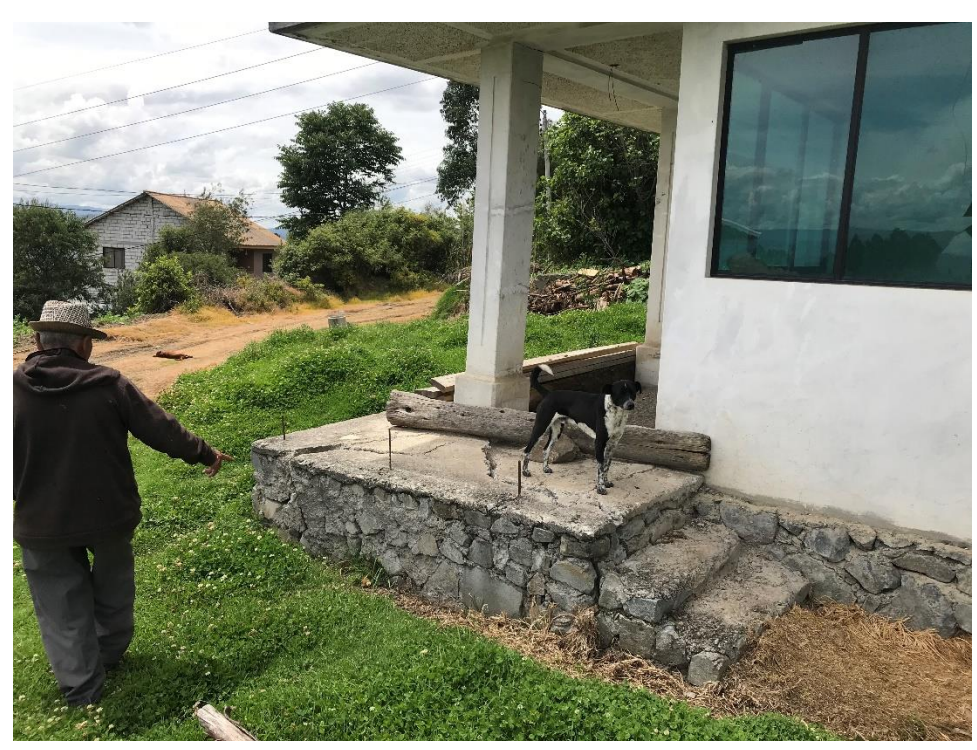

*Imagen 14 Sector 4 Vía Lazareto*

La inspección realizada corrobora los resultados presentados con la técnica de interferometría, la misma que proporcionó las coordenadas de los puntos a inspeccionarse encontrando lugares donde las viviendas han sido afectadas por los movimientos de masas , los mismos que no son súbitos, puesto que se sigue desarrollando con el tiempo a una tasa de movimiento relativamente pequeña y puede llegar a ser imperceptible para los moradores y solo se hacen evidentes cuando generan daños en las infraestructuras

Con el objetivo de complementar la presente investigación, se recomienda realizar monitoreo tradicional en estos lugares, a fin de contrastar los resultados obtenidos en el presente trabajo.

Cabe recalcar que dentro de la investigación de campo solo se realizó de una manera visual, se recomendaría realizar un análisis patológico de las grietas en todas las viviendas que han sido analizadas con el fin de poder determinar si las mismas no han sido provocadas por lo movimientos de masas determinar cuál sería su origen.

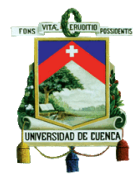

## Conclusiones

El estudio realizado comprende el análisis de imágenes Radar entre fecha 12 de enero del 2018 y fecha 6 de julio de 2019 debido a las limitaciones de almacenamiento de información y proceso de datos requeridos para el desarrollo de le presente tema de investigación.

Los resultados del monitoreo mediante interferometría en la zona de estudio en el sector de Jaime Roldós no presentan indicios de movimiento en el periodo analizado. Se tiene conocimiento de que en este periodo se produjo un deslizamiento rápido en una pequeña zona, aspecto que la técnica de interferometría utilizada no puede identificarla porque no tiene permanencia en el tiempo de análisis. Otro aspecto a tener en consideración es la dirección del deslizamiento y la dirección del desplazamiento de los satélites, los cuales se encuentra en la misma dirección, aspecto que no es recomendable para el análisis de estos casos, por lo expuesto, no se puede aseverar de que no existen movimientos lentos en la zona de estudio.

Para la zona del Vecino con los resultados expuestos se podría concluir que aún se tienen problemas dentro de las zonas aledañas al sector y es necesario su análisis de las causas del movimiento del sector para precautelar la seguridad de la ciudadanía puesto que el movimiento se desarrolla cerca de una vía, además dentro de este sector existen obras civiles correspondientes al alcantarillado, agua potable e incluso a un cementerio cercano.

En el sector de Jesús del Gran Poder se analizaron los resultados de la aplicación de la técnica dando como resultado solo dos puntos de interés lo que muestran un movimiento hacia la vía cercana, los resultados en este sitio podrían mejorar al utilizar la técnica SBAS.

En consideración de que se contaba con información de monitoreo de una zona más amplia que la delimitada como zona de análisis, se identificaron lugares donde se presenta movimiento de importancia y de mayor magnitud, las cuales se resumen a continuación:

En la zona de Sinincay y sus alrededores se han identificado movimiento de masas que han causado daños a la infraestructura de las viviendas, puesto que el constante movimiento de los sectores crea problemas no solo a nivel estructural sino también afectado a obras civiles como lo son el alcantarillado, tubería de agua potable.

El sector de la UDA continua en movimiento pese a las intervenciones que se han realizado, lo cual se puede evidenciar en los resultados presentados. El movimiento tiene una dirección Suroeste-Noreste con una tasa de movimiento mayor a 1.25mm/año e involucra alrededor de 14 hectáreas las cuales se pudieron identificar mediante el análisis de tasas de movimiento.

En el Terminal del Productos Limpios de Petroecuador se identifica movimiento en la parte superior Noreste. Dentro de la zona de las esferas de almacenamiento de gas, el movimiento que se identifica en la parte superior tiene una dirección Noroeste-Sureste con una tasa de velocidad mayor a 12.5 mm/año. El área afectada se estima en aproximadamente 10 ha mientras que el área del deslizamiento se estima alrededor de 1.3 ha.

La técnica de interferometría avanzada como la aplicada en el presente trabajo (Permanent Scatterers) es válida dentro de la ciudad de Cuenca para el monitoreo de deslizamientos lentos (mm/año), pudiendo determinar de manera preliminar el sentido de movimiento y definiendo una tasa de movimiento conforme al tiempo analizado.

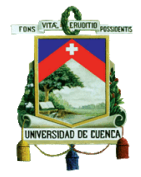

Con la técnica aplicada Persistent scatterers, no se puede monitorear los deslizamientos súbitos, puesto que los mismos no tienen permanencia dentro de periodos de tiempo muy extensos, como lo son años o meses.

Se puede identificar y delimitar zonas de riesgo mediante los resultados de la interferometría radar, que proporciona una referencia sobre el tamaño, ubicación y dirección de un movimiento de masa dentro de la Ciudad de Cuenca. Los puntos reportados dentro del análisis corresponden a edificaciones grandes como pequeñas, roca desnuda identificados en los pixeles de las imágenes satelitales. Dentro del análisis de los puntos deportados se estimó que solo el 1% de todos los puntos corresponden a lugares que tienen una tasa de movimiento de interés.

La técnica de interferometría Permanent Scatterers, necesita reflectores como son las zonas urbanizadas, para determinar la tasa de cambio dentro de un periodo de tiempo.

Para estudiar zonas sin reflectores naturales, es posible incorporar reflectores artificiales georreferenciados. Los primeros resultados más fiables se podrán obtener aproximadamente a los 4 meses de la colocación de los reflectores teniendo una resolución espacial de aproximadamente 6 días.

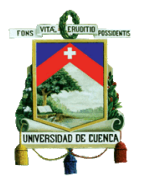

## Recomendaciones

En el sector de Sinincay se recomienda alertar a las autoridades municipales para realizar estudios complementarios y de planes de ordenamiento territorial que permita delimitar áreas de riesgo, con la finalidad de evitar pérdidas económicas y humanas, en las que se debería tener lineamientos técnicos para realizar nuevas edificaciones.

Se recomienda para próximas investigaciones sobre el tema de interferometría radar, aplicar una técnica diferente a la de Permanent Scatterers, la cual podría ser SBAS y comprobar los resultados presentados en este tema de investigación.

En las zonas no urbanizadas donde se requiera efectuar monitoreo mediante interferometría radar con la técnica de Permanent Scatterers, se recomienda utilizar reflectores artificiales, los cuales proporcionan información a futuro, a partir de su instalación.

Se recomienda realizar trabajos de investigación sobre los problemas encontrados en los lugares mencionados en este tema de investigación con el afán de resolver el origen de las fisuras y el agrietamiento en las edificaciones expuestas.

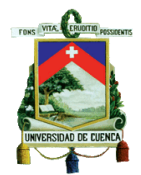

## Referencias

- Angeli, M.-G., Pasuto, A., & Silvano, S. (2000). A critical review of landslide monitoring experiences. *Engineering Geology*, *55*(3), 133-147. [https://doi.org/10.1016/S0013-](https://doi.org/10.1016/S0013-7952(99)00122-2) [7952\(99\)00122-2](https://doi.org/10.1016/S0013-7952(99)00122-2)
- Liu, X., Wang, P., Lu, Z., Gao, K., Wang, H., Jiao, C., & Zhang, X. (2019). Damage Detection and Analysis of Urban Bridges Using Terrestrial Laser Scanning (TLS), Ground-Based Microwave Interferometry, and Permanent Scatterer Interferometry Synthetic Aperture Radar (PS-InSAR). *Remote Sensing*, *11*(5), 580. <https://doi.org/10.3390/rs11050580>
- Ríos, C. A. G., & Cárdenas, P. A. H. (2017). Determinación de un modelo digital de elevación a partir de imágenes de radar sentinel-1 usando interferometría SAR. 123.
- Podest, E., & de Noviembre. (s. f.). *Introducción a la Interferometría SAR*. 32.
- Di Martire, D., De Rosa, M., Pesce, V., Santangelo, M. A., & Calcaterra, D. (2012). Landslide hazard and land management in high-density urban areas of Campania region, Italy. *Natural Hazards and Earth System Sciences*, *12*(4), 905-926. <https://doi.org/10.5194/nhess-12-905-2012>
- Bamler, R., & Hartl, P. (s. f.). *Synthetic aperture radar interferometry*. 55.

V. López, Planeamiento de usos de suelo y gestión del territorio en zonas susceptibles a deslizamientos de tierra Estudio de caso barrios: la pulida, ana maría y el pedregal

- Parroquia Cochapamba-Quito*,* S.E, (2018)
- Belizario A. Monitoreo de movimientos de Ladera en el Sector de San Pedro de Vilvabamba mediante procedimientos GPS, *Mazkana*, Vol2- N°2,2011
- —David Sandwell, Scripps Institution of Oceanography (SIO), University of California, San Diego, La Jolla,2011, Pages 334-335
- Arroyo J, Monitorizacion de la deformación del terreno de la matropolis Warri(Nigeria),p por medio de la tecnica Multi-temporal de interferometría Radar de Apertura sintetica (MT-InSar)*,* S.E, (2017)
- FERRER GIJÓN, M. E. R. C. E. D. E. S. (1988). Deslizamientos, desprendimientos, flujos y avalanchas. Riesgos Geológicos. Iº Curso de Riesgos Geológicos, ITGE, 175-192.
	- Alcántara Ayala, I. (2000). Landslides:¿ deslizamientos o movimientos del terreno? Definición, clasificaciones y terminología. *Investigaciones geográficas*, *41*, 7- 25.
	- Arangio, S., Calò, F., Di Mauro, M., Bonano, M., Marsella, M., & Manunta, M. (2014). An application of the SBAS-DInSAR technique for the assessment of structural damage in the city of Rome. *Structure and Infrastructure Engineering*, *10*(11), 1469-1483.

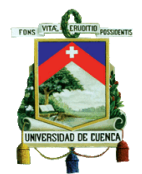

- Basabe, P., Neumann, A., Almeida, E., Herrera, B., García, E., & Ontaneda, P. (1998). Prevención de desastres naturales en la Cuenca del Paute–Informe final: Proyecto Precupa. *Swiss Disaster Relief Unit (SDR/CSS), Cuenca, Ecuador*.
- Berardino, P., Fornaro, G., Lanari, R., & Sansosti, E. (2002). A new algorithm for surface deformation monitoring based on small baseline differential SAR interferograms. *IEEE Transactions on geoscience and remote sensing*, *40*(11), 2375-2383.
- Caizaluisa A., Chiriboga F.M., & Estrella C. (2014). INTERFEROMETRÍA DIFERENCIAL (DInSAR). *Revista GEOESPACIAL*, *11*, 44-53.
- Canuti, P., Casagli, N., Farina, P., Ferretti, A., Marks, F., & Menduni, G. (2006). Analisi dei fenomeni di subsidenza nel bacino del fiume Arno mediante interferometria radar. *Giornale di Geologia Applicata*, *4*, 131-136.
- Casagli, N., Catani, F., Del Ventisette, C., & Luzi, G. (2010). Monitoring, prediction, and early warning using ground-based radar interferometry. *Landslides*, *7*(3), 291-301.
- Chan, Y. K., & Koo, V. C. (2008). An introduction to synthetic aperture radar (SAR). *Progress In Electromagnetics Research*, *2*, 27–60.
- Colesanti, C., & Wasowski, J. (2006). Investigating landslides with space-borne Synthetic Aperture Radar (SAR) interferometry. *Engineering geology*, *88*(3-4), 173-199.
- Crosetto, M., Monserrat, O., Cuevas-González, M., Devanthéry, N., & Crippa, B. (2016). Persistent Scatterer Interferometry: A review. *ISPRS Journal of Photogrammetry and Remote Sensing*, *115*, 78-89. https://doi.org/10.1016/j.isprsjprs.2015.10.011
- Farina, P., Colombo, D., Fumagalli, A., Marks, F., & Moretti, S. (2006). Permanent Scatterers for landslide investigations: Outcomes from the ESA-SLAM project. *Engineering Geology*, *88*(3), 200-217. https://doi.org/10.1016/j.enggeo.2006.09.007
- Ferrer Gijón, M. (1988). Deslizamientos, desprendimientos, flujos y avalanchas. *Riesgos Geológicos. I<sup>o</sup> Curso de Riesgos Geológicos, ITGE*, 175-192.
- Franceschetti, G., & Lanari, R. (1999). Synthetic aperture radar processing CRC press. *Electronic engineering systems series*.
- Gabriel, A. K., Goldstein, R. M., & Zebker, H. A. (1989). Mapping small elevation changes over large areas: Differential radar interferometry. *Journal of Geophysical Research*, *94*(B7), 9183. https://doi.org/10.1029/JB094iB07p09183
- Gestion Riesgos. (2018). *Estudio Geotécnico Jesús del Gran Poder*.

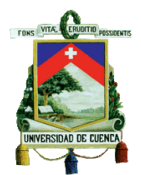

- Guoxiang, L., Qiang, C., Dingfa, H., Xiaoli, D., & Xiaojun, L. (2008). Detecting Land Subsidence in Shanghai by PS-Networking SAR Interferometry. *Sensors*, *8*(8), 4725-4741. https://doi.org/10.3390/s8084725
- Hanssen, R. F. (2001). *Radar Interferometry: Data Interpretation and Error Analysis*. Springer Science & Business Media.
- Janeras, M., Jara, J.-A., Royan, M. J., Vilaplana, J.-M., Aguasca, A., Fàbregas, X., Gili, J. A., & Buxó, P. (2017). Multi-technique approach to rockfall monitoring in the Montserrat massif (Catalonia, NE Spain). *Engineering geology*, *219*, 4-20.
- López Castillo, E. L. A. (2015). *Monitoreo de deslizamientos utilizando el sistema de extensómetros artesanales*. Universidad de San Carlos de Guatemala.
- Marchionni, D. S., & Cavayas, F. (2014). La teledetección por radar como fuente de información litológica y estructural. *Geoacta*, *39*.
- Mora, O., Aragüés, F. P., Pipia, L., Marchán, J. F., Marturià, J., Corbera, J., & Tardà, A. (2017). *Análisis de subsidencia en el Delta del Ebro mediante el uso de imágenes SENTINEL-1A/B: Resultados preliminares y lecciones aprendidas*.
- Nievinski, F. G. (2004). *Interferometria por radar de abertura sintética (InSAR)*.
- Porras, L., Romero, R., Amores, M., Herrera, M., Estévez, P., Estrella, C., & Tierra, A. (2017). Diagnóstico del comportamiento de la REGME en el momento del terremoto del 16 de abril del 2016 con soluciones de la Técnica PPP e Interferometría Radar. *Revista Geofísica*, *67*, 81.
- Seppi, S. A. (2016). *Uso de interferometría diferencial para monitorear deformaciones de terreno en la comuna de Corvara, provincia de Bolzano, Italia*.
- Stini, J. (1979). <sup>o</sup>© djueebemeguitgeit. *Rockslides and Avalanches: Engineering sites*, 100.
- Tarchi, D., Casagli, N., Fanti, R., Leva, D. D., Luzi, G., Pasuto, A., Pieraccini, M., & Silvano, S. (2003). Landslide monitoring by using ground-based SAR interferometry: An example of application to the Tessina landslide in Italy. *Engineering geology*, *68*(1-2), 15-30.
- TIEMPO, E. (2018, junio 26). *Geomanto para evitar deslaves en la Jaime Roldós*. EL TIEMPO. http://tinyurl.com/yc44du2z
- Torres, B. A. Z. (2011). Monitoreo de movimientos de ladera en el sector de San Pedro de Vilcabamba mediante procedimientos GPS. *Maskana*, *2*(2), 17-25.
- Torres, T. M., & Platzeck, G. (2014). *Aplicación de interferometría diferencial de radar de apertura sintética (DInSAR) como una herramienta para detectar deslizamientos en una región de los Andes en Ecuador*. *4*, 12.
- Varnes, D. J. (1958). Landslide types and processes. *Landslides and engineering practice*, *24*, 20-47.

Varnes, D. J. (1978). Slope movement types and processes. *Special report*, *176*, 11-33. Zeas Domínguez, R. (2013). *El deslizamiento de la Josefina:" tragedia nacional"*.